# **PHILIPS**

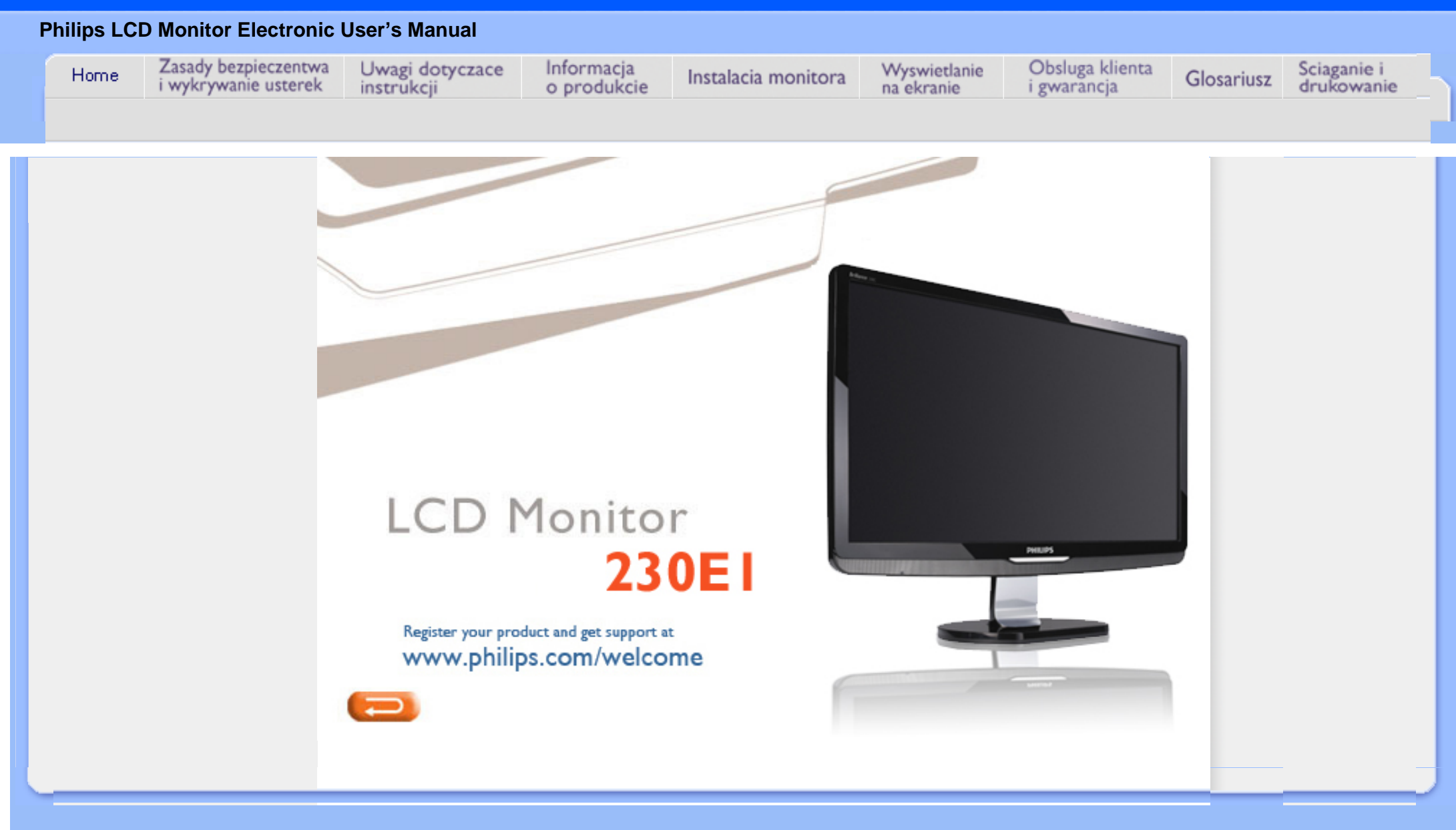

<span id="page-1-0"></span>[Zasady bezpiecze](#page-1-0)ństwa i [obs](#page-1-0)ługi Najcześ[ciej zadawane](#page-4-0)  [pytania \(FAQs\)](#page-4-0) Rozwią[zywanie problemów](#page-13-0)

[Informacje o przepisach](#page-17-0)

[Informacje dodatkowe](#page-28-0)

# **Zasady bezpieczeństwa i rozwiązywanie problemów**

# **Zasady bezpieczeństwa i obsługi**

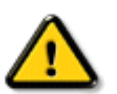

**OSTRZEŻENIE: Użycie elementów sterowania, regulacji lub innych procedur niż te, które opisano w niniejszej dokumentacji, może spowodować porażenie prądem i/lub zagrożenia mechaniczne.** 

Przeczytaj instrukcje i postępuj zgodnie z nimi podczas podłączania i użytkowania twojego monitora komputerowego:

## **Działanie:**

- Monitor należy trzymać z dala od miejsc bezpośredniego oddziaływania światła słonecznego oraz pieców lub innych źródeł ciepła.
- Należy usuwać jakiekolwiek obiekty, które mogą zablokować szczeliny wentylacyjne lub uniemożliwić prawidłowe chłodzenie elementów elektronicznych monitora.
- Nie wolno zakrywać szczelin wentylacyjnych obudowy.
- Podczas ustawiania monitora należy upewnić się, że zapewniony jest łatwy dostęp do wtyki i gniazda zasilania.
- Jeśli monitor został wyłączony poprzez odłączenie kabla zasilającego lub przewodu prądu stałego, w celu uzyskania normalnego działania, należy zaczekać 6 sekund przed ponownym podłączeniem kabla zasilającego lub przewodu prądu stałego.
- Przez cały czas eksploatacji monitora, należy używać zatwierdzonych przewodów zasilających, dostarczonych przez firmę Philips. Brak przewodu zasilającego należy zgłosić do lokalnego punktu serwisowego. (Sprawdź informacje w części Centrum informacji opieki nad klientem)
- Nie wolno narażać monitora LCD podczas działania na silne wibracje lub wstrząsy.
- Nie wolno uderzać lub dopuszczać do upadku monitora podczas działania lub przenoszenia.

## **Konserwacja:**

- Aby uchronić monitor przed możliwym uszkodzeniem, nie wolno zbyt mocno naciskać panela LCD. Podczas przenoszenia monitora, należy przy podnoszeniu trzymać za ramkę obudowy; nie należy podnosić monitora umieszczając ręce lub palce na panelu LCD.
- Jeśli monitor nie będzie używany w dłuższym okresie czasu, należy go odłączyć od zasilania.
- Należy odłączyć monitor od zasilania przy czyszczeniu lekko zwilżoną szmatką. Do wycierania ekranu, przy wyłączonym zasilaniu, można użyć suchej szmatki. Natomiast,

nigdy nie należy używać do czyszczenia monitora rozpuszczalników organicznych, takich jak alkohol lub opartych na amoniaku płynów.

- Aby uniknąć ryzyka porażenia lub trwałego uszkodzenia zestawu, nie wolno narażać monitora na działanie kurzu, deszczu, wody, lub nadmiernej wilgoci.
- Po zamoczeniu monitora, należy go jak najszybciej wytrzeć suchą szmatką.
- Jeśli do wnętrza monitora przedostanie się obca substancja lub woda, należy natychmiast wyłączyć zasilanie i odłączyć przewód zasilający. Następnie, należy usunąć obcą substancję lub wodę i wysłać monitor do punktu naprawczego.
- Nie należy przechowywać lub używać monitora LCD w miejscach narażonych na działanie wysokich temperatur, bezpośredniego światła słonecznego lub bardzo niskich temperatur.
- Aby zapewnić najlepsze funkcjonowanie monitora i jego długą żywotność, należy go używać w miejscach, w których temperatura i wilgotność mieści się w podanym zakresie.
	- ❍ Temperatura: 0 40°C 32 95°F
	- ❍ Wilgotność: 20 80% RH
- **WAŻNE:** Po pozostawieniu monitora bez nadzoru należy uaktywnić program wygaszacza ekranu z ruchomym obrazem. Jeśli na monitorze LCD wyświetlany jest niezmienny, statyczny obraz należy uaktywnić aplikację okresowego odświeżania. Wydłużone nieprzerwane wyświetlanie stałych lub nieruchomych obrazów, może spowodować na ekranie "wypalenie", znane również jako "poobraz" lub "utrwalony obraz". "Wypalenie", "poobraz" lub "utrwalony obraz " to dobrze znane zjawisko dotyczące w technologii paneli LCD. W większości przypadków, "wypalenie" lub "poobraz" albo "utrwalony obraz" znika stopniowo po pewnym czasie od wyłączenia zasilania.
- **OSTRZEŻENIE:** W poważniejszych przypadkach "wypalenia" lub "poobrazu" albo "utrwalenia obrazu" obrazy nie znikają i nie można tego naprawić. Wspomniane uszkodzenie nie podlega gwarancji.

## **Obsługa:**

- Pokrywę obudowy może otwierać wyłącznie wykwalifikowany personel serwisu.
- Jeśli wymagane są jakiekolwiek dokumenty dotyczące reperacji lub integracji, należy się skontaktować z lokalnym punktem serwisowym. (sprawdź informacje w rozdziale "Centrum informacji klienta")
- Informacje dotyczące transportu, znajdują się w części "Specyfikacje fizyczne".
- Nie wolno pozostawiać monitora w samochodzie/bagażniku nagrzewanym bezpośrednimi promieniami słońca.

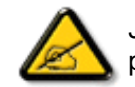

Jeśli monitor nie działa normalnie, lub gdy nie ma pewności, którą procedurę zastosować podczas wykonywania instrukcji działania, należy skontaktować się z technikiem serwisu.

# POWRÓT DO POCZĄTKU STRONY

<span id="page-4-0"></span>[Zasady bezpiecze](file:///C|/Documents%20and%20Settings/F3100594/%AE%E0%AD%B1/PHILIPS%20230E1-081226/lcd/manual/POLISH/PRODUCT/safety/SAFETY.HTM)ństwa i rozwią[zywanie problemów](file:///C|/Documents%20and%20Settings/F3100594/%AE%E0%AD%B1/PHILIPS%20230E1-081226/lcd/manual/POLISH/PRODUCT/safety/SAFETY.HTM) Pytania ogólne

Regulacje ekranu

[Kompatybilno](#page-7-0)ść z innymi urzą[dzeniami peryferyjnymi](#page-7-0)

Technologia panelu LCD

Ergonomia, ekologia i standardy bezpieczeństwa

Rozwią[zywanie problemów](#page-13-0)

[Informacje o przepisach](#page-17-0)

[Informacje dodatkowe](#page-28-0)

# **FAQs (Najczęściej zadawane pytania)**

# **Pytania ogólne**

**P: Co powinienem zrobić, gdy w trakcie instalowania monitora ekran podaje komunikat: "Nie mogę wyświetlić tego trybu wideo?" ("Cannot display this video mode")?**

- **O:** Zalecanym trybem wideo dla monitora Philips 23" :1920 x 1080@60Hz.
	- 1. Odłącz wszystkie kable. Podłącz twój komputer do monitora, którego używałeś poprzednio i który prawidłowo wyświetlał obraz.
	- 2. W menu Start Windows® wybierz Ustawienia --> Panel sterowania. W oknie Panelu sterowania wybierz ikonę Ekran. W panelu sterowania ekranem wybierz zakładkę "Ustawienia". Na tej zakładce, w polu zatytułowanym "Obszar pulpitu", przesuń suwak na 1920 x 1080 pikseli (23").
	- 3. Otwórz "Zaawansowane właściwości" i ustaw częstotliwość odświeżania na 60 Hz, następnie kliknij OK.
	- 4. Zrestartuj komputer i powtórz czynności wymienione w drugim i trzecim punkcie, aby sprawdzić czy twój komputer jest nastawiony na tryb 1920 x 1080@60Hz (23").
	- 5. Zamknij system i wyłącz komputer, odłącz stary monitor i przyłącz ponownie monitor Philips LCD.
	- 6. Włącz monitor, a następnie włącz twój komputer

# **P: Do czego służą pliki .inf oraz .icm znajdujące się na dysku CD-ROM? W jaki sposób zainstalować sterowniki (.inf oraz .icm)?**

**O:** Pliki te to sterowniki monitora. Należy je zainstalować zgodnie z instrukcjami z podręcznika użytkownika. Przy pierwszej instalacji monitora, może pojawić się pytanie o sterowniki monitora (pliki .inf oraz .icm) lub o dysk ze sterownikami. Zgodnie z instrukcjami, należy włożyć do napędu dysk CD-ROM, znajdujący się w opakowaniu. Sterowniki monitora (pliki .inf oraz .icm), zostaną zainstalowane automatycznie.

## **P: W jaki sposób można wyregulować rozdzielczość?**

**O:** Sterownik karty video /graficzny i monitor razem decydują o dostępnych rozdzielczościach. Wymaganą rozdzielczość można wybrać w opcji Control Panel (Panel sterowania) systemu operacyjnego Windows® poprzez "Display properties (Właściwości ekranu)".

**P: Co się stanie jeśli zostaną pomylone ustawienia przy wykonywaniu regulacji monitora?**

**O:** Wystarczy nacisnąć przycisk Menu , przycisk Setup (Ustaw), następnie należy wybrać 'Reset (Wyzeruj)', w celu przywołania oryginalnych ustawień fabrycznych.

# **P: Jakie działania ma funkcja AUTO?**

**O:** Przycisk *regulacyjnyAUTO* przywraca optymalne położenie obrazu na ekranie, ustawienia fazy i zegara (częstotliwości), drogą przyciśnięcia pojedynczego przycisku , bez konieczności nawigowania przez kolejne pozycje Menu ekranowego i klawiszy sterujących.

**Uwaga: Funkcja ustawień automatycznych jest dostępna jedynie w wybranych modelach.**

**P: Mój monitor nie otrzymuje zasilania (Dioda LED nie świeci się). Co powinienem zrobić?**

**O:** Upewnij się, że pomiędzy monitorem a gniazdem zasilania prądu zmiennego podłączony jest przewód zasilający prądu zmiennego i kliknij przycisk klawiatury/ myszy w celu wybudzenia komputera PC.

**P: Czy monitor LCD zaakceptuje sygnał z przeplotem z modeli komputerów PC?**

**O:** Nie. Jeśli wykorzystywany jest sygnał z przeplotem, ekran wyświetla w tym samym czasie zarówno nieparzyste jak i parzyste linie skanowania poziomego, co powoduje zniekształcenie obrazu.

**P: Co oznacza termin "częstotliwość odświeżania" (Refresh Rate) w przypadku monitora LCD?**

**O:** Odmiennie niż w technologii uzyskiwania obrazu przy pomocy kineskopu, gdzie prędkość przesuwania wiązki elektronów od góry do dołu ekranu determinuje migotanie obrazu, wyświetlacze z aktywną matrycą wykorzystują element aktywny (TFT) do sterowania każdym pojedynczym pikselem; dlatego też częstotliwość odświeżania nie ma rzeczywistego znaczenia w technologii LCD.

## **P: Czy ekran LCD jest odporny na zarysowania?**

**O:** Na powierzchnię wyświetlacza LCD nałożona jest powłoka ochronna o pewnym stopniu twardości (porównywalnym do twardości ołówka 2H). Ogólnie zaleca się jednak nie narażać powierzchni panelu na nadmierne wstrząsy ani zarysowania.

**P: Jak powinienem czyścić powierzchnię wyświetlacza LCD?**

**O:** Do normalnego czyszczenia można używać czystej i miękkiej ściereczki. Do usuwania silnych zabrudzeń można zastosować alkohol izopropylowy. Nie wolno używać innych rozpuszczalników, takich jak alkohol etylowy, etanol, aceton, heksen itp.

**P: Czy można zmienić ustawienie kolorów mojego monitora?**

**O:** Tak, ustawienie kolorów można zmienić poprzez menu OSD w następujący sposób,

1. Naciśnij " Menu ", aby wyświetlić OSD (On Screen Display [menu ekranowe]) 2. Naciśnij "strzałkę w dół", aby wybrać opcję "Color (Kolor)", a następnie naciśnij "OK", aby przejść do ustawień kolorów, dostępne są cztery następujące ustawienia.

a. Color Temperature (Temperatura barwowa); Sześć ustawień takich jak 5000K, 6500K, 7500K, 8200K, 9300K oraz 11500K. Przy ustawieniu 5000K kolory panela wydają się 'ciepłe', przy odcieniu czerwonobiałym, a temperatura 11500K wskazuje 'chłodne', biało-niebieskie odcienie".

b. sRGB; oznacza standardowe ustawienie zapewniające prawidłową wymianę kolorów pomiędzy różnymi urządzeniami (tj. aparaty cyfrowe, monitory, drukarki, skanery, itd.)

c. User Define (Użytkownika); użytkownik może wybrać ustawienie preferencji kolorów poprzez regulację kolorów czerwonego, zielonego i niebieskiego.

d. Gamma; Dostępne jest pięć ustawień 1,8; 2,0; 2,2; 2,4 i 2,6.

\*Pomiar kolorów światła wypromieniowanego przez podgrzewany obiekt. Ten pomiar jest wyrażany w skali absolutnej, (w stopniach Kelvina). Niższe temperatury Kelvina, takie jak 2004K oznaczają kolor czerwony; wyższe temperatury, takie jak 9300K oznaczają kolor niebieski. Neutralna wartość temperatury to kolor biały, przy 6504K.

# POWRÓT DO POCZĄTKU STRONY

# **Regulacje ekranu**

**P: W jaki sposób uzyskać najlepsze parametry pracy monitora podczas jego instalacji?**

**O:** Dla uzyskania najlepszych parametrów pracy monitora, należy sprawdzić, czy ustawienia wyświetlania wynoszą 1920 x 1080@60Hz dla monitora 23".

**P: Jak wypada porównanie wyświetlaczy LCD z monitorami kineskopowymi (CRT) w kategoriach promieniowania?**

**O:** Ponieważ w monitorach LCD nie jest stosowana wyrzutnia elektronowa, nie generują one takiej samej ilości promieniowania z powierzchni ekranu.

# POWRÓT DO POCZĄTKU STRONY

# <span id="page-7-0"></span>**Kompatybilność z innymi urządzeniami peryferyjnymi**

**P: Czy mogę podłączyć mój monitor LCD do dowolnego komputera PC, stacji roboczej lub** 

## **komputera pracującego w systemie Mac?**

**O:** Tak, wszystkie monitory LCD firmy Philips są w pełni kompatybilne ze standardem PC, Mac i stacji roboczej. W celu podłączenia monitora do systemu typu Mac konieczne jest zastosowanie adaptera kablowego. Dalsze informacie bedzie można uzyskać po skontaktowaniu się z przedstawicielem sprzedaży Philips.

# **P: Czy monitory LCD Philips obsługują Plug-and-Play?**

**O:** Tak, monitory są zgodne z funkcją Plug-and-Play systemów Windows® 95, 98, 2000 XP oraz Vista .

## **P: Co to jest USB? (Universal Serial Bus - Uniwersalna magistrala szeregowa)**

**O:** Pomyśl o USB jako o inteligentnej wtyczce dla peryferyjnych urządzeń PC. USB automatycznie określa zasoby (takie jak oprogramowanie sterownika i pasmo magistrali) wymagane przez urządzenia peryferyjne. USB udostępnia zasoby bez interwencji użytkownika. Zastosowanie USB niesie za sobą trzy główne korzyści. USB eliminuje "zaniepokojenie obudową" - strach przed zdejmowaniem obudowy komputera w celu zainstalowania kart rozszerzających urządzeń peryferyjnych PC, które często wymagają dokonywania skomplikowanego ustawiania przerwań (IRQ). USB rozwiązuje problem braku portów. Bez USB komputer PC posiada standardowo jeden port drukarki, dwa urządzenia portów Com (szeregowych - zazwyczaj mysz i modem), jedno urządzenie pracujące z Ulepszonym portem równoległym (np. skaner lub kamera wideo) oraz joystick. Na rynku pojawia się z dnia na dzień coraz urządzeń peryferyjnych dla komputerów multimedialnych. Dzięki USB na komputerze może być uruchomionych jednocześnie do 127 urządzeń. USB pozwala na "podłączanie na gorąco". Nie ma potrzeby wyłączania komputera, podłączania urządzenia, restartu i uruchamiania setup'u w celu zainstalowania urządzeń peryferyjnych. Nie ma potrzeby wykonywanie procedury odwrotnej w przypadku ich deinstalowania. I na koniec - USB przekształca dzisiejsze "Plug-and-Pray" (Włącz i módl się) w prawdziwe Plugand-Play! (Włącz i używaj).

Dalsze informacje dotyczące USB, znajdują się w słowniku.

#### **P: Co to jest koncentrator USB?**

**O:** Koncentrator USB zapewnia dodatkowe złącza do Uniwersalnej magistrali szeregowej. Port wstępujący łączy koncentrator z jednostką nadrzędną - zazwyczaj komputerem PC. Wielokrotne porty zstępujące w koncentratorze umożliwiają podłączenie do innego koncentratora lub urządzenia takiego jak klawiatura USB, kamera lub drukarka.

## POWRÓT DO POCZĄTKU STRONY

# **Technologia panelu LCD**

## **P: Co to jest wyświetlacz ciekłokrystaliczny?**

**O:** Wyświetlacz ciekłokrystaliczny (LCD) jest urządzeniem optycznym używanym powszechnie do wyświetlania znaków ASCII i obrazów w przyrządach elektronicznych takich jak zegarki, kalkulatory, kieszonkowe konsole do gier itp. LCD jest technologią stosowaną do wytwarzania wyświetlaczy do notebooków i innych małych komputerów. Podobnie jak w technologii diod elektroluminescencyjnych i gazowo-plazmowych, LCD sprawia, że wyświetlacze mogą być znacznie cieńsze aniżeli w technologii kineskopowej (CRT). Wyświetlacze LCD zużywają znacznie mniej energii niż wyświetlacze elektroluminescencyjne lub gazowo-plazmowe, ponieważ pracują one raczej na zasadzie blokowania strumienia światła niż emitowania go.

# **P: Co odróżnia pasywną matrycę LCD od aktywnej matrycy LCD?**

**O:** Wyświetlacz ciekłokrystaliczny wykonany jest albo w postaci matrycy elementów pasywnych, albo matrycy elementów aktywnych. W matrycy aktywnej w każdym przedziale pikselowym umieszczony jest tranzystor, który potrzebuje mniej energii elektrycznej w celu sterowania luminancją piksela. Z tego powodu prąd w wyświetlaczu z matrycą aktywną może być włączany i wyłączany z większą częstotliwością, poprawiając w ten sposób częstotliwość odświeżania ekranu (np. wskaźnik myszy porusza się na ekranie w sposób bardziej płynny). Matryca pasywna wyświetlacza LCD posiada siatkę przewodników z pikselami umiejscowionymi w każdym przedziale siatki.

file:///C|/Documents%20and%20Settings/F3100594/%AE%E0%AD%B1/PHILIPS%20230E1-081226/lcd/manual/POLISH/PRODUCT/safety/SAF\_FAQ.HTM (6 of 9) [2008/12/27 下午 07:19:21]

### **P: Jakie są zalety monitora LCD TFT w porównaniu z monitorem kineskopowym (CRT)?**

**O:** W monitorach kineskopowych światło generowane jest przez zderzanie się spolaryzowanych elektronów wystrzeliwanych przez działo elektronowe na szybie z warstwą fluorescencyjną. Stąd też monitory kineskopowe zasadniczo pracują z analogowym sygnałem RGB. Monitor LCD TFT jest urządzeniem wyświetlającym obraz wejściowy przez oddziaływanie na panel ciekłokrystaliczny. Matryca TFT ma zasadniczo inną budowę niż kineskop: każdy panel ma strukturę aktywnej matrycy i niezależne elementy aktywne. Wyświetlacz ciekłokrystaliczny TFT zbudowany jest z dwóch paneli szklanych; przestrzeń pomiędzy nimi wypełniona jest ciekłym kryształem. Gdy każda z komórek jest połączona z elektrodą i poddawana działaniu napięcia, struktura cząsteczkowa ciekłego kryształu zmienia się i steruje ilością światła wchodzącego, tworząc w ten sposób obrazy. Wyświetlacz LCD TFT ma szereg zalet w porównaniu z kineskopem, ponieważ może on być bardzo cienki i nie występuje w nim efekt migotania, z uwagi na to, że nie jest w nim stosowane wybieranie liniowe.

## **P: Dlaczego częstotliwość 60 Hz odświeżania pionowego jest optymalna dla monitorów LCD?**

**O:** Odmiennie niż w przypadku monitorów kineskopowych panel LCD TFT ma stałą rozdzielczość. Na przykład monitor XGA posiada 1024x3 (R, G, B) x768 pikseli i wyższa rozdzielczość nie może być osiągnięta bez dodatkowego przetwarzania programowego. Panel jest zaprojektowany z optymalizacją wyświetlania dla częstotliwości zegara 65 MHz, jednego ze standardów dla wyświetlaczy XGA. Ponieważ częstotliwość pionowa/pozioma dla takiego zegara wynosi 60Hz/48kHz, częstotliwością optymalną dla tego monitora jest 60 Hz.

## **P: Który z rodzajów technologii szerokiego kąta widzenia jest dostępny? W jaki sposób ona działa?**

**O:** Panel TFT LCD jest elementem, który steruje światłem dochodzącym z podświetlacza poprzez podwójne ugięcie na płynnym krysztale. Wykorzystując tę właściwość, że rzutowane światło ugina się w kierunku głównej osi elementu ciekłego, steruje on kierunkiem padającego światła i wyświetla je. Ponieważ współczynnik ugięcia światła padającego na ciekły kryształ zmienia się z kątem padania światła, kąt widzenia dla wyświetlacza TFT LCD jest znacznie węższy niż w przypadku kineskopu. Zazwyczaj kąt widzenia określa się dla miejsca, w którym stosunek kontrastu wynosi 10. W chwili obecnej trwają prace nad różnymi sposobami poszerzenia kąta widzenia; jednym ze sposobów jest zastosowanie błony o szerokim

file:///C|/Documents%20and%20Settings/F3100594/%AE%E0%AD%B1/PHILIPS%20230E1-081226/lcd/manual/POLISH/PRODUCT/safety/SAF\_FAQ.HTM (7 of 9) [2008/12/27 下午 07:19:21]

kącie widzenia, rozszerzającej go poprzez zmianę współczynnika ugięcia światła. Dla poszerzenia kąta widzenia stosowana jest również technologia IPS (In Plane Switching) lub MVA (Multi Vertical Aligned).

# **P: Dlaczego w monitorze LCD nie występuje migotanie?**

**O:** Ujmując rzecz technicznie, monitory LCD migoczą - ale przyczyna tego zjawiska jest inna niż w monitorach kineskopowych - i nie ma ona wpływu na łatwość oglądania. Migotanie w monitorach LCD odnosi się do, zazwyczaj niewykrywalnych, zmian luminancji powodowanych przez różnicę pomiędzy napięciem dodatnim i ujemnym. Z drugiej strony, mogące podrażniać wzrok ludzki migotanie w kineskopach powstaje, gdy staje się widoczna czynność włączenia/wyłączenia obiektu fluorescencyjnego. Ponieważ szybkość reakcji ciekłego kryształu w panelu LCD jest znacznie mniejsza, ta kłopotliwa forma migotania w panelach LCD nie występuje.

## **P: Dlaczego monitor LCD generuje niskie zakłócenia elektromagnetyczne?**

**O:** Inaczej niż w monitorach kineskopowych, monitor LCD nie ma takich podstawowych części, które generują interferencje, a szczególnie pola magnetyczne. Ponadto z uwagi na to, że wyświetlacz LCD zużywa relatywnie mniej energii, jego zasilacz jest bardzo niskoszumowy.

# POWRÓT DO POCZATKU STRONY

# **Ergonomia, ekologia i normy bezpieczeństwa**

## **P: Co to jest znak CE?**

**O:** Oznaczeniem CE (Conformité Européenne) winny być opatrzone odpowiadające przepisom produkty, przeznaczone na sprzedaż na rynku europejskim. Znak "CE" oznacza, że produkt jest zgodny z odnośną Dyrektywą Europejską. Dyrektywa Europejska jest "prawem" europejskim w zakresie ochrony zdrowia, bezpieczeństwa, ochrony środowiska i konsumenta, bardzo podobnie jak U.S. National Electrical Code (Narodowy Kodeks Elektryczny USA) i UL Standards (Normy UL).

file:///C|/Documents%20and%20Settings/F3100594/%AE%E0%AD%B1/PHILIPS%20230E1-081226/lcd/manual/POLISH/PRODUCT/safety/SAF\_FAQ.HTM (8 of 9) [2008/12/27 下午 07:19:21]

## **P: Czy monitor LCD jest zgodny z ogólnymi normami bezpieczeństwa?**

**O:** Tak. Monitory LCD firmy Philips są zgodne z wytycznymi norm MPR-II i TCO 99/03 odnośnie kontroli promieniowania, fal elektromagnetycznych, obniżonego poboru energii, bezpieczeństwa elektrycznego w środowisku pracy oraz zdatności do recyklingu. Strona zawierająca parametry przedstawia szczegółowe dane odnośnie norm bezpieczeństwa.

# **P: Po wymianie PC, na ekranie pojawiła się taka informacja, co mam zrobić?**

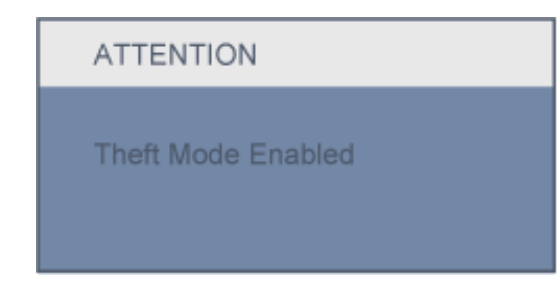

**O:** Ponieważ funkcja zabezpieczającą przed złodziejami została uaktywniona w SmartControl II, Skontaktuj się z menedżerem IT lub z punktem serwisowym Philips.

*Więcej informacji na ten temat przedstawiono w rozdziale [Informacje o przepisach](#page-17-0) .*

POWRÓT DO POCZĄTKU STRONY

<span id="page-13-2"></span><span id="page-13-0"></span>[Zasady bezpiecze](file:///C|/Documents%20and%20Settings/F3100594/%AE%E0%AD%B1/PHILIPS%20230E1-081226/lcd/manual/POLISH/PRODUCT/safety/SAFETY.HTM)ństwa i rozwią[zywanie problemów](file:///C|/Documents%20and%20Settings/F3100594/%AE%E0%AD%B1/PHILIPS%20230E1-081226/lcd/manual/POLISH/PRODUCT/safety/SAFETY.HTM) Najczęś[ciej zadawane pytania](#page-4-0) [\(FAQs\)](#page-4-0) Najczę[stsze problemy](#page-13-1) [Problemy z obrazem](#page-14-0)

<span id="page-13-1"></span>[Informacje o przepisach](#page-17-0)

[Informacje dodatkowe](#page-28-0)

# **Rozwiązywanie problemów**

Niniejsza strona prezentuje problemy, które mogą być rozwiązane przez użytkownika. Jeśli problem nadal utrzymuje się pomimo zastosowania podanych sposobów jego rozwiązania należy kontaktować się z przedstawicielem obsługi klienta firmy Philips.

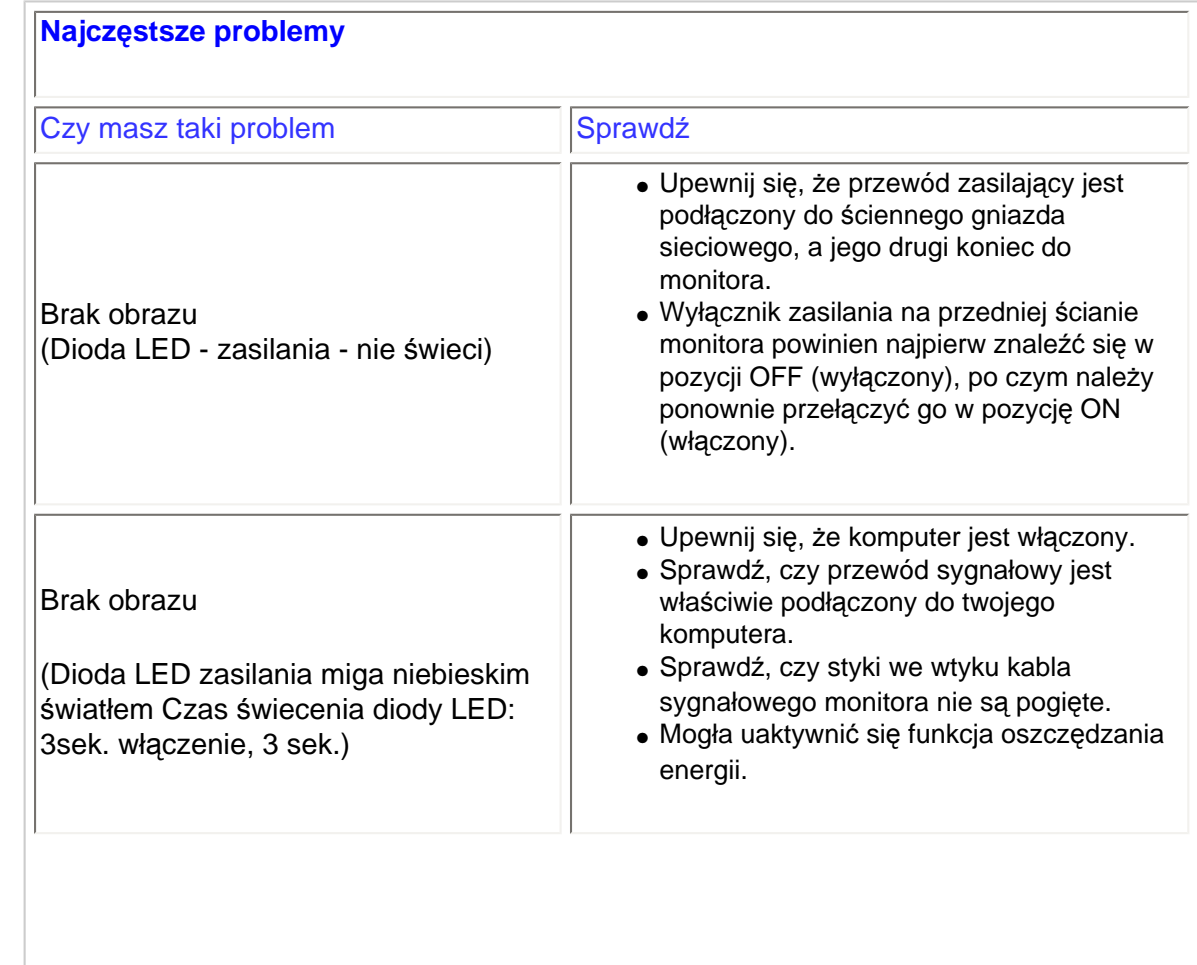

file:///C|/Documents%20and%20Settings/F3100594/%AE%E0%AD%B1/PHILIPS%20230E1-081226/lcd/manual/POLISH/PRODUCT/safety/saf\_troub.htm (1 of 4) [2008/12/27 下午 07:19:37]

<span id="page-14-0"></span>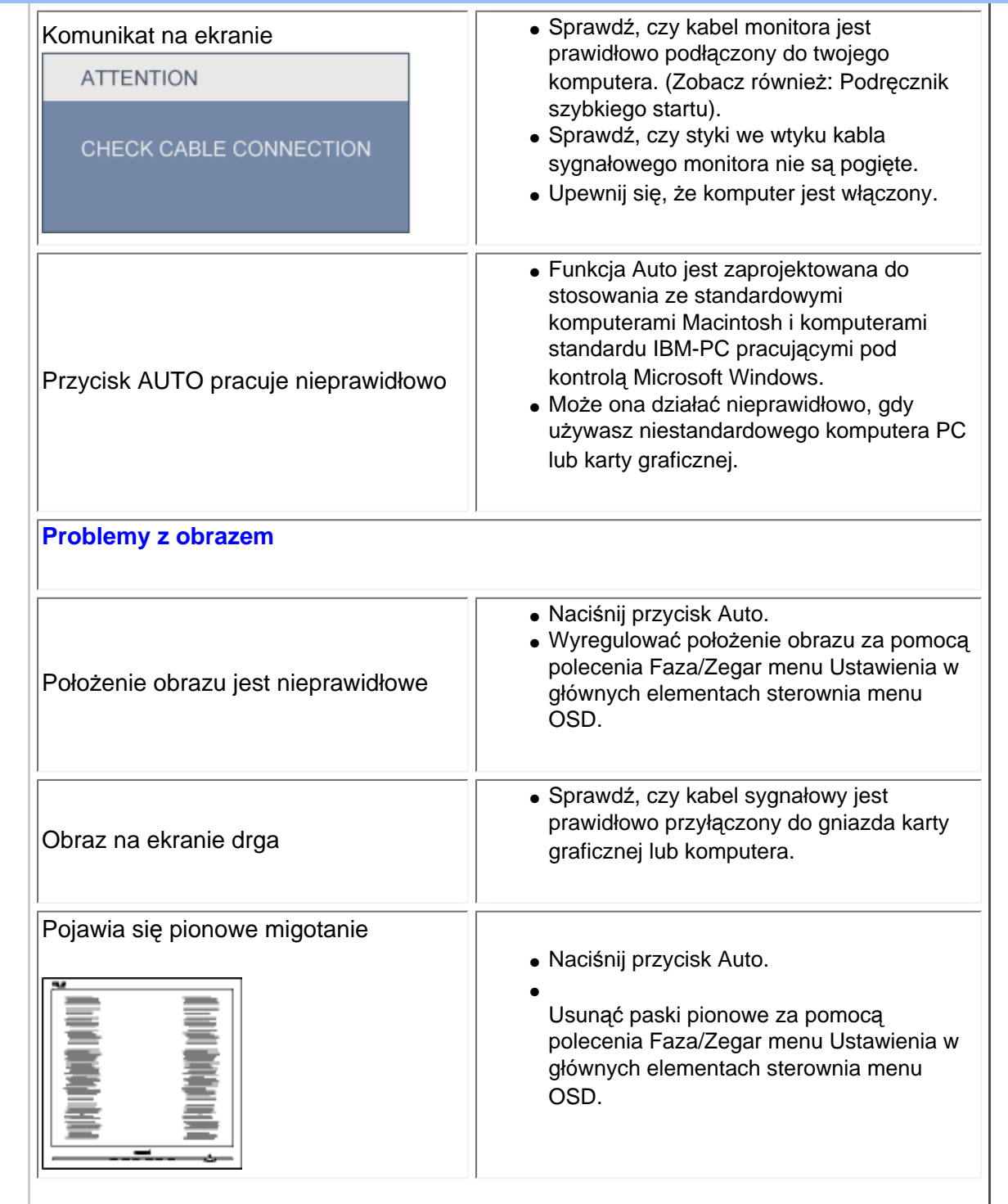

file:///C|/Documents%20and%20Settings/F3100594/%AE%E0%AD%B1/PHILIPS%20230E1-081226/lcd/manual/POLISH/PRODUCT/safety/saf\_troub.htm (2 of 4) [2008/12/27 下午 07:19:37]

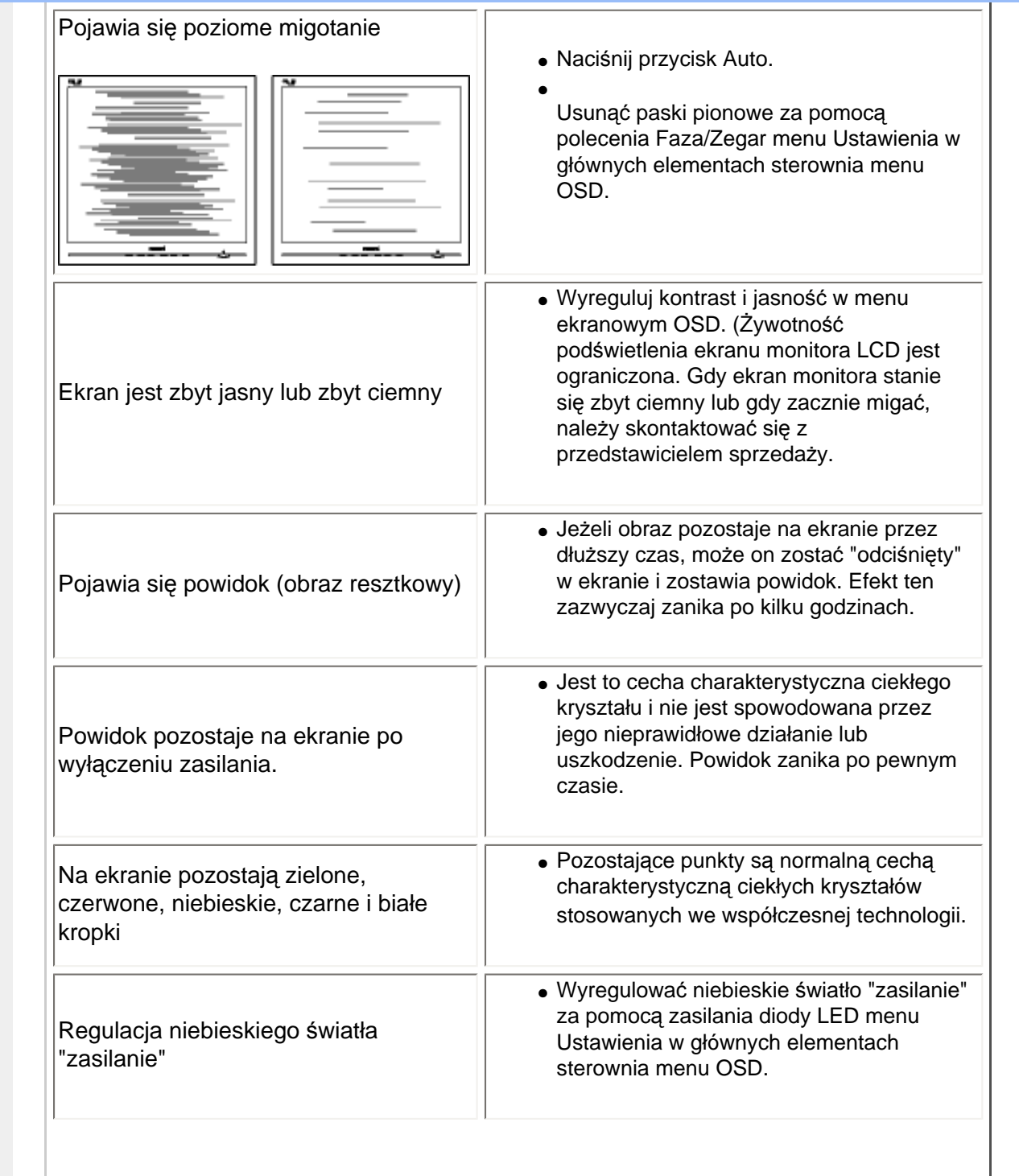

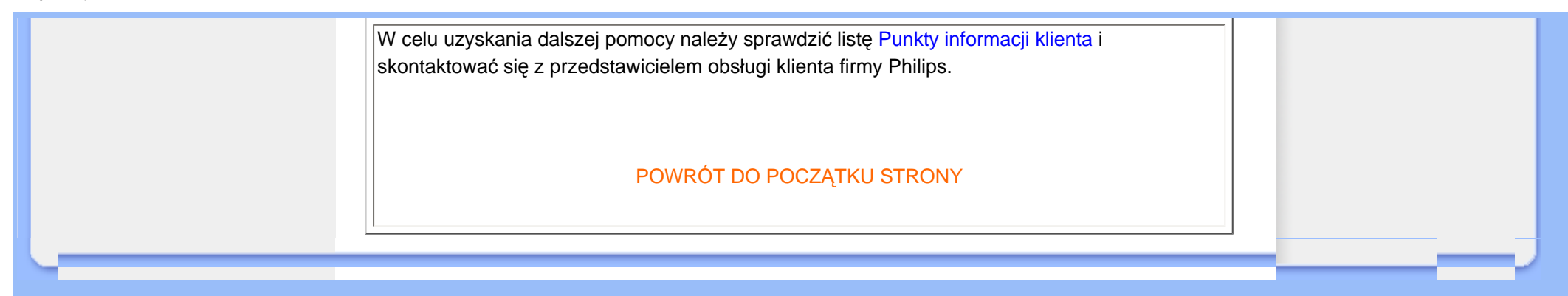

# **Regulatory Information**

<span id="page-17-0"></span>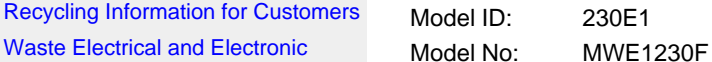

Waste [Equipment-WEEE](#page-18-0)

<span id="page-17-1"></span>[CE Declaration of Conformity](#page-18-1)

[Energy Star Declaration](#page-19-0)

[Federal Communications](#page-19-1)  [Commission \(FCC\) Notice \(U.S.](#page-19-1)  [Only\)](#page-19-1)

[FCC Declaration of Conformity](#page-17-0) [Commission Federale de la](#page-21-0)

[Communication \(FCC Declaration\)](#page-21-0)

[EN 55022 Compliance \(Czech](#page-21-1)  [Republic Only\)](#page-21-1)

[Polish Center for Testing and](#page-21-2)  [Certification Notice](#page-21-2) [North Europe \(Nordic Countries\)](#page-22-0) **[Information](#page-22-0)** [BSMI Notice \(Taiwan Only\)](#page-23-0) [Ergonomie Hinweis \(nur](#page-23-1) [Deutschland\)](#page-23-1)

[.](#page-17-0) [Philips End-of-Life Disposal](#page-24-0) [Information for UK only](#page-24-1)

[China RoHS](#page-26-0)

[Safety Information](#page-27-0) 

**[Troubleshooting](#page-13-0)** 

[Other Related Information](#page-28-0)

[Frequently Asked Questions \(FAQs\)](file:///C|/Documents%20and%20Settings/F3100594/%AE%E0%AD%B1/PHILIPS%20230E1-081226/lcd/manual/POLISH/PRODUCT/safety/saf_faq.htm)

#### Recycling Information for Customers

Philips establishes technically and economically viable objectives to optimize the environmental performance of the organization's product, service and activities.

From the planning, design and production stages, Philips emphasizes the important of making products that can easily be recycled. At Philips, end-of-life management primarily entails participation in national take-back initiatives and recycling programs whenever possible, preferably in cooperation with competitors.

There is currently a system of recycling up and running in the European countries, such as The Netherlands, Belgium, Norway, Sweden and Denmark.

In U.S.A., Philips Consumer Electronics North America has contributed funds for the Electronic Industries Alliance (EIA) Electronics Recycling Project and state recycling initiatives for end-of-life electronics products from household sources. In addition, the Northeast Recycling Council (NERC) - a multi-state non-profit organization focused on promoting recycling market development - plans to implement a recycling program.

In Asia Pacific, Taiwan, the products can be taken back by Environment Protection Administration (EPA) to follow the IT product recycling management process, detail can be found in web site [www.epa.gov.tw](http://www.epa.gov.tw/)

The monitor contains parts that could cause damage to the nature environment. Therefore, it is vital that the monitor is recycled at the end of its life cycle.

For help and service, please contact [Consumers Information Center](file:///C|/Documents%20and%20Settings/F3100594/%AE%E0%AD%B1/PHILIPS%20230E1-081226/lcd/manual/POLISH/warranty/warcic.htm) or [F1rst Choice Contact Information](file:///C|/Documents%20and%20Settings/F3100594/%AE%E0%AD%B1/PHILIPS%20230E1-081226/lcd/manual/POLISH/warranty/warfirst.htm)  [Center](file:///C|/Documents%20and%20Settings/F3100594/%AE%E0%AD%B1/PHILIPS%20230E1-081226/lcd/manual/POLISH/warranty/warfirst.htm) in each country or the following team of Environmental specialist can help.

Mrs. Argent Chan, Environment Manager Philips Consumer Lifestyle E-mail: [argent.chan@philips.com](mailto:w.y.chen@philips.com)  Tel: +886 (0) 3 222 6795

Mr. Maarten ten Houten - Senior Environmental Consultant Philips Consumer Electronics E-mail: [marten.ten.houten@philips.com](mailto:marten.ten.houten@philips.com) Tel: +31 (0) 40 27 33402

Mr. Delmer F. Teglas Philips Consumer Electronics North America E-mail: [butch.teglas@philips.com](mailto:butch.teglas@philips.com)  Tel: +1 865 521 4322

#### [RETURN TO TOP OF THE PAGE](#page-17-1)

#### <span id="page-18-0"></span>**Waste Electrical and Electronic Equipment-WEEE**

Attention users in European Union private households

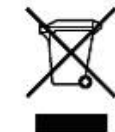

 This marking on the product or on its packaging illustrates that, under European Directive 2002/96/EG governing used electrical and electronic appliances, this product may not be disposed of with normal household waste. You are responsible for disposal of this equipment through a designated waste electrical and electronic equipment collection. To determine the locations for dropping off such waste electrical and electronic, contact your local government office, the waste disposal organization that serves your household or the store at which you purchased the product.

Attention users in United States:

Like all LCD products, this set contains a lamp with Mercury. Please dispose of according to all Local, State and Federal laws. For the disposal or recycling information, contact [www.mygreenelectronics.com](http://www.mygreenelectronics.com/) or [www.eiae.org](http://www.eiae.org/).

#### [RETURN TO TOP OF THE PAGE](#page-17-1)

#### <span id="page-18-1"></span>**CE Declaration of Conformity**

Philips Consumer Electronics declare under our responsibility that the product is in conformity with the following standards

- EN60950-1:2001 (Safety requirement of Information Technology Equipment)
- EN55022:1998 (Radio Disturbance requirement of Information Technology Equipment)
- EN55024:1998 (Immunity requirement of Information Technology Equipment)
- EN61000-3-2:2000 (Limits for Harmonic Current Emission)
- EN61000-3-3:1995 (Limitation of Voltage Fluctuation and Flicker)
- following provisions of directives applicable
- 73/23/EEC (Low Voltage Directive)
- 89/336/EEC (EMC Directive)
- 93/68/EEC (Amendment of EMC and Low Voltage Directive)

and is produced by a manufacturing organization on ISO9000 level.

The product also comply with the following standards

- ISO9241-3, ISO9241-7, ISO9241-8 (Ergonomic requirement for CRT Monitor)
- ISO13406-2 (Ergonomic requirement for Flat Panel Display)
- GS EK1-2000 (GS specification)
- prEN50279:1998 (Low Frequency Electric and Magnetic fields for Visual Display)
- MPR-II (MPR:1990:8/1990:10 Low Frequency Electric and Magnetic fields)

- TCO'99, TCO'03 (Requirement for Environment Labelling of Ergonomics, Energy, Ecology and Emission, TCO: Swedish Confederation of Professional Employees) for TCO versions

#### [RETURN TO TOP OF THE PAGE](#page-17-1)

#### <span id="page-19-0"></span>**Energy Star Declaration**

This monitor is equipped with a function for saving energy which supports the VESA Display Power Management (DPM) standard. This means that the monitor must be connected to a computer which supports VESA DPM. Time settings are adjusted from the system unit by software.

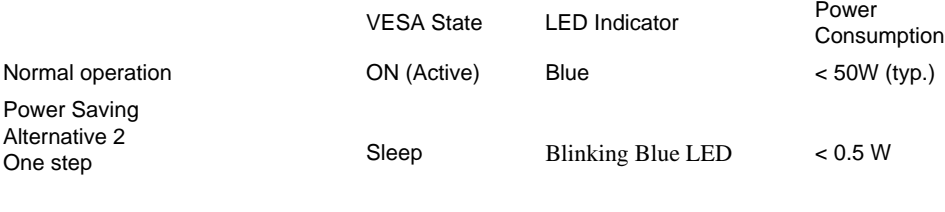

Switch Off Blue LED off < 0.5W

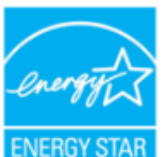

As an ENERGY STAR<sup>®</sup> Partner, PHILIPS has determined that this product meets the ENERGY STAR<sup>®</sup> quidelines for energy efficiency.

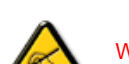

We recommend you switch off the monitor when it is not in use for a long time.

[RETURN TO TOP OF THE PAGE](#page-17-1)

#### <span id="page-19-1"></span>**Federal Communications Commission (FCC) Notice (U.S. Only)**

This equipment has been tested and found to comply with the limits for a Class B digital device, pursuant to Part 15 of the FCC Rules. These limits are designed to provide reasonable protection against harmful interference in a residential installation. This equipment generates, uses and can radiate radio frequency energy and, if not installed and used in accordance with the instructions, may cause harmful interference to radio communications. However, there is no guarantee that interference will not occur in a particular installation. If this equipment does cause harmful interference to radio or television reception, which can be determined by turning the equipment off and on, the user is encouraged to try to correct the interference by one or more of the following measures:

- Reorient or relocate the receiving antenna.
- Increase the separation between the equipment and receiver.
- Connect the equipment into an outlet on a circuit different from that to which the receiver is connected.
- Consult the dealer or an experienced radio/TV technician for help.

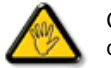

Changes or modifications not expressly approved by the party responsible for compliance could void the user's authority to operate the equipment.

Use only RF shielded cable that was supplied with the monitor when connecting this monitor to a computer device.

To prevent damage which may result in fire or shock hazard, do not expose this appliance to rain or excessive moisture.

THIS CLASS B DIGITAL APPARATUS MEETS ALL REQUIREMENTS OF THE CANADIAN INTERFERENCE-CAUSING EQUIPMENT REGULATIONS.

#### [RETURN TO TOP OF THE PAGE](#page-17-1)

#### **FCC Declaration of Conformity**

Trade Name: Philips Responsible Party: P.O. Box 671539 Philips Consumer Electronics North America<br>P.O. Box 671539 Marietta , GA 30006-0026 1-888-PHILIPS (744-5477)

Declaration of Conformity for Products Marked with FCC Logo, United States Only

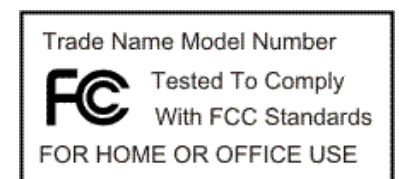

This device complies with Part 15 of the FCC Rules. Operation is subject to the following two conditions: (1) this device may not cause harmful interference, and (2) this device must accept any interference received, including interference that may cause undesired operation.

[RETURN TO TOP OF THE PAGE](#page-17-1)

#### <span id="page-21-0"></span>**Commission Federale de la Communication (FCC Declaration)**

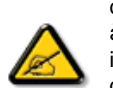

Cet équipement a été testé et déclaré conforme auxlimites des appareils numériques de class B,aux termes de l'article 15 Des règles de la FCC. Ces limites sont conçues de façon à fourir une protection raisonnable contre les interférences nuisibles dans le cadre d'une installation résidentielle. CET appareil produit, utilise et peut émettre des hyperfréquences qui, si l'appareil n'est pas installé et utilisé selon les consignes données, peuvent causer des interférences nuisibles aux communications radio. Cependant, rien ne peut garantir l'absence d'interférences dans le cadre d'une installation particulière. Si cet appareil est la cause d'interférences nuisibles pour la réception des signaux de radio ou de télévision, ce qui peut être décelé en fermant l'équipement, puis en le remettant en fonction, l'utilisateur pourrait essayer de corriger la situation en prenant les mesures suivantes:

- Réorienter ou déplacer l'antenne de réception.
- Augmenter la distance entre l'équipement et le récepteur.
- Brancher l'équipement sur un autre circuit que celui utilisé par le récepteur.
- Demander l'aide du marchand ou d'un technicien chevronné en radio/télévision.

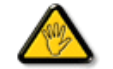

Toutes modifications n'ayant pas reçu l'approbation des services compétents en matière de conformité est susceptible d'interdire à l'utilisateur l'usage du présent équipement.

N'utiliser que des câbles RF armés pour les connections avec des ordinateurs ou périphériques.

CET APPAREIL NUMERIQUE DE LA CLASSE B RESPECTE TOUTES LES EXIGENCES DU REGLEMENT SUR LE MATERIEL BROUILLEUR DU CANADA.

#### [RETURN TO TOP OF THE PAGE](#page-17-1)

#### <span id="page-21-1"></span>**EN 55022 Compliance (Czech Republic Only)**

This device belongs to category B devices as described in EN 55022, unless it is specifically stated that it is a Class A device on the specification label. The following applies to devices in Class A of EN 55022 (radius of protection up to 30 meters). The user of the device is obliged to take all steps necessary to remove sources of interference to telecommunication or other devices.

Pokud není na typovém štítku počítače uvedeno, že spadá do do třídy A podle EN 55022, spadá automaticky do třídy B podle EN 55022. Pro zařízení zařazená do třídy A (chranné pásmo 30m) podle EN 55022 platí následující. Dojde-li k rušení telekomunikačních nebo jiných zařízení je uživatel povinnen provést taková opatřgní, aby rušení odstranil.

#### [RETURN TO TOP OF THE PAGE](#page-17-1)

#### <span id="page-21-2"></span>**Polish Center for Testing and Certification Notice**

The equipment should draw power from a socket with an attached protection circuit (a three-prong socket). All equipment that works together (computer, monitor, printer, and so on) should have the same power supply source.

The phasing conductor of the room's electrical installation should have a reserve short-circuit protection device in the form of a fuse with a nominal value no larger than 16 amperes (A).

To completely switch off the equipment, the power supply cable must be removed from the power supply socket, which should be located near the equipment and easily accessible.

A protection mark "B" confirms that the equipment is in compliance with the protection usage requirements of standards PN-93/T-42107 and PN-89/E-06251.

#### Wymagania Polskiego Centrum Badań i Certyfikacji

Urządzenie powinno być zasilane z gniazda z przyłączonym obwodem ochronnym (gniazdo z kołkiem). Współpracujące ze sobą urządzenia (komputer, monitor, drukarka) powinny być zasilane z tego samego źródła.

Instalacia elektryczna pomieszczenia powinna zawierać w przewodzie fazowym rezerwowa ochrone przed zwarciami, w postaci bezpiecznika o wartości znamionowej nie wiekszej niż 16A (amperów).

W celu całkowitego wyłączenia urządzenia z sieci zasilania, należy wyjąć wtyczkę kabla zasilającego z gniazdka, które powinno znajdować się w pobliżu urządzenia i być łatwo dostępne

Znak bezpieczeństwa "B" potwierdza zgodność urządzenia z wymaganiami bezpieczeństwa użytkowania zawartymi w PN-93/T-42107 i PN-89/E-06251.

## Pozostałe instrukcje bezpieczeństwa

- Nie należy używać wtyczek adapterowych lub usuwać kołka obwodu ochronnego z wtyczki Ježeli konieczne jest użycie przedłużacza to należy użyć przedłużacza 3-żyłowego z prawidłowo połączonym przewodem ochronnym.
- System komputerowy należy zabezpieczyć przed nagłymi, chwilowymi wzrostami lub spadkami napięcia, używając eliminatora przepięć, urządzenia dopasowującego lub bezzakłóceniowego źródła zasilania.
- · Należy upewnić się, aby nic nie leżało na kablach systemu komputerowego, oraz aby kable nie były umieszczone w miejscu, gdzie można byłoby na nie nadeptywać lub potykać się o nie.
- · Nie należy rozlewać napojów ani innych płynów na system komputerowy.
- \* Nie należy wpychać żadnych przedmiotów do otworów systemu komputerowego, gdyż może to spowodować pożar lub porażenie prądem, poprzez zwarcie elementów wewnętrznych.
- System komputerowy powinien znajdować się z dala od grzejników i źródeł ciepła. Ponadto, nie należy blokować otworów wentylacyjnych. Należy unikać kładzenia lużnych papierów pod komputer oraz umieszczania komputera w ciasnym miejscu bez możliwości cyrkulacji powietrza wokół niego

#### [RETURN TO TOP OF THE PAGE](#page-17-1)

#### <span id="page-22-0"></span>**North Europe (Nordic Countries) Information**

Placering/Ventilation

#### **VARNING:**

FÖRSÄKRA DIG OM ATT HUVUDBRYTARE OCH UTTAG ÄR LÄTÅTKOMLIGA, NÄR DU STÄLLER DIN UTRUSTNING PÅPLATS.

Placering/Ventilation

**ADVARSEL:** 

SØRG VED PLACERINGEN FOR, AT NETLEDNINGENS STIK OG STIKKONTAKT ER NEMT TILGÆNGELIGE.

Paikka/Ilmankierto

**VAROITUS:** 

SIJOITA LAITE SITEN, ETTÄ VERKKOJOHTO VOIDAAN TARVITTAESSA HELPOSTI IRROTTAA PISTORASIASTA.

Plassering/Ventilasjon

**ADVARSEL:** 

NÅR DETTE UTSTYRET PLASSERES, MÅ DU PASSE PÅ AT KONTAKTENE FOR STØMTILFØRSEL ER LETTE Å NÅ.

[RETURN TO TOP OF THE PAGE](#page-17-1)

<span id="page-23-0"></span>**BSMI Notice (Taiwan Only)**

符合乙類資訊產品之標準

[RETURN TO TOP OF THE PAGE](#page-17-1)

### <span id="page-23-1"></span>**Ergonomie Hinweis (nur Deutschland)**

Der von uns gelieferte Farbmonitor entspricht den in der "Verordnung über den Schutz vor Schäden durch Röntgenstrahlen" festgelegten Vorschriften.

Auf der Rückwand des Gerätes befindet sich ein Aufkleber, der auf die Unbedenklichkeit der Inbetriebnahme hinweist, da die Vorschriften über die Bauart von Störstrahlern nach Anlage III ¤ 5 Abs. 4 der Röntgenverordnung erfüllt sind.

Damit Ihr Monitor immer den in der Zulassung geforderten Werten entspricht, ist darauf zu achten, daß

- 1. Reparaturen nur durch Fachpersonal durchgeführt werden.
- 2. nur original-Ersatzteile verwendet werden.
- 3. bei Ersatz der Bildröhre nur eine bauartgleiche eingebaut wird.

Aus ergonomischen Gründen wird empfohlen, die Grundfarben Blau und Rot nicht auf dunklem Untergrund zu verwenden (schlechte Lesbarkeit und erhöhte Augenbelastung bei zu geringem Zeichenkontrast wären die Folge).

Der arbeitsplatzbezogene Schalldruckpegel nach DIN 45 635 beträgt 70dB (A) oder weniger.

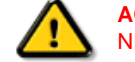

**ACHTUNG:** BEIM AUFSTELLEN DIESES GERÄTES DARAUF ACHTEN, DAß NETZSTECKER UND NETZKABELANSCHLUß LEICHT ZUGÄNGLICH SIND.

#### [RETURN TO TOP OF THE PAGE](#page-17-1)

### <span id="page-24-0"></span>**End-of-Life Disposal**

Your new monitor contains materials that can be recycled and reused. Specialized companies can recycle your product to increase the amount of reusable materials and to minimize the amount to be disposed of.

Please find out about the local regulations on how to dispose of your old monitor from your local Philips dealer.

#### **(For customers in Canada and U.S.A.)**

This product may contain lead and/or mercury. Dispose of in accordance to local-state and federal regulations. For additional information on recycling contact [www.eia.org](http://www.eia.org/) (Consumer Education Initiative)

#### [RETURN TO TOP OF THE PAGE](#page-17-1)

#### <span id="page-24-1"></span>**Information for UK only**

#### **WARNING - THIS APPLIANCE MUST BE GROUNDING.**

#### **Important:**

This apparatus is supplied with an approved moulded 13A plug. To change a fuse in this type of plug proceed as follows:

1. Remove fuse cover and fuse.

2. Fit new fuse which should be a BS 1362 5A,A.S.T.A. or BSI approved type.

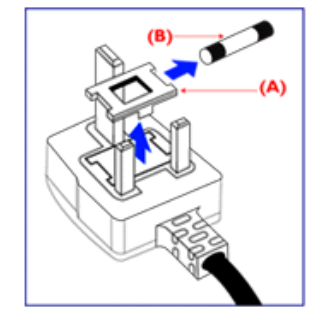

3. Refit the fuse cover.

If the fitted plug is not suitable for your socket outlets, it should be cut off and an appropriate 3-pin plug fitted in its place.

If the mains plug contains a fuse, this should have a value of 5A. If a plug without a fuse is used, the fuse at the distribution board should not be greater than 5A.

Note: The severed plug must be destroyed to avoid a possible shock hazard should it be inserted into a 13A socket elsewhere.

**How to connect a plug**

The wires in the mains lead are coloured in accordance with the following code:

BLUE - "NEUTRAL" ("N")

BROWN - "LIVE" ("L")

GREEN & YELLOW - "GROUND" ("G")

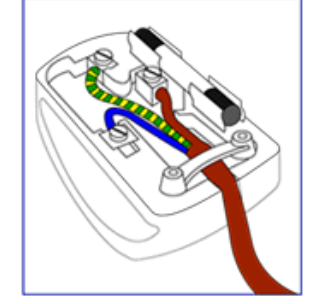

1. The GREEN AND YELLOW wire must be connected to the terminal in the plug which is marked with the letter "G" or by the Ground symbol  $\frac{1}{\epsilon}$  or coloured GREEN or GREEN AND YELLOW.

2. The BLUE wire must be connected to the terminal which is marked with the letter "N" or coloured BLACK.

3. The BROWN wire must be connected to the terminal which marked with the letter "L" or coloured RED.

Before replacing the plug cover, make certain that the cord grip is clamped over the sheath of the lead - not simply over the three wires.

#### [RETURN TO TOP OF THE PAGE](#page-17-1)

### **China RoHS**

<span id="page-26-0"></span>The People's Republic of China released a regulation called "Management Methods for Controlling Pollution by Electronic Information Products" or commonly referred to as China RoHS. All products including CRT and LCD monitor which are produced and sold for China market have to meet China RoHS request.

## 中国大陆RoHS

根据中国大陆《电子信息产品污染控制管理办法》(也称为中国大陆RoHS), 以下部分列出了本产品中可能包含的有毒有害物质或元素的名称和含量

## 本表适用之产品

显示器(液晶及CRT)

# 有毒有害物质或元素

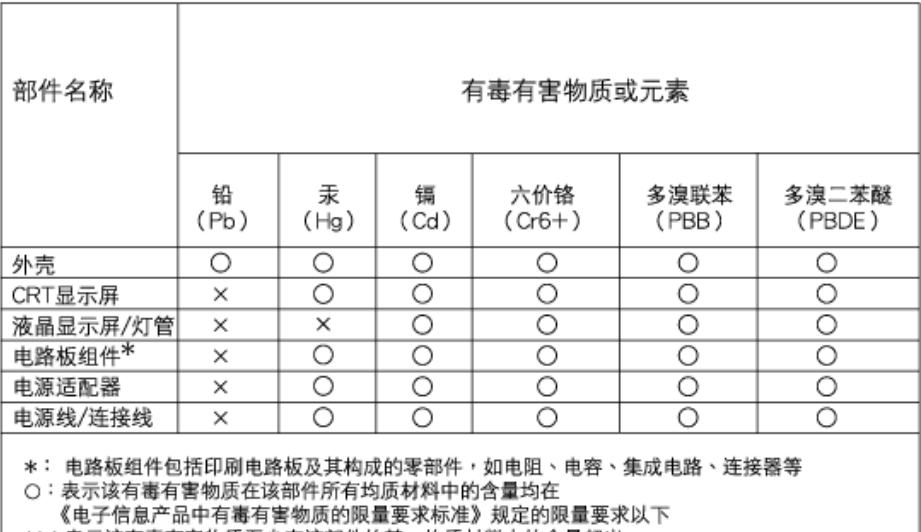

X:表示该有毒有害物质至少在该部件的某一均质材料中的含量超出 《电子信息产品中有毒有害物质的限量要求标准》规定的限量要求;但是上表中打"×"的部件,

符合欧盟RoHS法规要求(属于豁免的部分)

**China Energy Efficiency Label (** 中國能效**) implement**

# 中国能源效率标识

# 根据中国大陆《能源效率标识管理办法》本显示器符合以下要求:

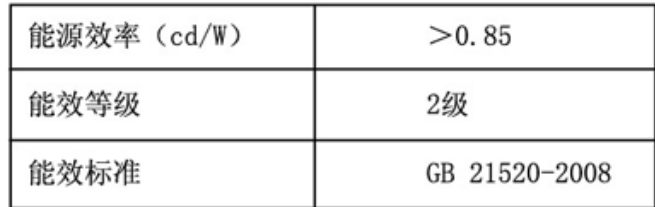

#### [RETURN TO TOP OF THE PAGE](#page-17-1)

#### <span id="page-27-0"></span>**Safety Information: Electric, Magnetic and Electromagnetic Fields ("EMF")**

- 1. Philips Royal Electronics manufactures and sells many products targeted at consumers, which, like any electronic apparatus, in general have the ability to emit and receive electro magnetic signals.
- 2. One of Philips' leading Business Principles is to take all necessary health and safety measures for our products, to comply with all applicable legal requirements and to stay well within the EMF standards applicable at the time of producing the products.
- 3. Philips is committed to develop, produce and market products that cause no adverse health effects.
- 4. Philips confirms that if its products are handled properly for their intended use, they are safe to use according to scientific evidence available today.
- 5. Philips plays an active role in the development of international EMF and safety standards, enabling Philips to anticipate further developments in standardization for early integration in its products.

#### [RETURN TO TOP OF THE PAGE](#page-17-1)

<span id="page-28-3"></span><span id="page-28-0"></span>[Zasady bezpiecze](file:///C|/Documents%20and%20Settings/F3100594/%AE%E0%AD%B1/PHILIPS%20230E1-081226/lcd/manual/POLISH/PRODUCT/safety/SAFETY.HTM)ństwa i rozwią[zywanie problemów](file:///C|/Documents%20and%20Settings/F3100594/%AE%E0%AD%B1/PHILIPS%20230E1-081226/lcd/manual/POLISH/PRODUCT/safety/SAFETY.HTM) Najczęś[ciej zadawane](#page-4-0) [pytania \(FAQs\)](#page-4-0) Rozwią[zywanie problemów](#page-13-0)

<span id="page-28-1"></span>[Informacje o przepisach](#page-17-0)

<span id="page-28-2"></span>[Informacje dla u](#page-28-1)żytkowników [w USA](#page-28-1) [I](#page-28-2)[nformacje dla u](#page-28-1)żytkowników [spoza USA](#page-28-1) 

# **Informacje dodatkowe**

# **Informacje dla użytkowników w USA**

*Urządzenia przystosowane do zasilania napięciem 115 V:* 

Należy zastosować zestaw przewodowy ujęty w wykazie UL, składający się z trójżyłowego przewodu o średnicy minimum 18 AWG (amerykański znormalizowany zestaw średnic drutu), typu SVT lub SJT, o maksymalnej długości 15 stóp (ok. 5 m) oraz wtyczki przyłączeniowej z uziomem z równoległymi nożami (bolcami), o wartościach znamionowych 15 A, 125 V.

*Urządzenia przystosowane do zasilania napięciem 230 V:*

Należy zastosować zestaw przewodowy ujęty w wykazie UL, składający się z trójżyłowego przewodu o średnicy minimum 18 AWG, typu SVT lub SJT, o maksymalnej długości 15 stóp (ok. 5 m) oraz wtyczki przyłączeniowej z uziomem z podwójnymi nożami (bolcami), o wartościach znamionowych 15 A, 250 V.

# **Informacje dla użytkowników spoza USA**

*Urządzenia przystosowane do zasilania napięciem 230 V:*

Należy zastosować zestaw przewodowy o średnicy minimum 18 AWG oraz wtyczkę przyłączeniową z uziomem 15 A, 250 V. Zestaw przewodowy powinien posiadać odpowiedni certyfikat bezpieczeństwa kraju, w którym urządzenie będzie zainstalowane i/lub być oznaczony znakiem HAR.

# [POWRÓT DO POCZ](#page-28-3)ĄTKU STRONY

O Podręczniku

Konwencje zapisu

# **O tym Podreczniku**

# **O Podręczniku**

Niniejszy elektroniczny przewodnik przeznaczony jest dla użytkowników monitora Philips LCD. Zawiera on opis parametrów monitora LCD, metody przygotowania do pracy, sposób obsługi i inne niezbędne informacje. Jego treść jest identyczna z informacjami podanymi w wersji drukowanej podręcznika.

W skład podręcznika wchodzą następujące rozdziały:

● Zasady bezpieczeństwa i rozwią[zywanie problemów](file:///C|/Documents%20and%20Settings/F3100594/%AE%E0%AD%B1/PHILIPS%20230E1-081226/lcd/manual/POLISH/PRODUCT/SAFETY/SAFETY.HTM), przedstawiający porady

i sposoby rozwiązywania podstawowych problemów oraz inne niezbędne informacje w tym zakresie.

- rozdział O Elektronicznym podręczniku użytkownika, gdzie znajduje się przegląd zamieszczonych informacji wraz z opisem przyjętej konwencji ikon oraz innych dokumentacji źródłowych.
- [Informacja o produkcie,](file:///C|/Documents%20and%20Settings/F3100594/%AE%E0%AD%B1/PHILIPS%20230E1-081226/lcd/manual/POLISH/PRODUCT/PRODUCT/PRODUCT.HTM) zawierający przegląd funkcji monitora oraz jego parametry techniczne.
- [Instalowanie monitora,](file:///C|/Documents%20and%20Settings/F3100594/%AE%E0%AD%B1/PHILIPS%20230E1-081226/lcd/manual/POLISH/PRODUCT/INSTALL/INSTALL.HTM) opisujący proces wstępnego ustawiania i przedstawiający sposoby użytkowania monitora.
- [Menu ekranowe](file:///C|/Documents%20and%20Settings/F3100594/%AE%E0%AD%B1/PHILIPS%20230E1-081226/lcd/manual/POLISH/PRODUCT/OSD/OSDDESC.HTM), dostarczający informacji o ustawianiu parametrów monitora.
- Posprzedażna obsł[uga klienta i serwis gwarancyjny,](#page-88-0) zawierający wykaz Centrów Informacji Konsumenckiej firmy Philips na całym świecie wraz z numerami telefonów biur pomocy (help desk) oraz zestaw informacji o serwisie gwarancyjnym produktu.
- Sł[owniczek,](file:///C|/Documents%20and%20Settings/F3100594/%AE%E0%AD%B1/PHILIPS%20230E1-081226/lcd/manual/POLISH/PRODUCT/GLOSSARY/GLOSSARY.HTM) definiujący określenia techniczne.
- [Opcja zapisu na dysk \(Download\) i wydruku](#page-126-0), przenoszący cały niniejszy podręcznik na twardy dysk komputera, aby łatwo było z niego korzystać.

# POWRÓT DO POCZĄTKU STRONY

# **Konwencje zapisu**

Konwencje zapisu zastosowane w niniejszym dokumencie wykorzystują następujące elementy:

## **Uwaga, Ostrożnie, Ostrzeżenie**

W niniejszym przewodniku pewne bloki tekstu mogą być wyróżnione poprzez zastosowanie pogrubienia lub pochylenia czcionki, mogą też towarzyszyć im ikony. Bloki takie zawierają uwagi, wezwania do zachowania ostrożności lub ostrzeżenia. Są one stosowane w następujący sposób:

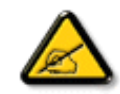

**UWAGA: Ta ikona wskazuje ważną informację i radę, która pomoże ci lepiej wykorzystać możliwości sprzętu.**

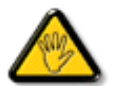

**OSTROŻNIE: Ta ikona wskazuje informacje, jak uniknąć potencjalnego uszkodzenia sprzętu lub utraty danych.**

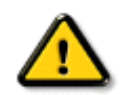

**OSTRZEŻENIE: Ta ikona wskazuje możliwość powstania zagrożenia dla zdrowia lub życia oraz sygnalizuje sposób uniknięcia problemu.**

Niektóre ostrzeżenia mogą mieć inną formę oraz występować bez ikon. W takich przypadkach określony sposób prezentacji ostrzeżenia jest nakazany przez odpowiednie przepisy.

# POWRÓT DO POCZĄTKU STRONY

©2009 Koninklijke Philips Electronics N.V.

Wszystkie prawa zastrzeżone. Reprodukowanie, kopiowanie, użytkowanie, modyfikowanie, wynajmowanie, wypożyczanie, prezentowanie publiczne, transmitowanie i/lub nadawanie w całości lub w części jest zabronione bez pisemnej zgody firmy Philips Electronics N.V.

<span id="page-31-0"></span>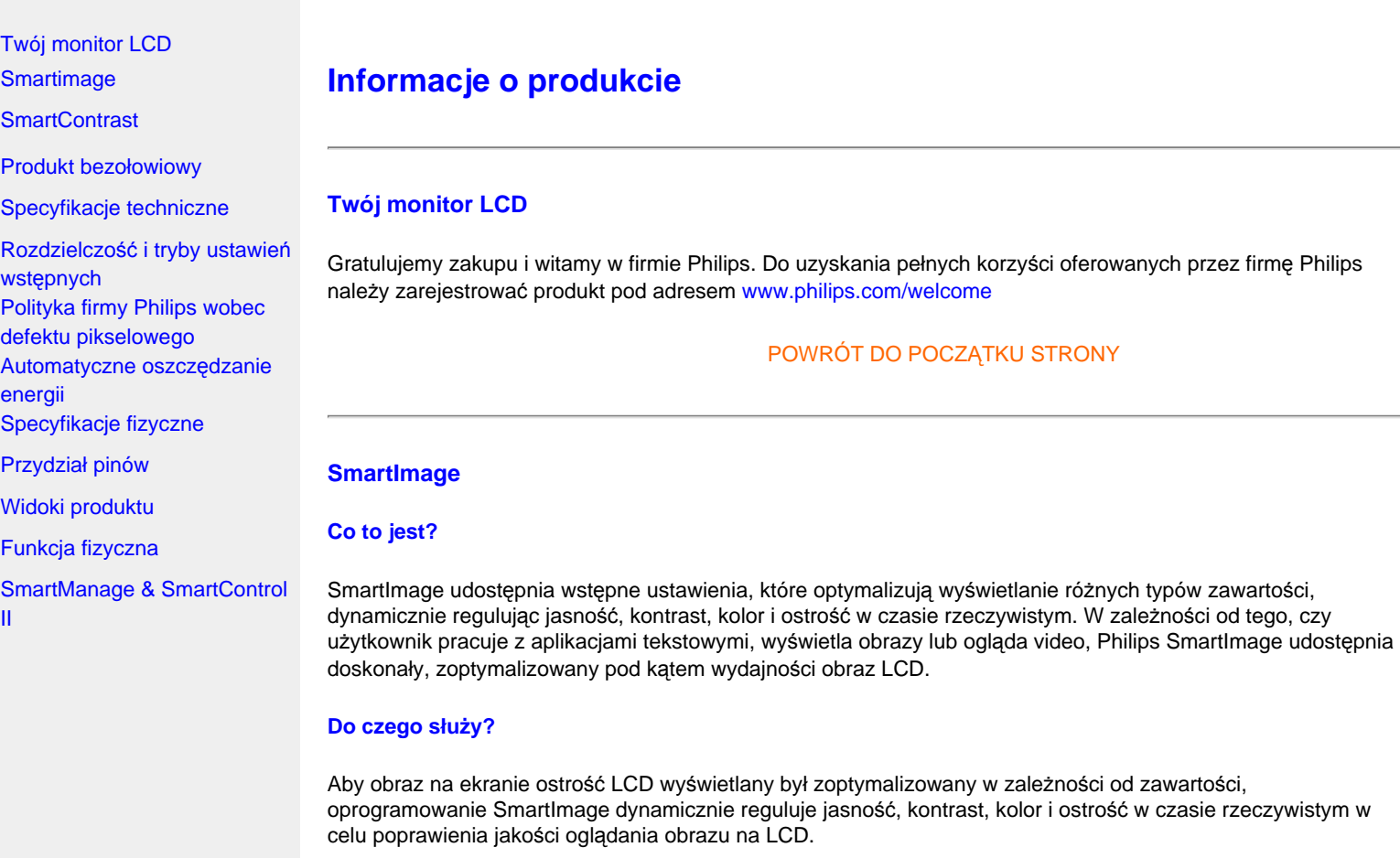

#### **Jak działa?**

SmartImage - oprogramowanie oparte o nagradzaną technologię Philips LightFrameT - analizuje zawartość wyświetlaną na ekranie. W oparciu o wybrany scenariusz, SmartImage dynamicznie poprawia kontrast, nasycenie kolorów i obrazów i video w celu zapewnienia najlepszej jakości - w czasie rzeczywistym, po pojedynczym naciśnięciu przycisku.

## **Jak włączyć SmartImage?**

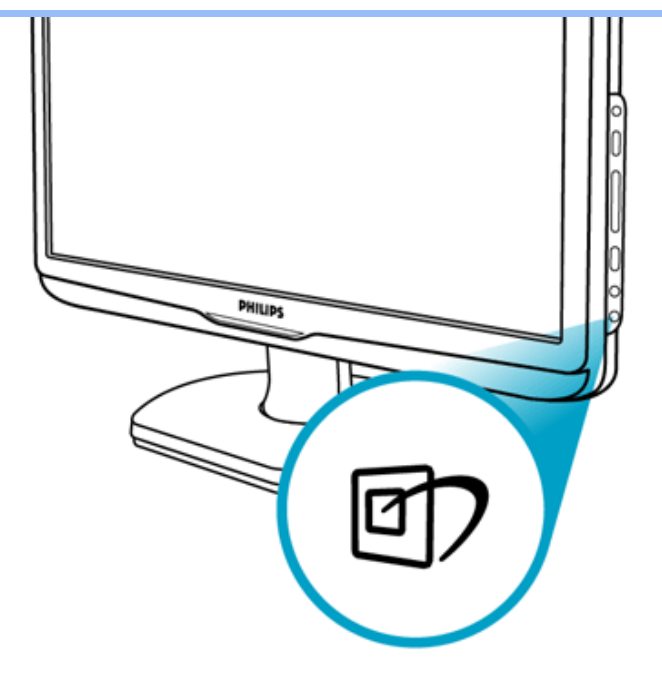

- 1. Naciśnij **or**, aby uruchomić SmartImage na ekranie wyświetlacza;
- 2. Naciśnij **cho** w celu przełączenia pomiędzy opcjami Office Work (Praca biurowa), Image Viewing (Oglądanie obrazów), Entertainment (Rozrywka), Economy (Ekonomiczny) i Off (Wyłączenie);
- 3. Program SmartImage pozostanie na ekranie wyświetlacza przez 5 sekund lub w celu potwierdzenia można nacisnąć "OK".
- 4. Po włączeniu programu SmartImage, wyłączany jest automatycznie schemat sRGB. Do używania sRGB wymagane jest wyłączenie programu SmartImage przyciskiem na panelu przednim monitora.

Poza użyciem D/ przycisku do przewijania w dół w celu wyboru można także nacisnąć przyciski  $\blacktriangledown \blacktriangle$  i nacisnąć "OK" w celu potwierdzenia wyboru i zamknąć menu OSD SmartImage.Wybierać można spośród pięciu trybów: Office Work (Praca biurowa), Image Viewing (Oglądanie obrazów), Entertainment (Rozrywka), Economy (Ekonomiczny) i Off (Wyłączenie).

Wybierać można spośród pięciu trybów: Office Work (Praca biurowa), Image Viewing (Oglądanie obrazów), Entertainment (Rozrywka), Economy (Ekonomiczny) i Off (Wyłączenie).

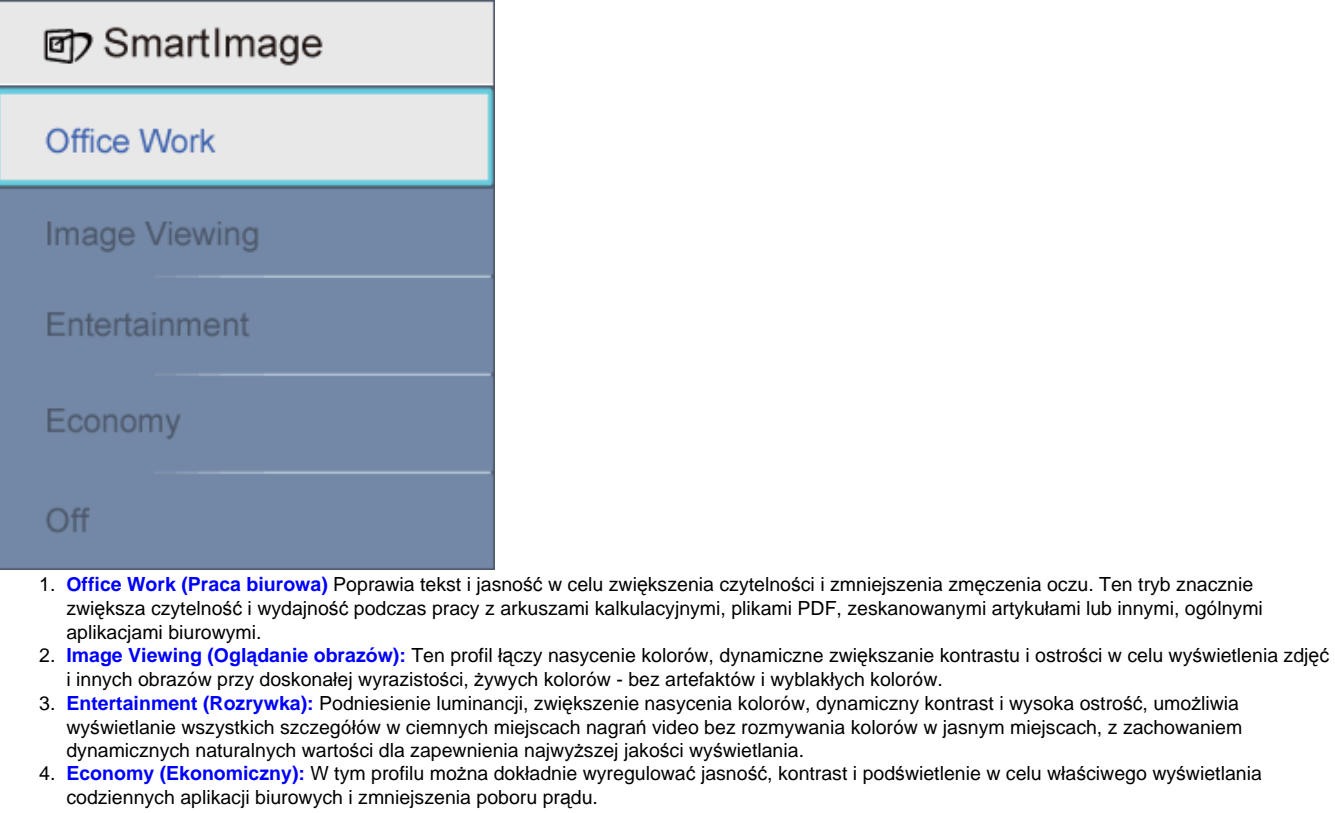

5. **Off (Wyłączenie):** Brak optymalizacji w programie SmartImage.

## POWRÓT DO POCZĄTKU STRONY

#### **SmartContrast**

#### **Co to jest?**

Unikalna technologia, która dynamicznie analizuje wyświetlaną zawartość i automatycznie optymalizuje współczynnik kontrastu monitora LCD dla uzyskania maksymalnie wyraźnego obrazu i polepszenia oglądania, poprzez podświetlenie dla uzyskania bardziej wyraźnych, żywych i jaśniejszych obrazów lub przyciemniania w celu uzyskania wyraźnych obrazów na ciemnym tle.

#### **Do czego służy?**

Wymagane jest uzyskanie najbardziej wyraźnego obrazu i wygodne oglądanie każdego typu zawartości. SmartContrast dynamicznie reguluje kontrast i podświetlenie w celu zapewnienia wyraźnego, żywego, jasnego obrazu podczas gier i obrazów video lub wyświetla czysty, czytelny tekst prac biurowych. Poprzez zmniejszenie zużycia energii monitora, można oszczędzić koszty energii i wydłużyć żywotność monitora.

### **Jak działa?**

Po uaktywnieniu programu SmartContrast analizuje on wyświetlaną zawartość w czasie rzeczywistym w celu regulacji kolorów i intensywności podświetlenia. Funkcja ta zwiększa dynamicznie kontrast, zwiększając jakość podczas oglądania video lub grania w gry.

## POWRÓT DO POCZĄTKU STRONY

### **Produkt bezołowiowy**

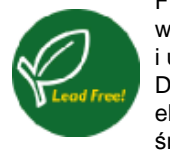

Firma Philips wyeliminowała z wyświetlaczy substancje toksyczne, takie jak ołów. Bezołowiowa konstrukcja wyświetlaczy pomaga w ochronie zdrowia i promuje zgodne z ideą ochrony środowiska naturalnego odzyskiwanie i usuwanie zużytych elementów elektronicznych i elektrycznych. Produkty formy Philips są zgodne z surową Dyrektywą Wspólnoty Europejskiej RoHS w sprawie ograniczeń substancji niebezpiecznych w urządzeniach elektrycznych i elektronicznych. Używanie produktów firmy Philips, zapewnia, że urządzenie nie szkodzi środowisku naturalnemu.

## POWRÓT DO POCZĄTKU STRONY

## **Specyfikacje techniczne\***

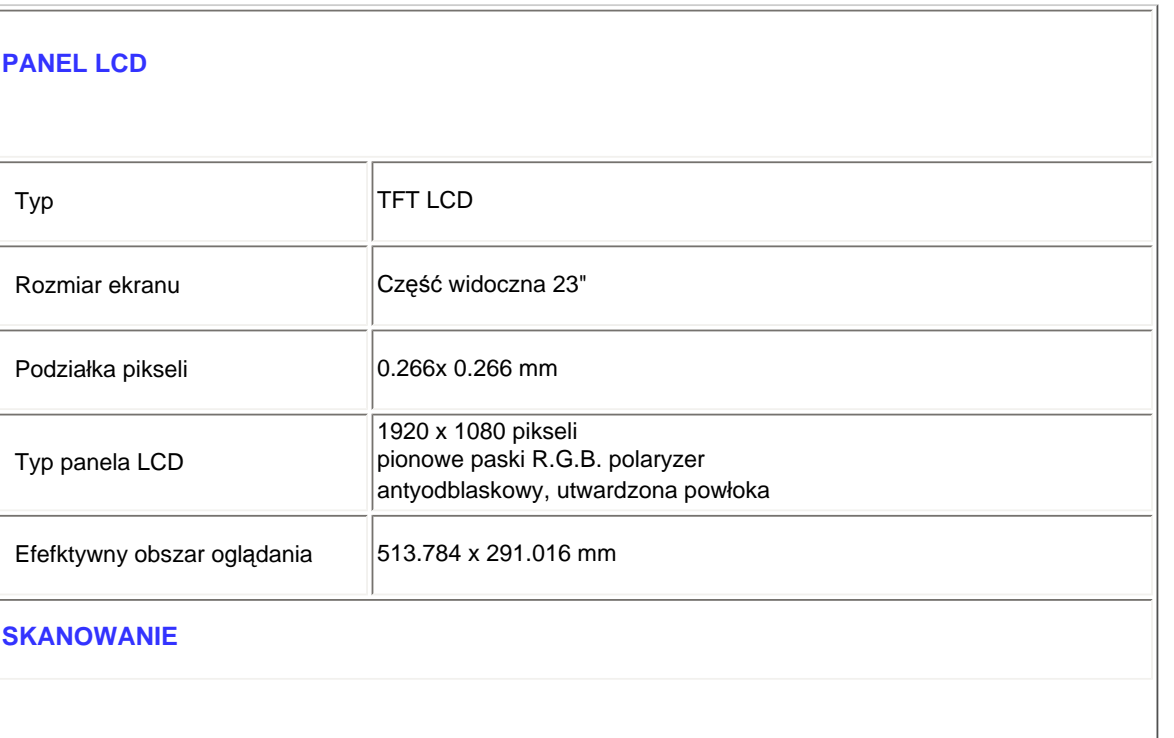

file:///C|/Documents%20and%20Settings/F3100594/%AE%E0%AD%B1/PHILIPS%20230E1-081226/lcd/manual/POLISH/PRODUCT/product/product.htm (4 of 11) [2008/12/27 下午 07:20:08]

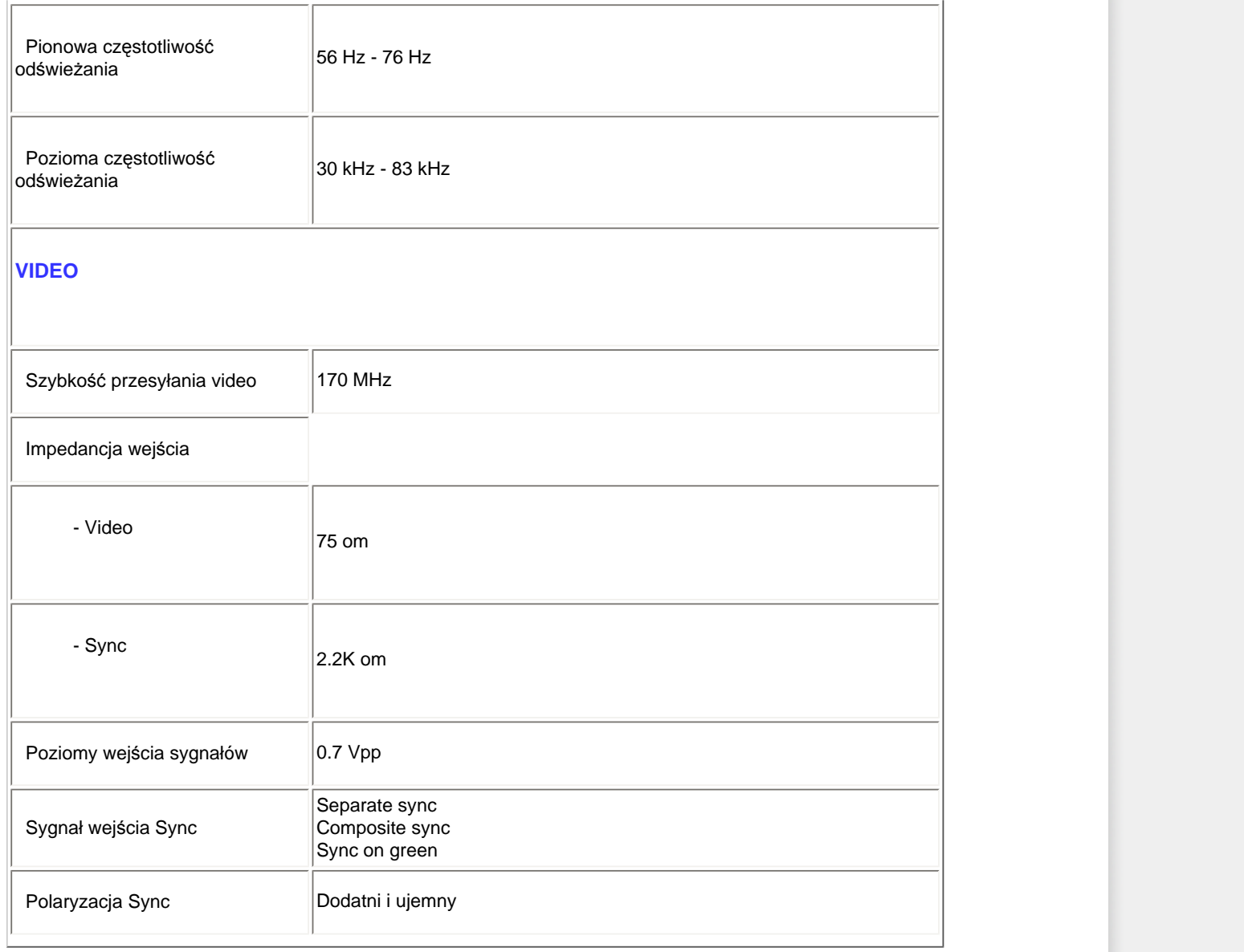

*\* Dane te mogą zostać zmienione bez powiadomienia.*

# POWRÓT DO POCZĄTKU STRONY

# **Rozdzielczość i tryby ustawień wstępnych**
- A. Maksymalna rozdzielczość
- Dla 230E1

1920 x 1080 przy 60 Hz ((wejście analogowe) 1920 x 1080 przy 60 Hz (wejście cyfrowe) 1920 x 1080p 60 Hz (wejście HDMI)

- B. Zalecana rozdzielczość
- Dla 230E1
- 1. 1920 x 1080 przy 60 Hz ((wejście analogowe) 1920 x 1080 przy 60 Hz (wejście cyfrowe) 1920 x 1080 przy 60 Hz (wejście HDMI)

**15 trybów wstępnych ustawień fabrycznych:**

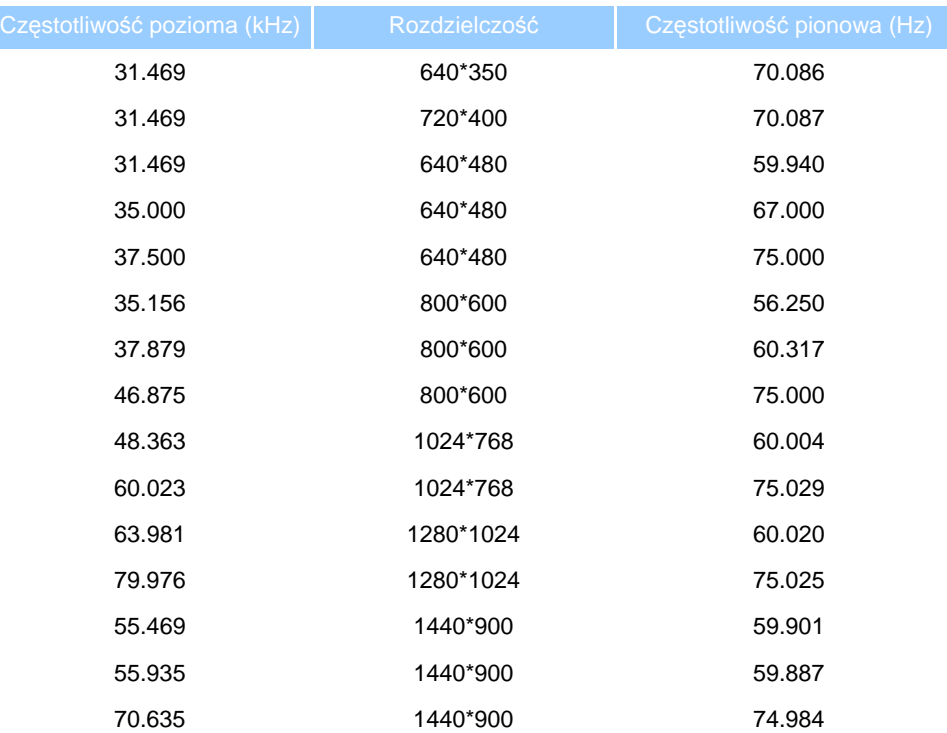

2. Obsługiwane tryby video

Możliwości wyświetlania video 480i/480p/576i/576p/720p/1080i/1080p (Obsługa HDCP)

POWRÓT DO POCZĄTKU STRONY

#### **Automatyczne oszczędzanie energii**

Jeśli posiadana karta graficzna jest zgodna z VESA DPM lu w komputerze zainstalowane jest odpowiednie oprogramowanie, monitor może automatycznie zmniejszać pobór prądu, gdy nie jest używany. Po wykryciu sygnału wejścia z klawiatury, myszy lub innego urządzenia wejścia, monitor automatycznie 'wybudzi się' . Następująca tabela pokazuje zużycie energii i sygnałowanie funkcji automatycznego oszczędzania energii:

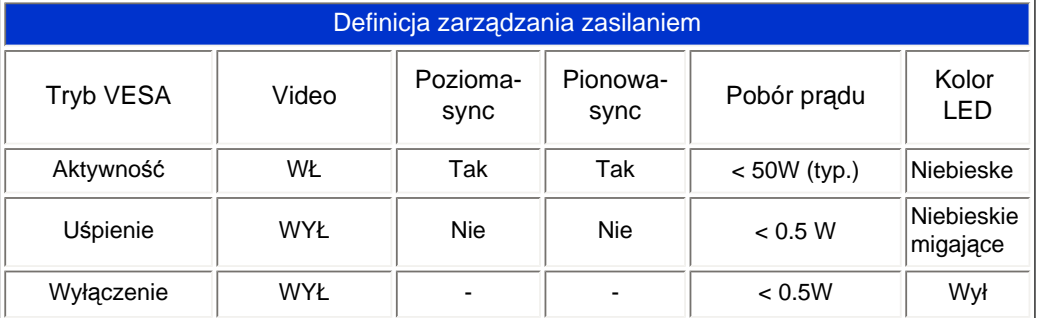

Ten monitor jest zgodny z normą ENERGY STARR. Jako partner ENERGY STARR, firma PHILIPS określiła, że ten produkt spełnia wymagania ENERGY STARR dotyczące efektywności energetycznej.

## POWRÓT DO POCZĄTKU STRONY

#### **Specyfikacje fizyczne**

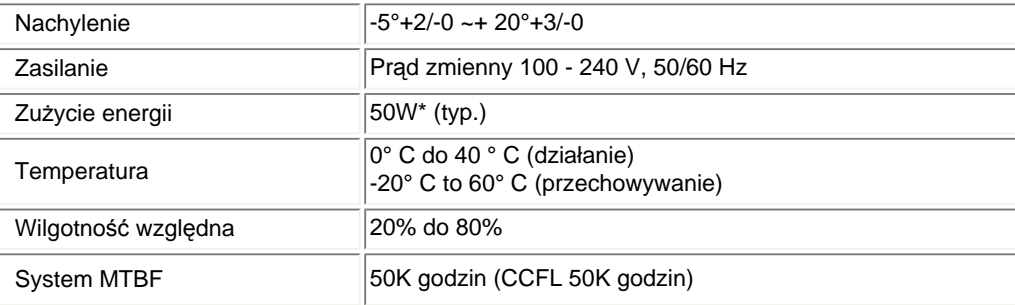

*\* Dane te mogą zostać zmienione bez powiadomienia.*

Właściwą rozdzielczością monitora jest 1920 x 1080. Domyślnie monitor ma ustawioną jasność na 100% (maks.), kontrast *na 50% i temperaturę barwową 6500 K, z całkowicie białym wzorem.*

## POWRÓT DO POCZĄTKU STRONY

# **Przydział pinów**

1.Złącze cyfrowe zawiera 24 styki sygnałowe zorganizowane w trzech rzędach po osiem styków. Poniższa tabela przedstawia przydział pinów sygnałowych:

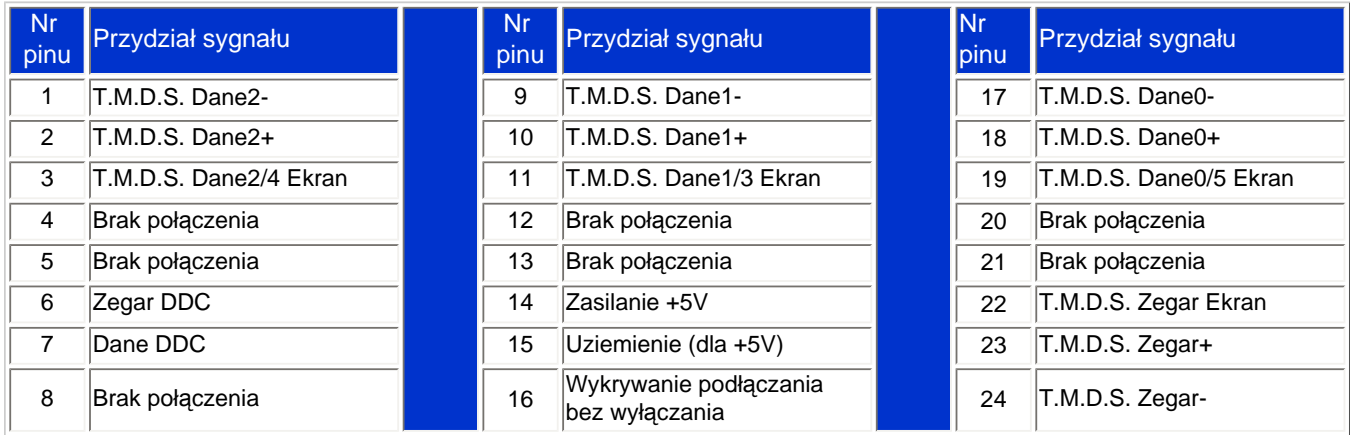

Pin1

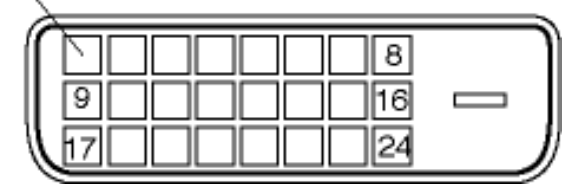

2.15-pinowe złącze D-sub (meskie) kabla sygnalowego:

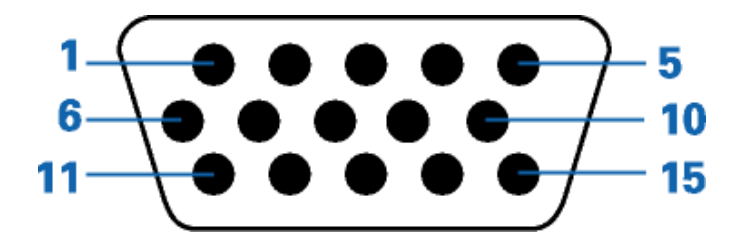

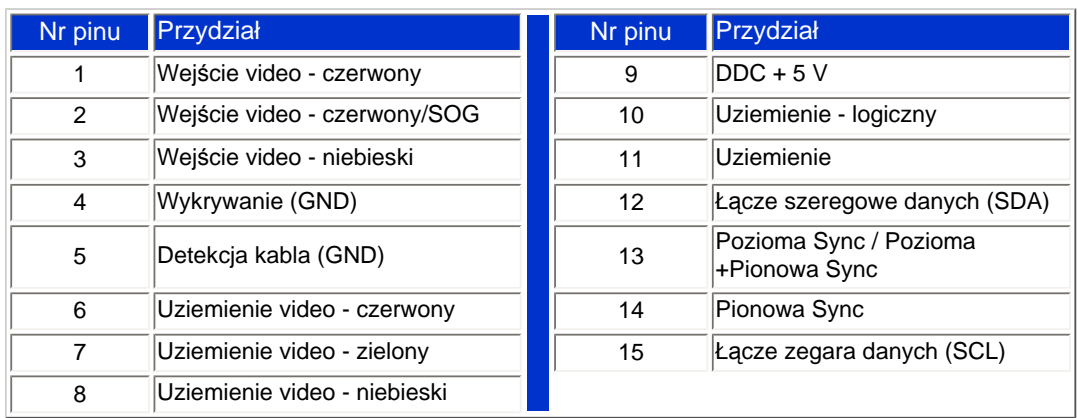

3.19-pinowe złącze HDMI (meskie) kabla sygnałowego

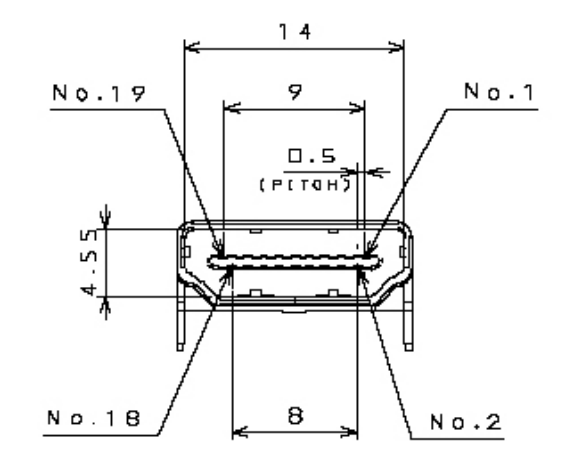

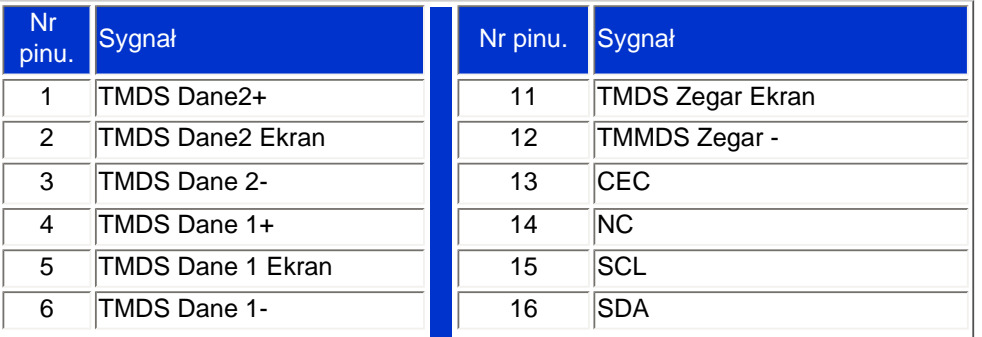

file:///C|/Documents%20and%20Settings/F3100594/%AE%E0%AD%B1/PHILIPS%20230E1-081226/lcd/manual/POLISH/PRODUCT/product/product.htm (9 of 11) [2008/12/27 下午 07:20:09]

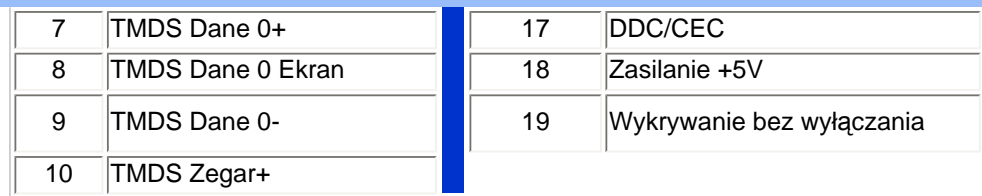

# POWRÓT DO POCZĄTKU STRONY

# **Widoki produktu**

Sprawdź łącza, aby uzyskać różne widoki monitora i jego komponentów.

[Opis elementów z przodu produktu](#page-74-0)

POWRÓT DO POCZĄTKU STRONY

# **Funkcja fizyczna**

**Nachylanie**

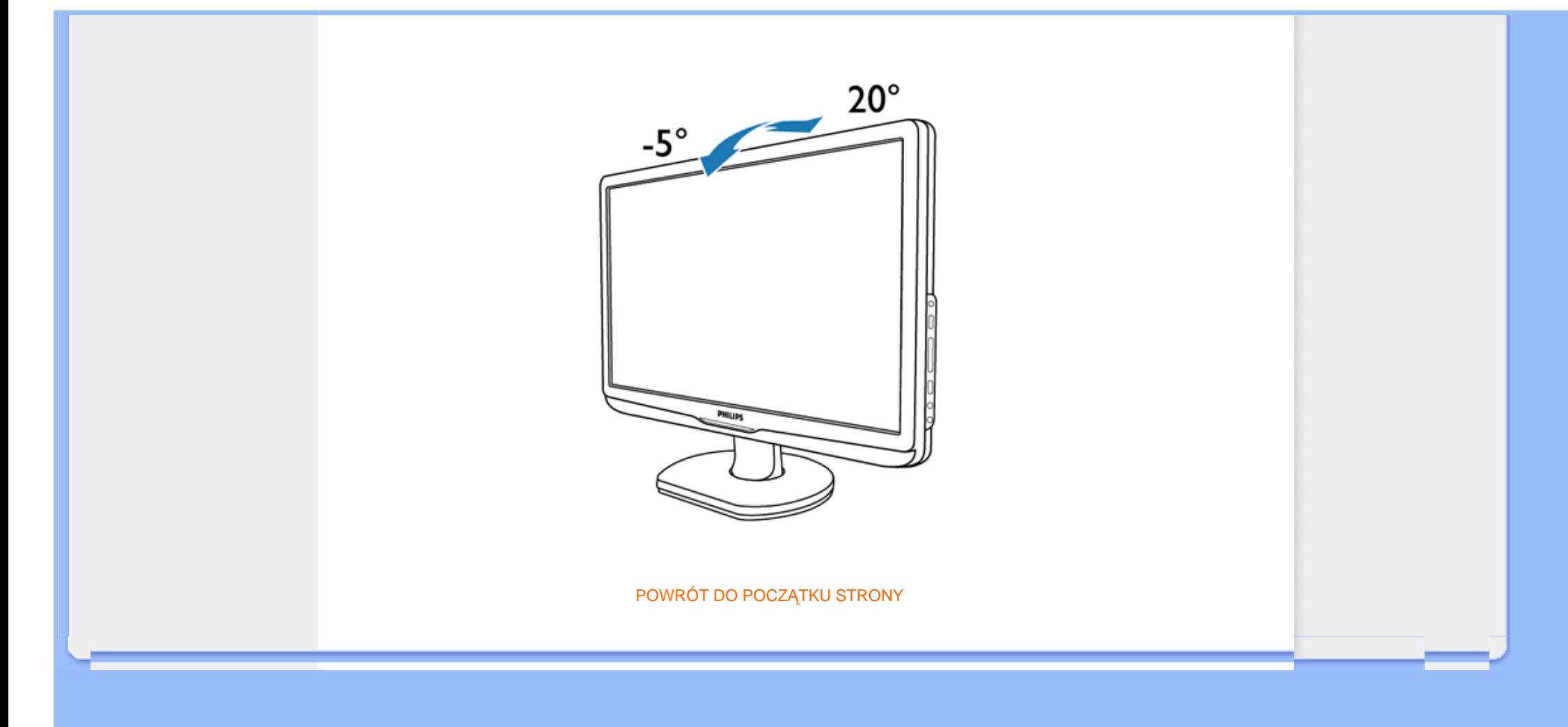

## <span id="page-42-0"></span>Właściwoś[ci produktu](file:///C|/Documents%20and%20Settings/F3100594/%AE%E0%AD%B1/PHILIPS%20230E1-081226/lcd/manual/POLISH/PRODUCT/product/PRODUCT.HTM#Features)

[Parametry techniczne](file:///C|/Documents%20and%20Settings/F3100594/%AE%E0%AD%B1/PHILIPS%20230E1-081226/lcd/manual/POLISH/PRODUCT/product/PRODUCT.HTM#Technical)

[Rozdzielczo](file:///C|/Documents%20and%20Settings/F3100594/%AE%E0%AD%B1/PHILIPS%20230E1-081226/lcd/manual/POLISH/PRODUCT/product/PRODUCT.HTM#Resolution)ść i tryby [predefiniowane](file:///C|/Documents%20and%20Settings/F3100594/%AE%E0%AD%B1/PHILIPS%20230E1-081226/lcd/manual/POLISH/PRODUCT/product/PRODUCT.HTM#Resolution) [Automatyczne oszcz](file:///C|/Documents%20and%20Settings/F3100594/%AE%E0%AD%B1/PHILIPS%20230E1-081226/lcd/manual/POLISH/PRODUCT/product/PRODUCT.HTM#Automatic)ędzanie [energii](file:///C|/Documents%20and%20Settings/F3100594/%AE%E0%AD%B1/PHILIPS%20230E1-081226/lcd/manual/POLISH/PRODUCT/product/PRODUCT.HTM#Automatic) [Parametry fizyczne](file:///C|/Documents%20and%20Settings/F3100594/%AE%E0%AD%B1/PHILIPS%20230E1-081226/lcd/manual/POLISH/PRODUCT/product/PRODUCT.HTM#Physical)

Przydział sygnał[ów dla styków](file:///C|/Documents%20and%20Settings/F3100594/%AE%E0%AD%B1/PHILIPS%20230E1-081226/lcd/manual/POLISH/PRODUCT/product/PRODUCT.HTM#Pin) Wyglą[d produktu](file:///C|/Documents%20and%20Settings/F3100594/%AE%E0%AD%B1/PHILIPS%20230E1-081226/lcd/manual/POLISH/PRODUCT/product/PRODUCT.HTM#Views)

# **Polityka firmy Philips wobec defektu pikselowego**

## **Polityka firmy Philips wobec defektu pikselowego płaskich monitorów panelowych**

Firma Philips stara się dostarczać produkty o najwyższej jakości. Stosujemy najbardziej zaawansowane przemysłowe procesy wytwarzania i utrzymujemy surową kontrolę jakości. Mimo to defekty pikselowe lub subpikselowe paneli LCD typu TFT, stosowanych w płaskich monitorach panelowych, są niekiedy nie do uniknięcia. Żaden producent nie może zapewnić wykluczenia defektu pikselowego we wszystkich panelach. Philips natomiast gwarantuje, że każdy monitor w którym stwierdzi się niedopuszczalną ilość defektów, zostanie naprawiony lub wymieniony w ramach gwarancji. Niniejsza informacja objaśnia różne rodzaje defektu pikselowego i definiuje dopuszczalną ilość defektów dla każdego ich rodzaju. Aby panel TFT LCD został zakwalifikowany do naprawy lub wymiany w ramach gwarancji, ilość występujących w nim defektów pikselowych musi przekraczać dopuszczalne normy. Na przykład, dla monitora 19" XGA uszkodzonych może być nie więcej niż 0.0004% subpikseli. Poza tym, ponieważ niektóre rodzaje kombinacji defektów pikselowych są zdecydowanie bardziej zauważalne, Philips ustanawia dla nich jeszcze wyższe normy jakościowe. Zasada ta obowiązuje na całym świecie.

## Piksele i subpiksele

Piksel lub inaczej element obrazowy, składa się z trzech subpikseli w kolorach podstawowych: czerwonym, zielonym i niebieskim. Kombinacja pikseli tworzy obraz. Gdy wszystkie subpiksele danego piksela są zaświecone, trzy kolorowe subpiksele wyglądają jak pojedynczy biały piksel. Kiedy wszystkie subpiksele są ciemne, trzy kolorowe subpiksele wyglądają jak pojedynczy czarny piksel. Inne kombinacje zaświeconych i ciemnych subpikseli wyglądają jak pojedyncze piksele o analogicznych kolorach.

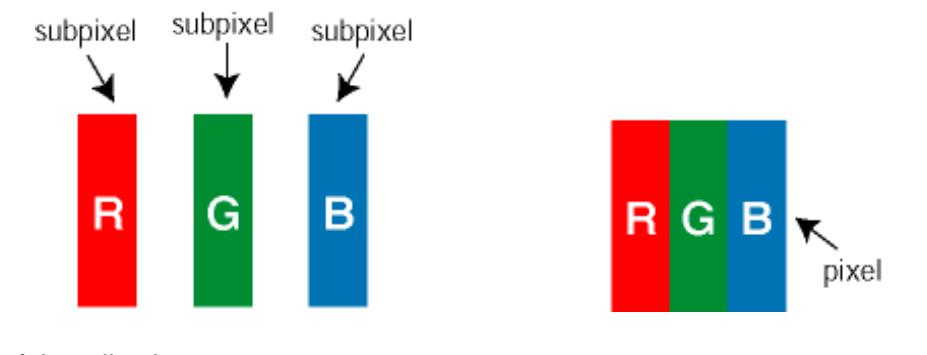

Rodzaje defektu pikselowego

Defekt pikselowy i subpikselowy przejawia się na ekranie w różny sposób. Istnieją dwie kategorie defektów pikselowych, a w każdej z nich kilka rodzajów defektów subpikselowych.

Defekty jasnych plamek Defekty jasnych plamek objawiają się w taki sposób, jakby piksele lub subpiksele stale świeciły lub były 'włączone'. *Jasna plamka* jest subpikselem widocznym na ekranie, gdy monitor wyświetla ciemny wzór. Można wyróżnić następujące typy defektów jasnych plamek:

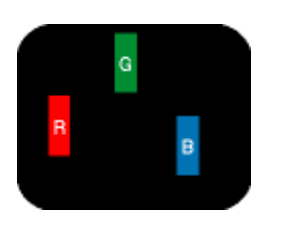

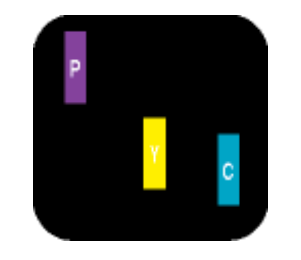

Jeden świecący czerwony, zielony lub niebieski subpiksel

Dwa sąsiednie świecące subpiksele: - czerwony + niebieski = purpurowy - czerwony + zielony = żółty - zielony + niebieski = jasnoniebieski

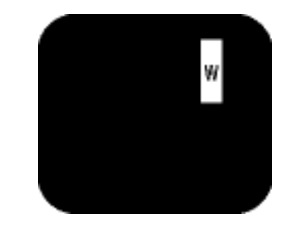

Trzy sąsiadujące zaświecone subpiksele (jeden biały piksel)

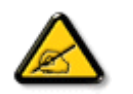

Czerwona lub niebieska *jasna plamka* jest o więcej niż 50 procent jaśniejsza od sąsiednich plamek, a zielona jasna plamka jest o 30 procent jaśniejsza od sąsiednich plamek.

Defekty czarnych plamek Defekty czarnych plamek objawiają się w taki sposób, jakby piksele lub subpiksele stale były ciemne lub 'wyłączone'. *Ciemna plamka* jest subpikselem widocznym na ekranie, gdy monitor wyświetla jasny wzór. Można wyróżnić następujące typy defektów czarnych plamek:

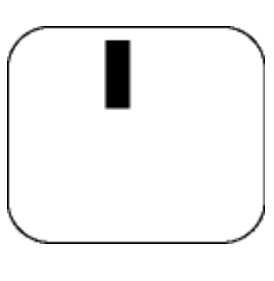

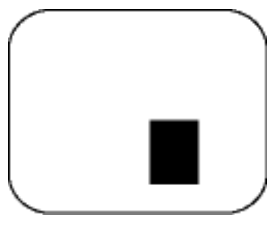

Jeden ciemny subpiksel Dwa lub trzy sąsiadujące ciemne subpiksele

file:///C|/Documents%20and%20Settings/F3100594/%AE%E0%AD%B1/PHILIPS%20230E1-081226/lcd/manual/POLISH/PRODUCT/product/pixel.htm (2 of 4) [2008/12/27 下午 07:20:19]

# Zbliżenie defektów pikselowych

Ponieważ defekty pikselowe i subpikselowe tego samego rodzaju, leżące w pobliżu siebie, mogą być bardziej zauważalne, firma Philips określa również tolerancje dla zbliżenia defektów pikselowych.

# Tolerancje defektu pikselowego

Aby panel LCD typu TFT został zakwalifikowany w okresie gwarancyjnym do naprawy lub wymiany z powodu defektów pikselowych, muszą w nim wystąpić defekty pikselowe przekraczające tolerancje podane w poniższych tabelach.

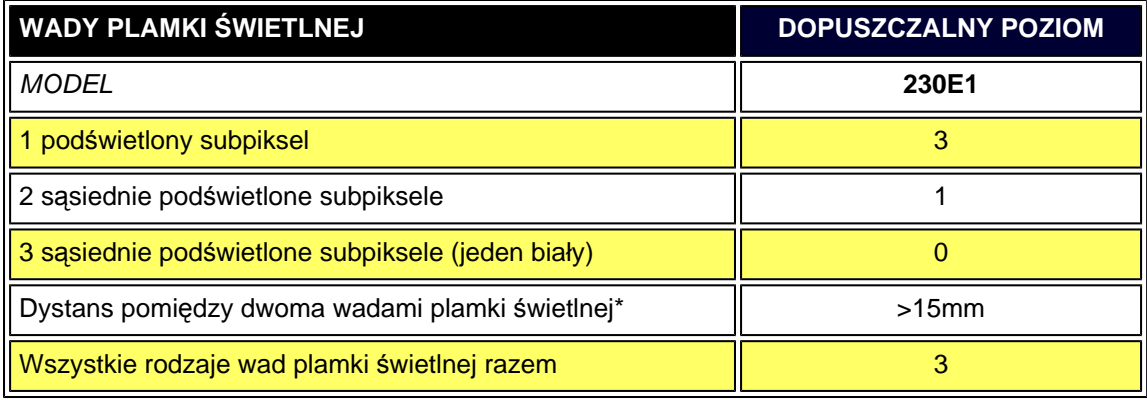

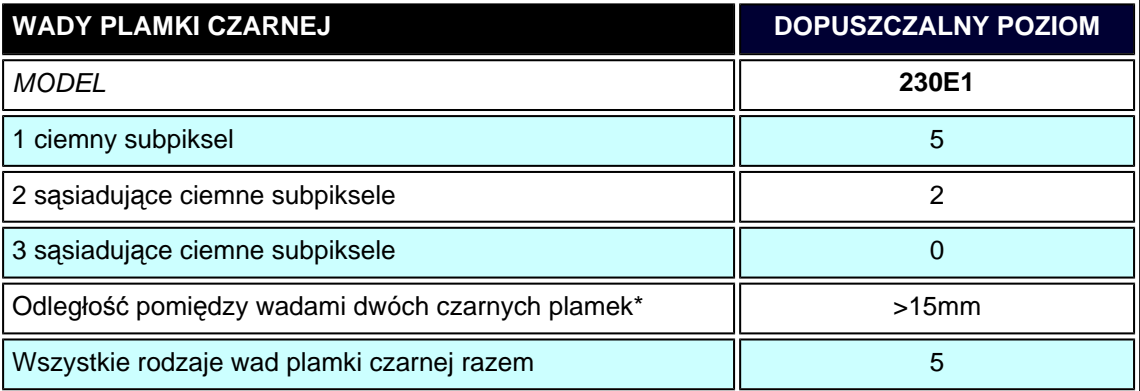

÷

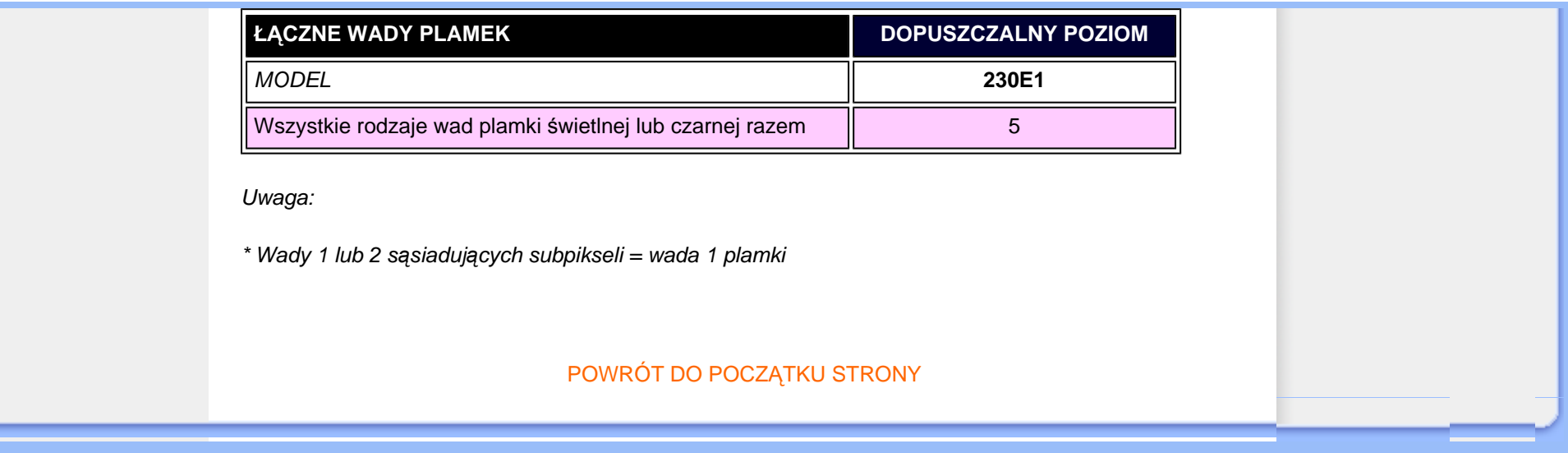

```
SmartManage
```
## [Informacje o produkcie](#page-31-0)

[Zasady Philips dotycz](#page-42-0)ące [defektów pikseli](#page-42-0) Funkcje i zalety SmartManage

Philips SmartControl ll

Obsługiwane systemy i wymagania Instalacja

Rozpoczęcie używania

Pytania i odpowiedzi

# **SmartManage i SmartControl II (wybrane modele)**

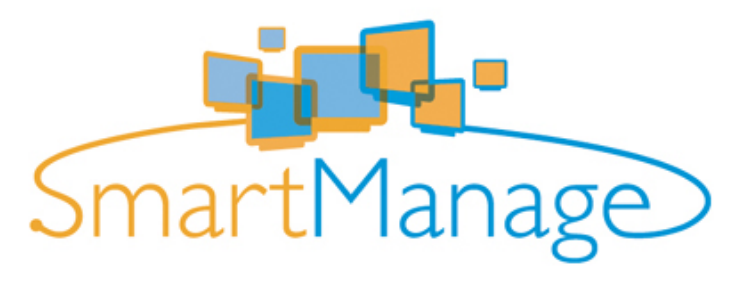

#### **Wprowadzenie**

System Philips SmartManage to zaawansowane rozwiązanie dla użytkowników, a w szczególności dla administratorów systemów informatycznych korporacji/instytucji, umożliwiającym zarządzanie monitorami Philips jako części całego środowiska zarządzania. Rozwiązanie to zawiera trzy istotne komponenty, Philips SmartManage Administrator oraz Philips SmartControl i Agent.

W przypadku małych lub średnich firm, do zarządzania może nie być potrzebne profesjonalne oprogramowanie. Dlatego też, firma Philips udostępnia kompaktową wersję programu SmartManage, o nazwie SmartManage Lite. SmartManage Lite można wykorzystać do zarządzania monitorami Philips poprzez sieć LAN. Sprawdź zamieszczony poniżej schemat porównawczy i określ, które oprogramowanie najlepiej pasuje do twojego środowiska pracy.

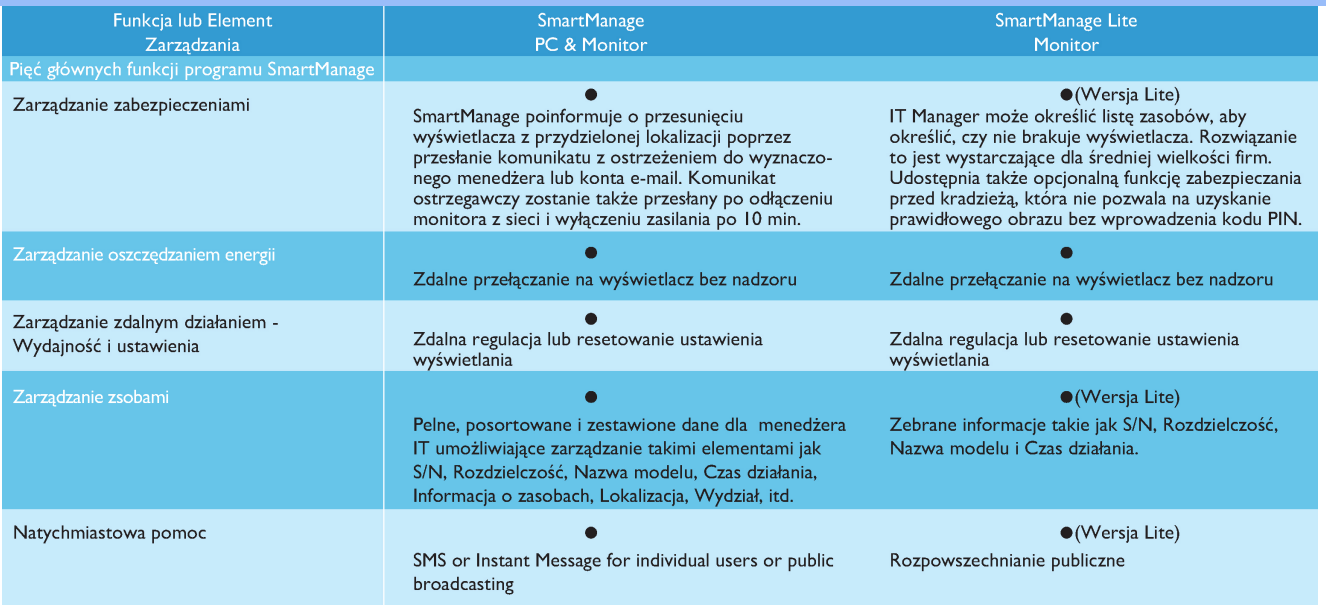

#### **Funkcje i zalety SmartManage**

Philips SmartManage jest konsolą roboczą zarządzania IT przeznaczoną do uzyskiwania informacji o zasobach monitorów, sporządzania raportów o zasobach, sprawdzania bezpieczeństwa zasobów, monitorowania bezpieczeństwa zasobów, oraz wysyłania natychmiastowych komunikatów do użytkowników monitorów. Philips SmartManage posiada następujące, główne funkcje:

- 1. Zapewnienie dodatkowego zabezpieczenia, które pomaga użytkownikom korporacyjnym chronić ich inwestycje.
- 2. Oszczędzanie energii w celu zredukowania kosztów energii i siły roboczej potrzebnej do włączania/wyłączania monitorów,
- 3. SmartControl oferuje dodatkowy sposób regulacji charakterystyk i nastaw monitorów,
- 4. Wbudowane mechanizmy raportowania o zasobach redukują kadrę wymaganą do audytów/konserwacji, czas cyklu i koszty.

Testową wersję systemu SmartManage można pobrać pod adresem

#### <http://www.altiris.com/philips>

Można także pobrać wersję SmartManage Lite

<http://www.portrait.com/dtune/phl/enu/index.html>

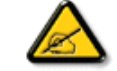

SmartManage to oprogramowanie dedykowane dla biznesu. Indywidualni użytkownicy zwykle nie potrzebują oprogramowania SmartManage.

Philips SmartManage to wspólne rozwiązanie Philips i Altiris Inc.

Philips SmartControl II oraz SmartManage Lite to rozwiązanie rozwinięte przez Philips i Portrait Display, Inc.

## **Philips SmartControl II**

SmartControl II to oprogramowanie do monitorowania z łatwym w użyciu, ekranowym interfejsem graficznym, który prowadzi użytkownika poprzez opcje dokładnej regulacji rozdzielczści, kalibracji kolorów i inne ustawienia wyświetlania, włącznie z jasnością, kontrastem, zegarem i fazą, pozycją, RGB, białym punktem i - w modelach z wbudowanymi głośnikami - z regulacją głośności. Instalacja SmartControl II w monitorach, umozliwia również zarządzanie nimi poprzez program SmartManage, kóry może zarządzać komputerami i monitorami lub poprzez program SmartManage Lite, który może zarządzać monitorami. (Sprawdź informacje w rozdziale SmartManage/SmartManage Lite).

#### *Obsługiwane systemy i wymagania:*

- 1. Obsługiwane systemy: 2000, XP, NT 4.0, XP 64 Edition, Vista 32/64, obsługa IE 6.0/7.0.
- 2. Obsługiwane języki: Angielski, Uproszczony Chiński, Niemiecki, Hiszpański, Francuski, Włoski, Rosyjski, Portugalski.
- 3. Obsługa interfejsu DDC/CI w monitorach Philips.

#### *Instalacja:*

#### **1. Instalator - Powłoka instalacji Witamy**

- Przycisk Next (Dalej) przenosi użytkownika do następnego panelu instalacji.
- Cancel (Anuluj), powoduje wyświetlenie pytania o anulowanie instalacji.

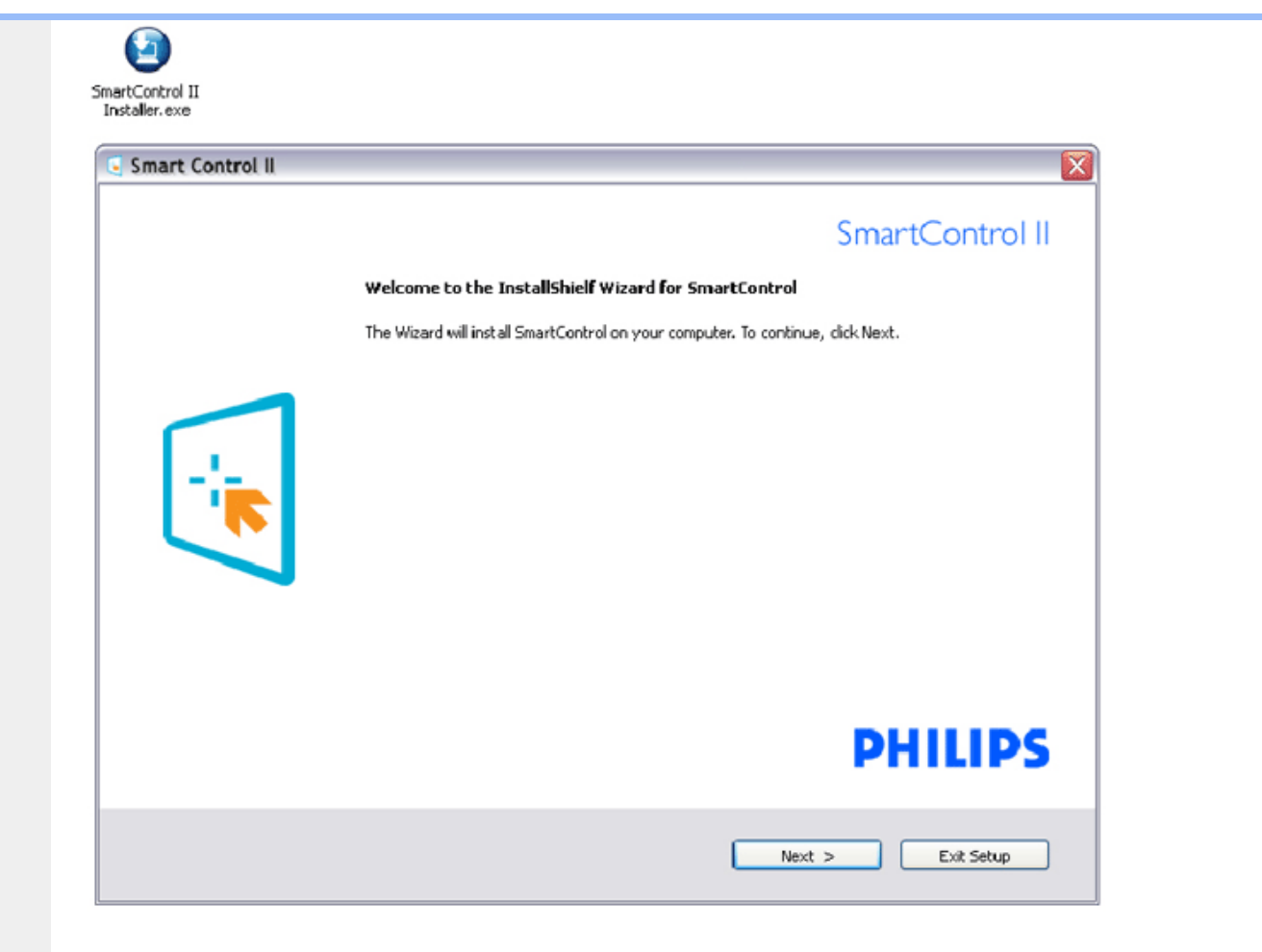

**2. Instalator - Powłoka instalacji Informacje prawne**

- W celu uruchomienia procesu instalacji wybierz "I accept (Akceptuję)".
- Cancel (Anuluj), powoduje wyświetlenie pytania o anulowanie instalacji.

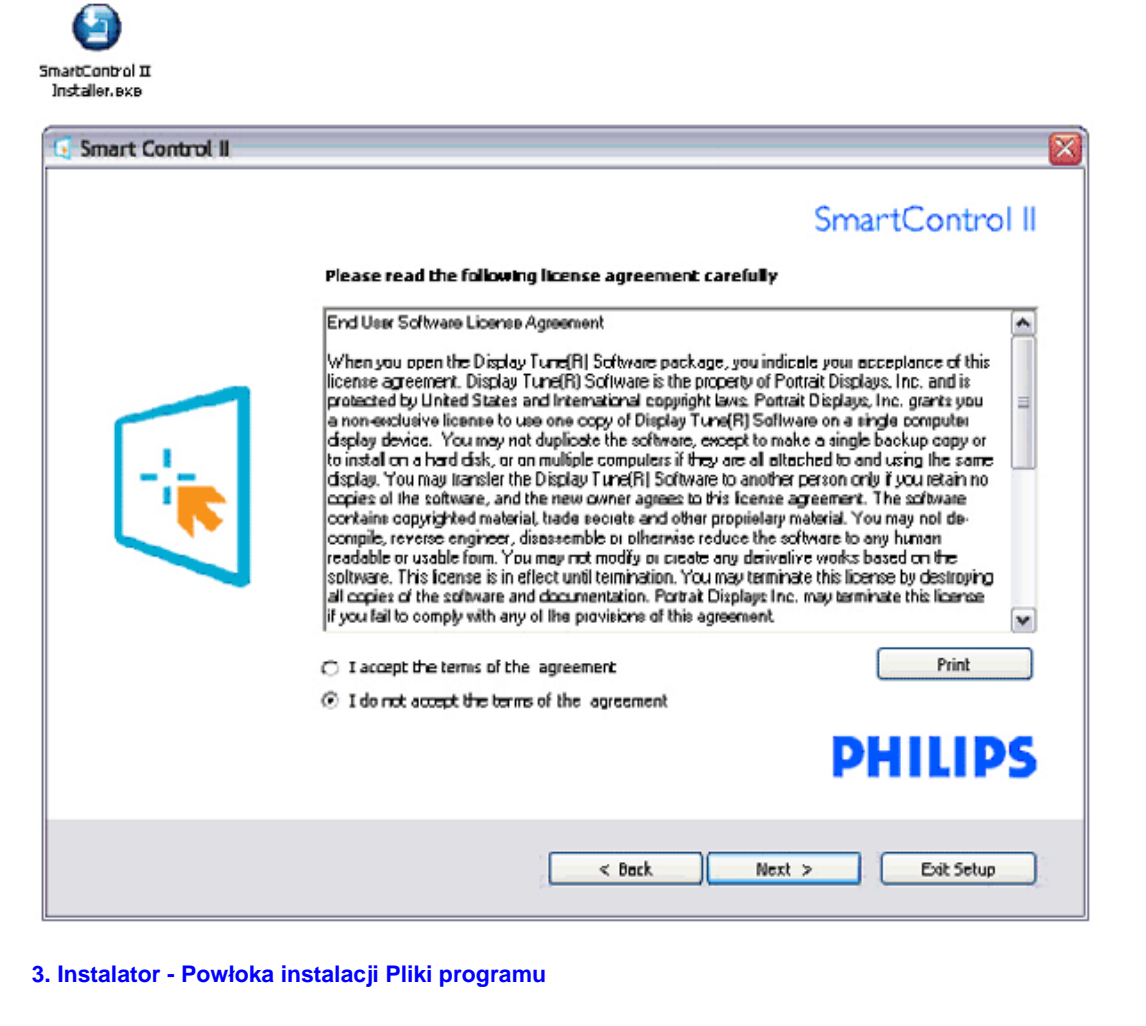

● Zaznacz to okno opcji, aby zainstalować usługi SmartManage Lite Asset Management (Zarządzanie zasobami).

Indywidualni użytkownicy nie potrzebują uaktywniać tej funkcji. Przeczytaj część SmartManage w tym podręczniku, przed wybraniem funkcji SmartManage Lite.

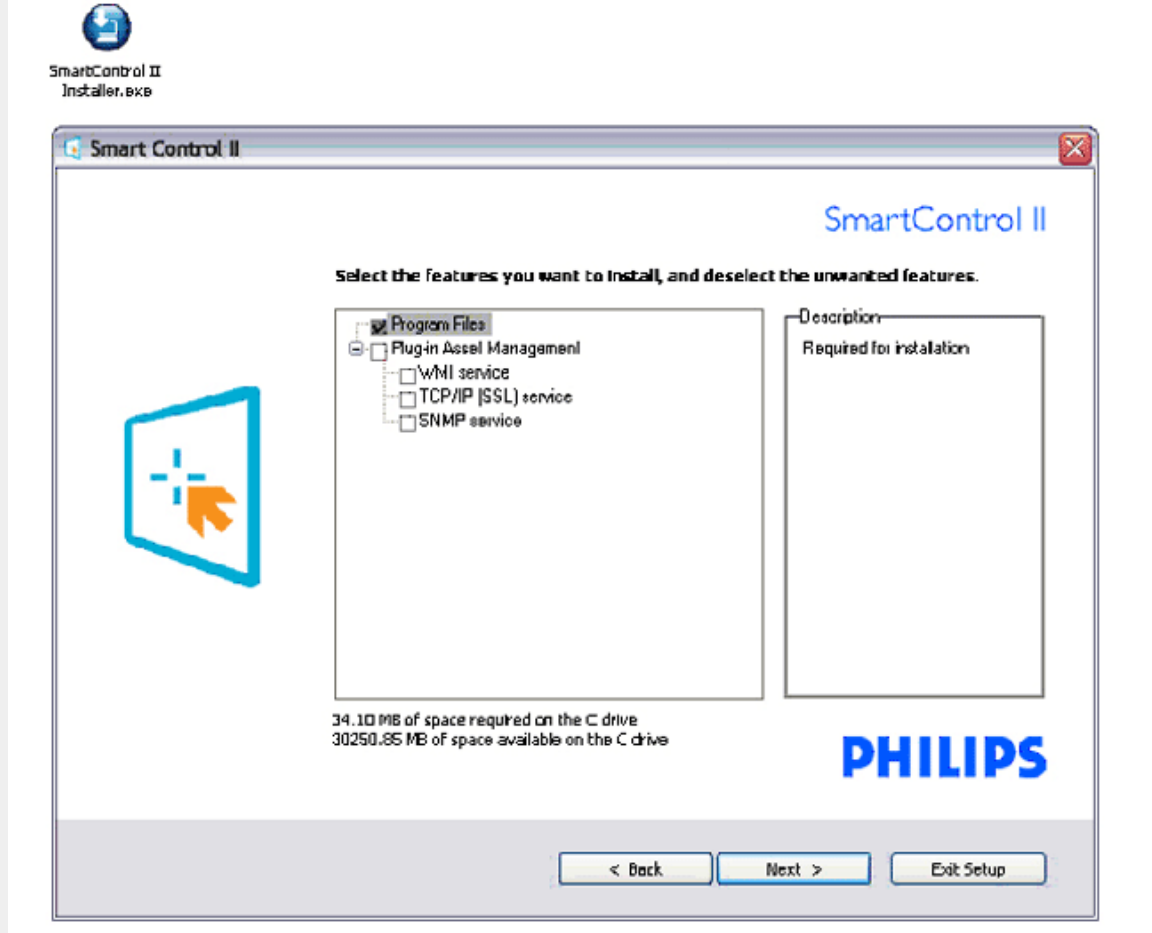

# **4. Instalator - Proces instalacji**

- Wykonaj instrukcje i dokończ instalację.
- Program można uruchomić po zakończeniu instalacji.
- Przy późniejszym uruchamianiu, można kliknąć skrót na pulpicie lub na pasku narzedziowym.

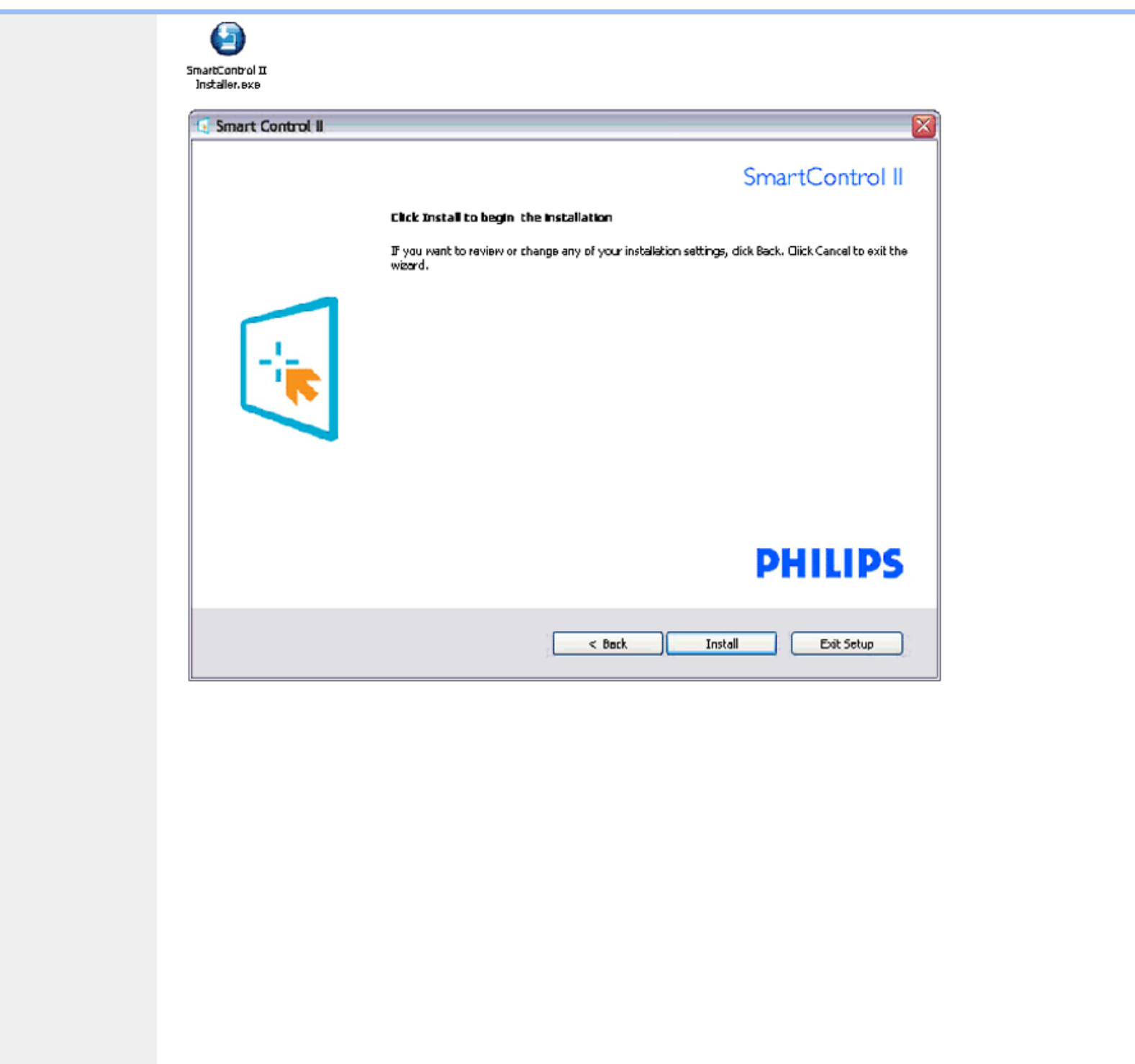

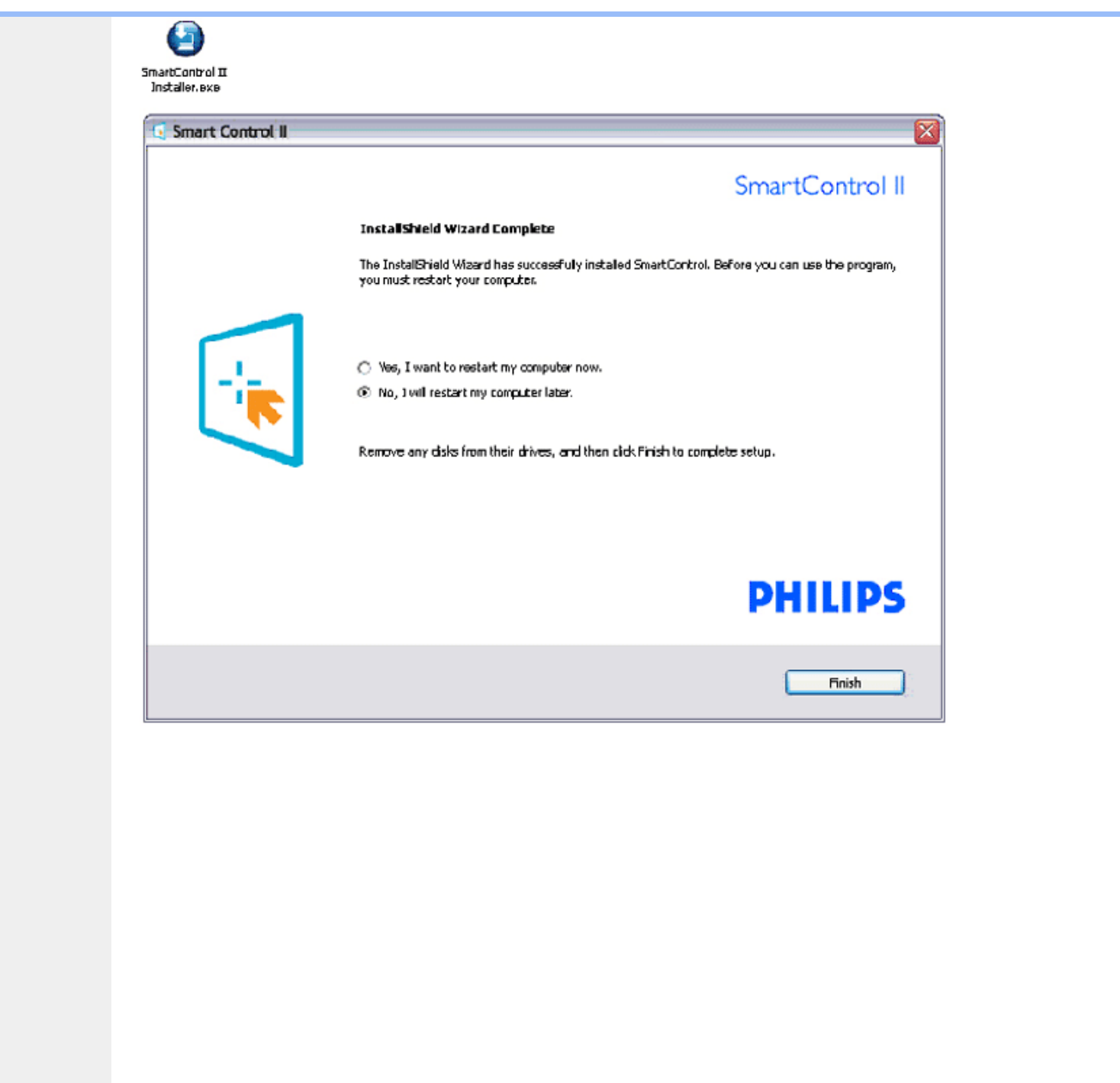

# **PHILIPS**

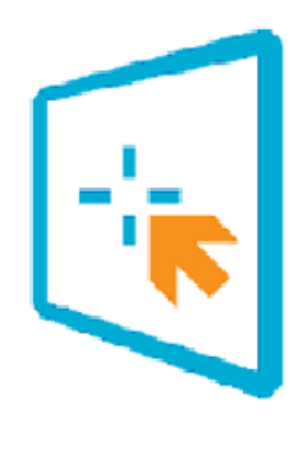

# SmartControl II

2007 Royal Philos Electronics Powered by Portrait Portions utilize Microsoft Windows Media Technologies. Copyright 1999-2002 Microsoft Corporation. All Rights Reserved. Copyright of Suppliers Acknowledged.

## *Rozpoczęcie używania:*

#### **1. Pierwsze uruchomienie - Kreator**

- Przy pierwszym uruchomieniu, po instalacji SmartControl II, pojawia się automatycznie Kreator.
- Kreator pomaga w wykonaniu, krok po kroku, regulacji charakterystyk monitora.
- Kreator można uruchomić później, przechodząc do menu Plug-in.
- Dalsze opcje można wyregulować bez kreatora w panelu Standard (Standardowe).

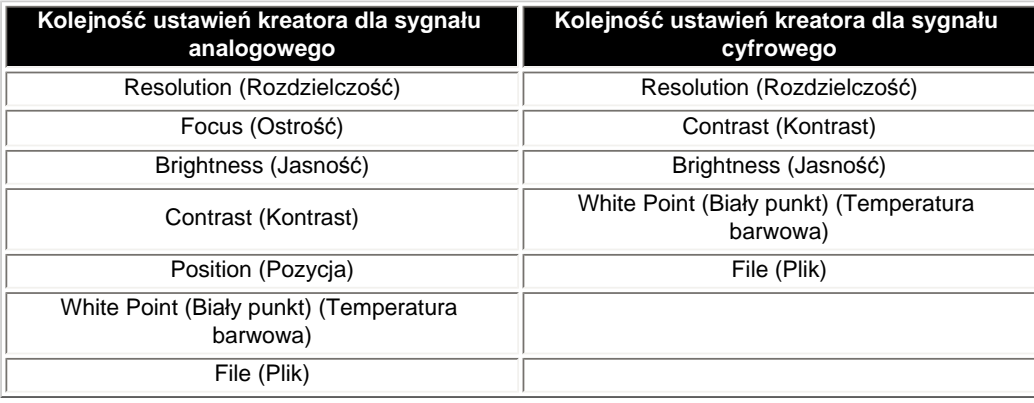

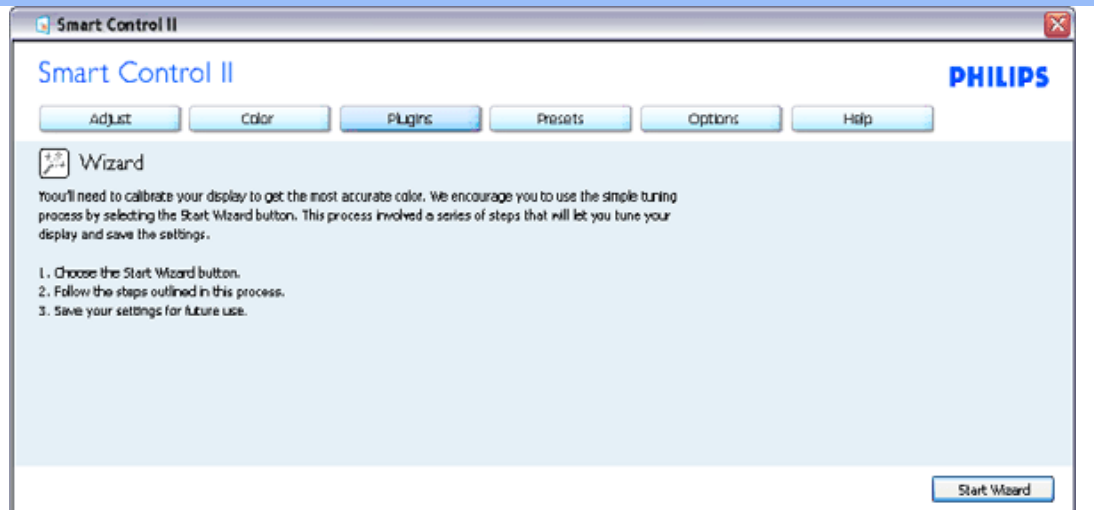

#### **2. Rozpoczęcie ustawień w panelu Standard (Standardowe):**

## **Menu Adjust (Wyreguluj):**

- Menu Adjust (Wyreguluj), umożliwia regulację parametrów Brightness (Jasność), Contrast (Kontrast), Focus (Ostrość), Position (Pozycja) i Resolution (Rozdzielczość).
- Można teraz stosując się do instrukcji, przeprowadzić regulację.
- Cancel (Anuluj), powoduje wyświetlenie pytania o anulowanie instalacji.

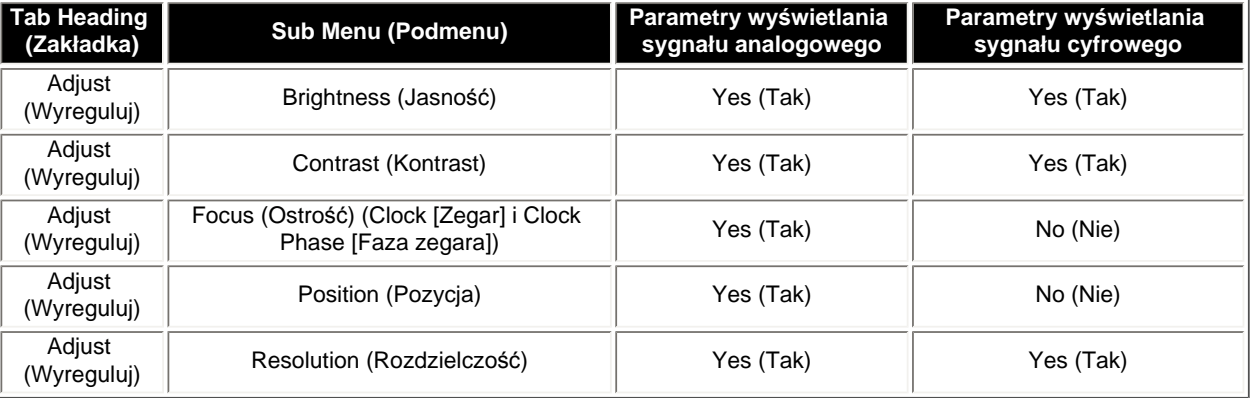

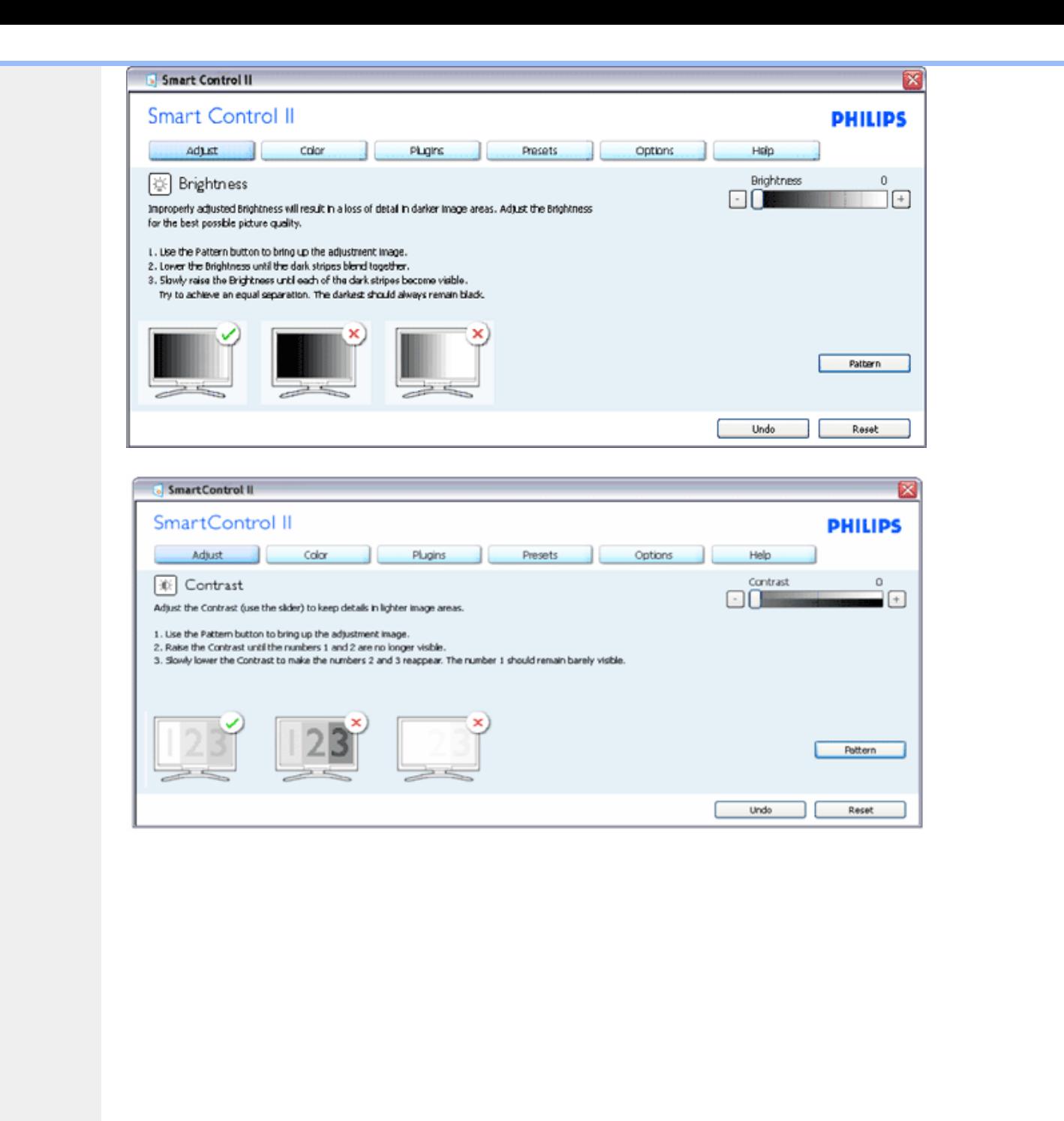

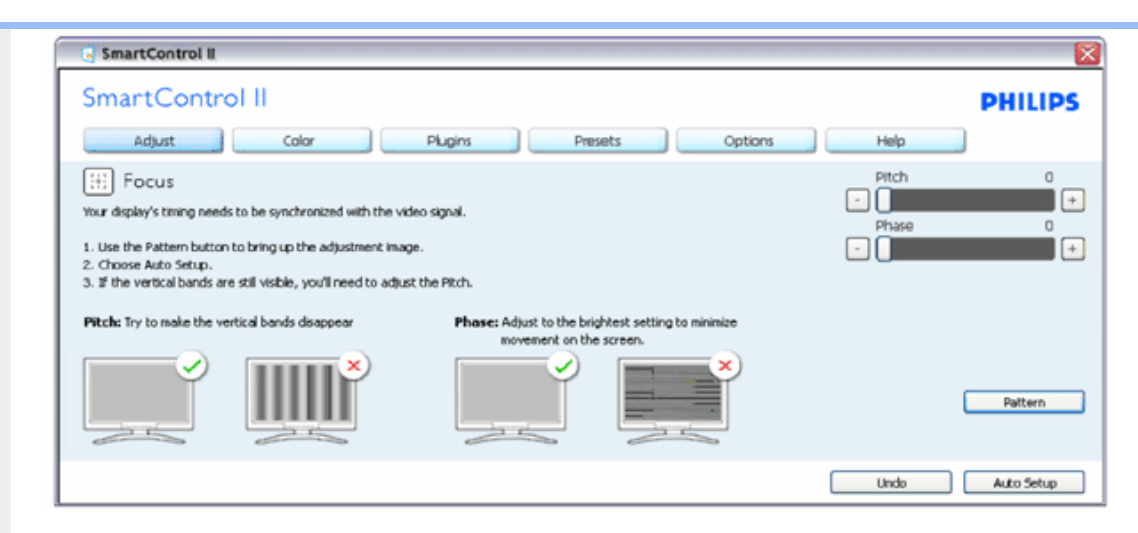

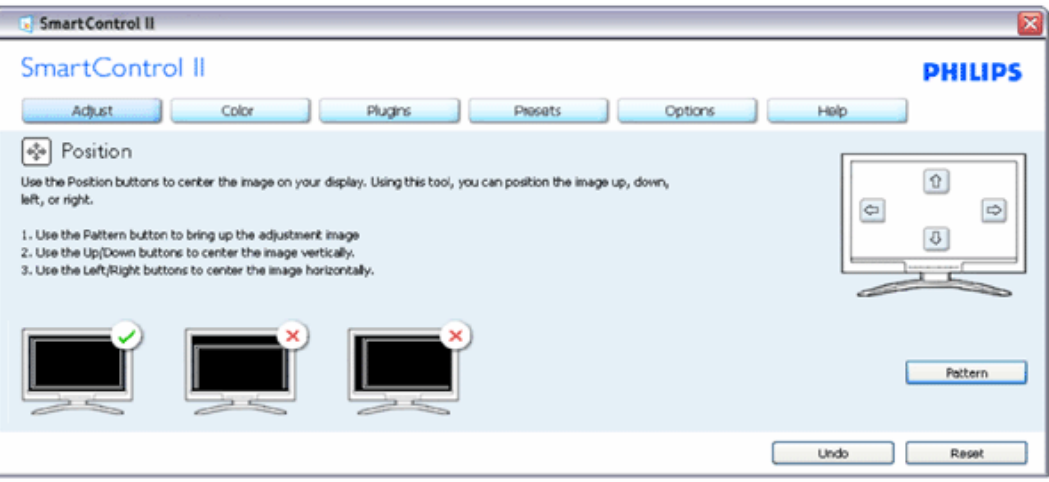

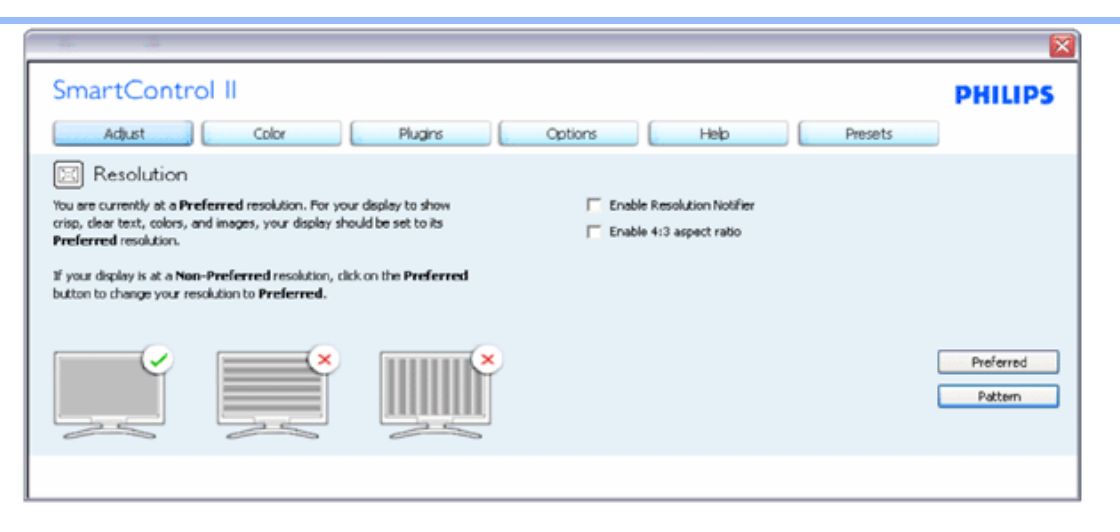

## **Menu Color (Kolor):**

- Menu Color (Kolor), umożliwia regulację takich ustawień jak RGB, Black Level (Poziom czerni), White Point (Biały punkt), Color Calibration (Kalibracja kolorów) i SmartImage (Sprawdź informacje w części SmartImage).
- Można teraz stosując się do instrukcji, przeprowadzić regulację.
- Sprawdź tabelę poniżej w celu uzyskania informacji o elemencie podmenu w oparciu o wprowdzane dane.

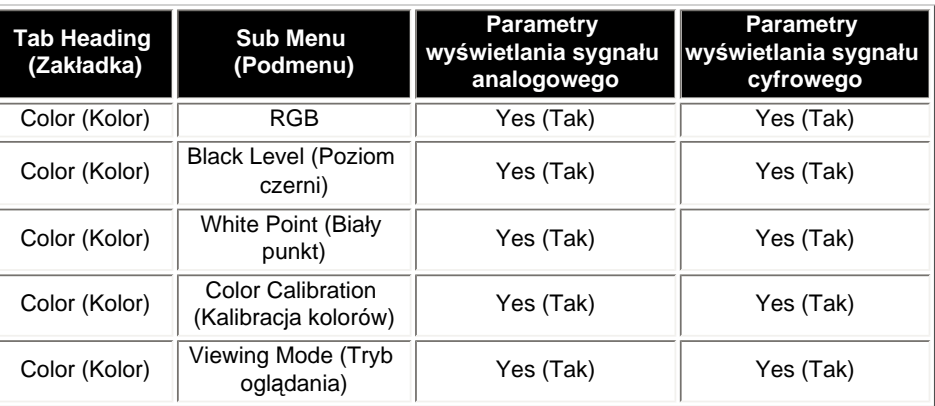

Przykład dla opcji Color Calibration (Kalibracja kolorów)

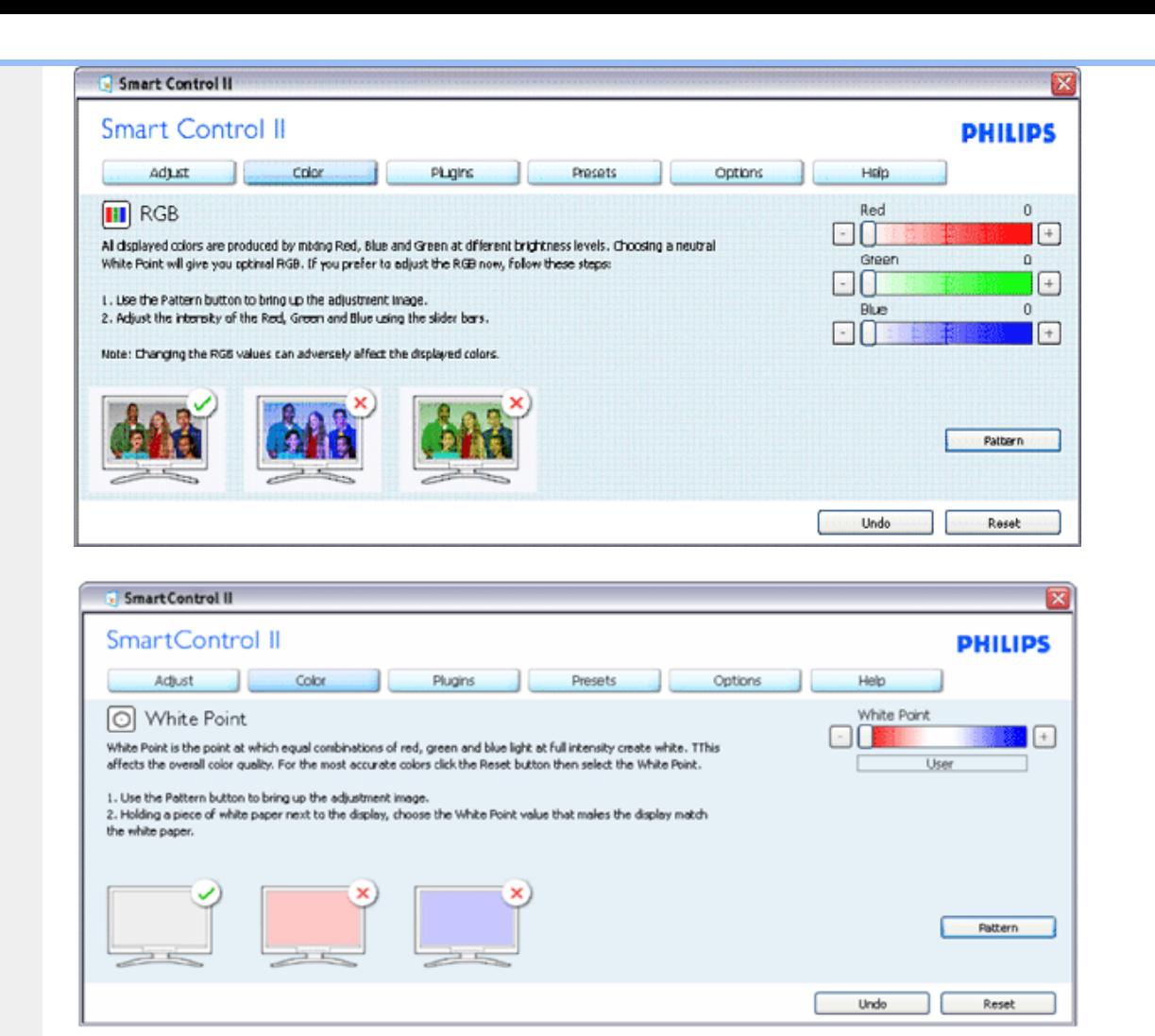

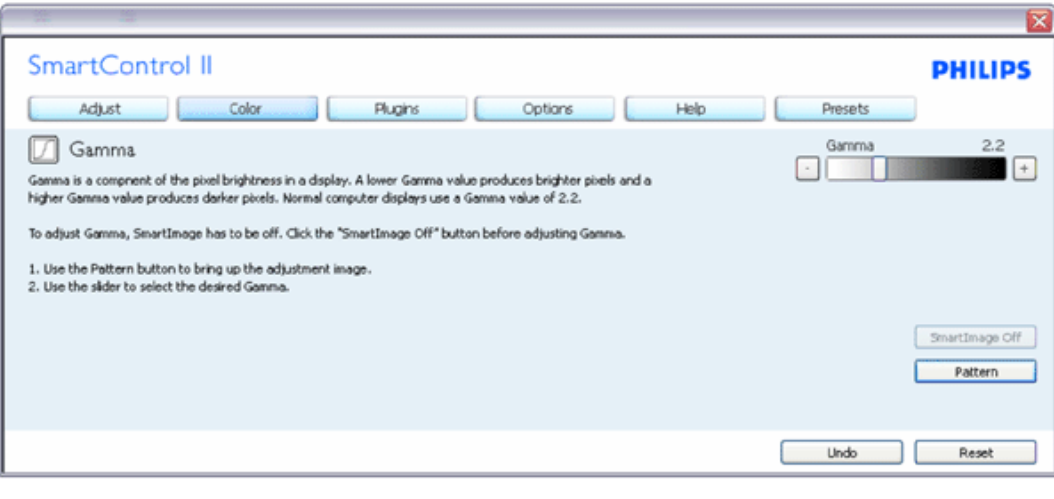

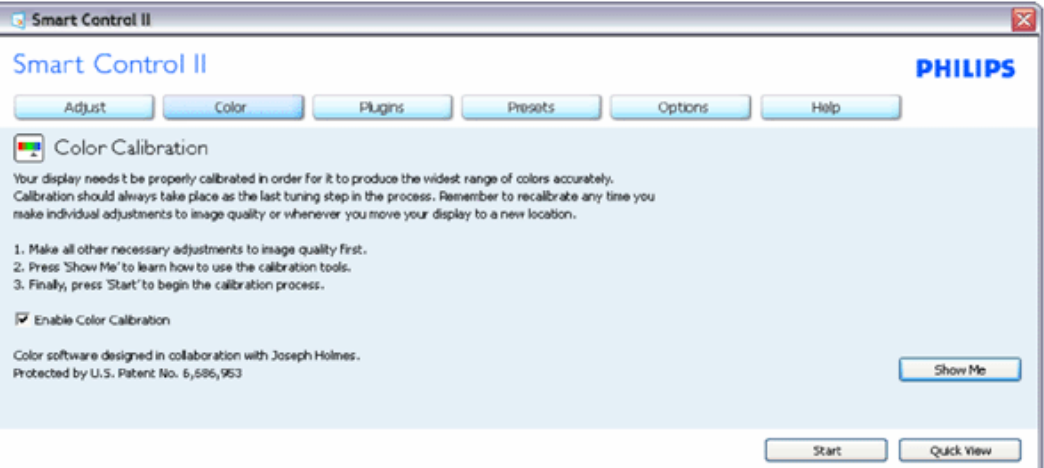

- 1. "Show Me" uruchamia samouczek kalibracji koloru.
- 2. Start uruchamia 6-stopniową sekwencję kalibracji kolorów.
- 3. Quick View wczytuje się przed/po obrazach.
- 4. Aby powrócić do głównego panelu kolorów kliknij przycisk Anuluj.
- 5. Enable color calibration (Włącz kalibrację kolorów) domyślnie jest włączone. Jeżeli nie jest zaznaczone, nie dopuszcza do kalibracji kolorów, zaciemnia przyciski start i quick view.
- 6. Na ekranie kalibracji musi posiadać informacje o patentach.

#### **Ekran kalibracji pierwszego koloru:**

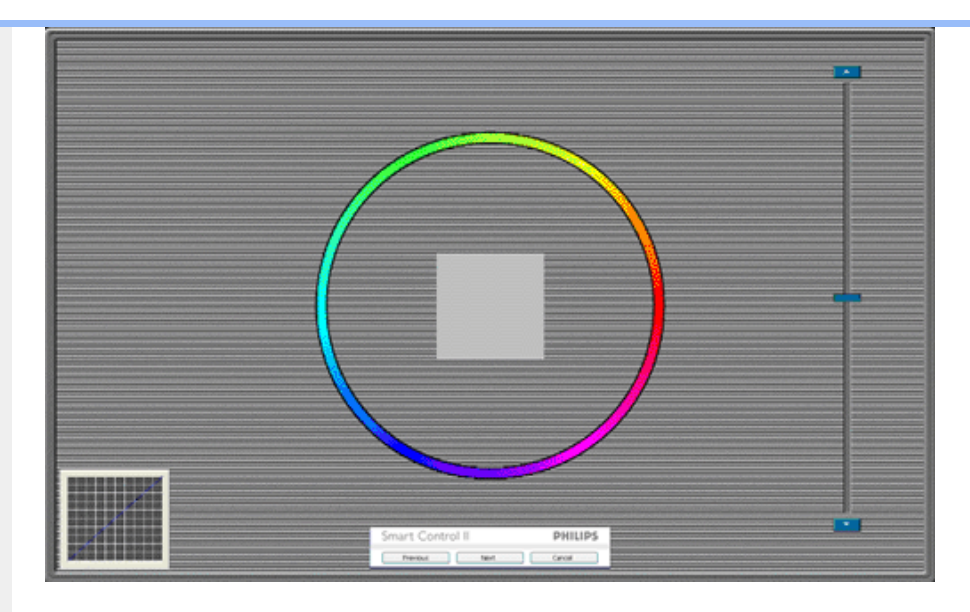

- 1. Poprzednie przyciski są wyłączone do chwili wyświetlenia ekranu drugiego koloru.
- 2. Przycisk Dalej prowadzi do kolejnego celu (6-celów).
- 3. Ostatni przycisk Dalej prowadzi do panelu Plik>Ustawienia wstępne.
- 4. Anuluj zamyka interfejs użytkownika i powoduje powrót do wtyczki.

**SmartImage** - Umożliwia użytkownikowi zmianę ustawień celem lepszego ustawienia wyświetlania w oparciu o zawartość.

Kiedy ustawione jest Entertainment, włączone są SmartContrast i SmartResponse.

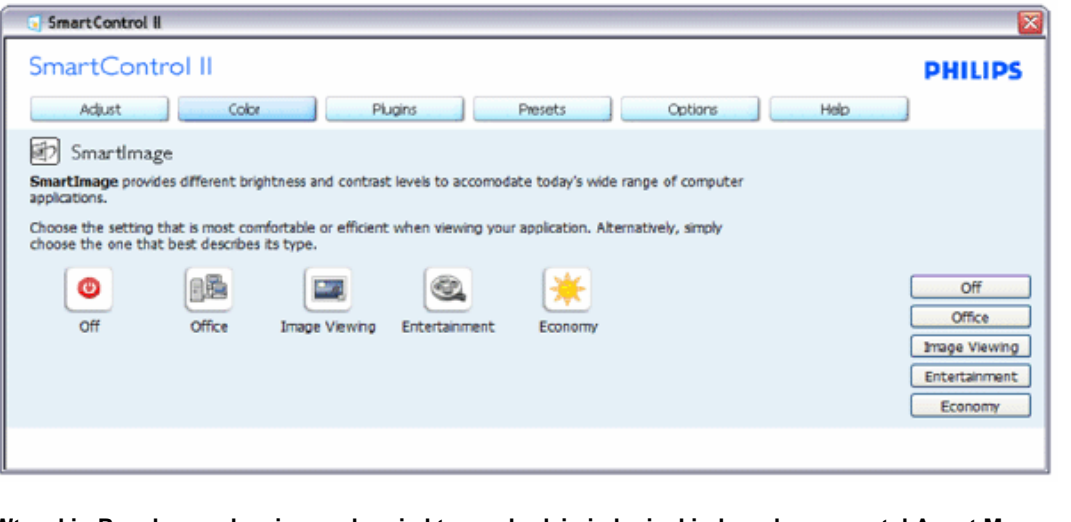

**Wtyczki - Panel zarządzanie zasobami aktywny będzie jedynie, kiedy wybrany został Asset Management Pane (Panel zarządzania zasobami) w menu rozwijalnym wtyczek.**

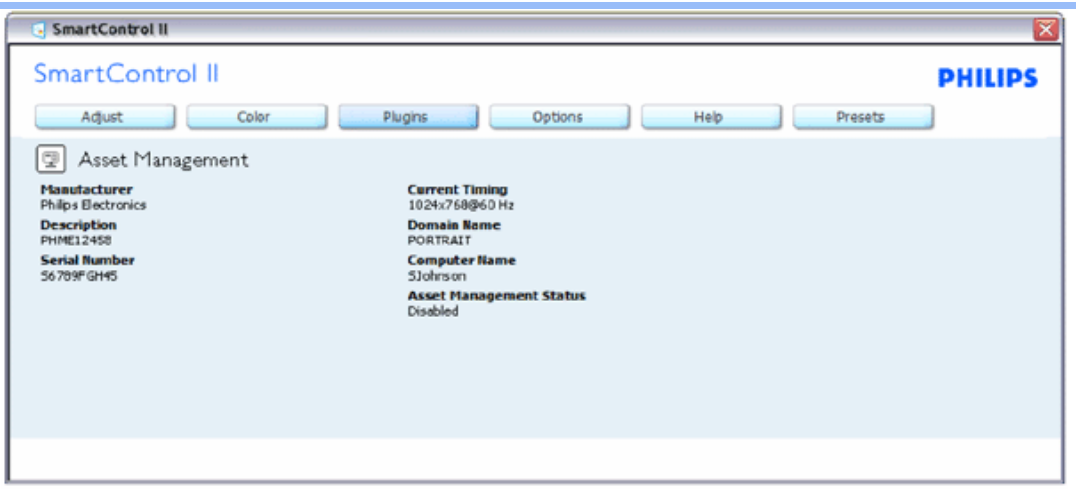

Wyświetla informacje zarządzania zasobami za pomocą funkcji Managment (Zarządzanie), Description (Opis), Serial Number (Numer seryjny), Current Timing (Zegar bieżący), Domain Name (Nazwa domeny) i Asset Management Status (Stan zarządzania zasobami).

Aby powrócić do panelu głównego wtyczki wybierz zakładkę wtyczka.

**Wtyczki - Panel powstrzymywania kradzieży aktywny będzie jedynie, kiedy wybrane zostało polecenie Theft (Kradzież) w menu rozwijalnym wtyczek.** 

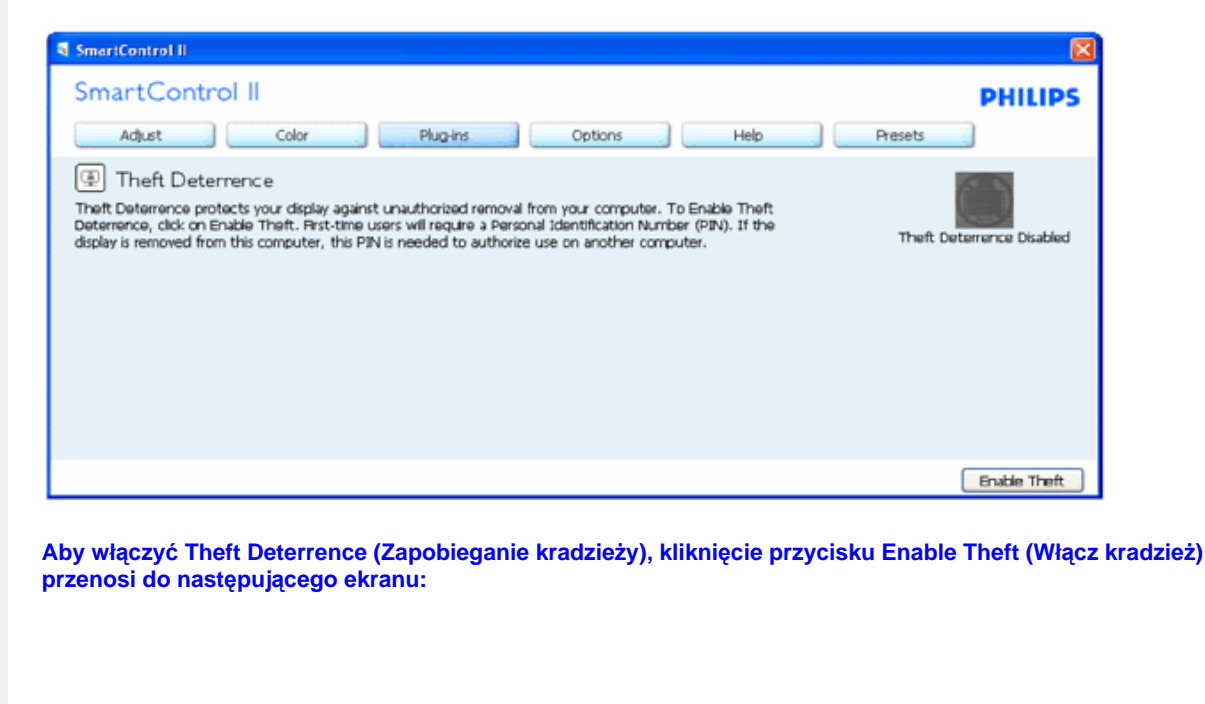

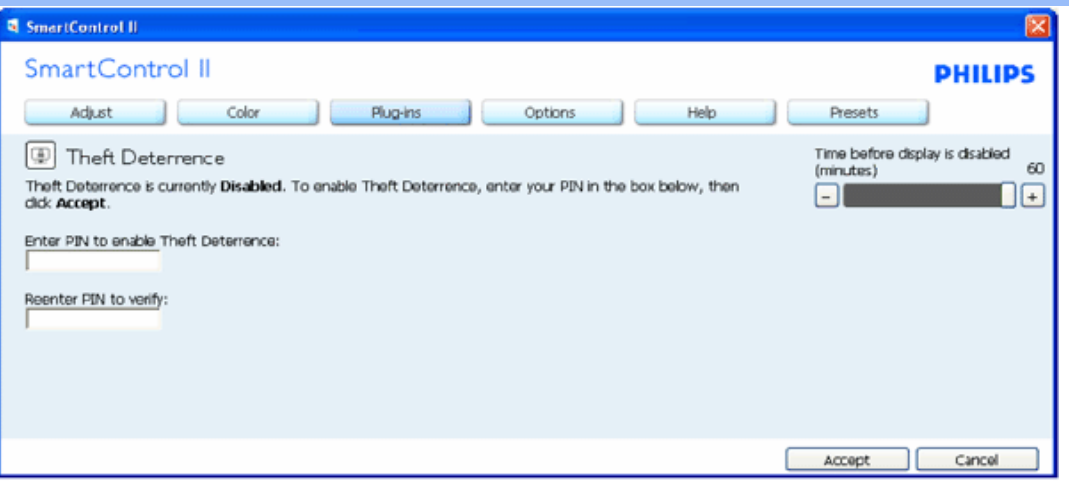

- 1. Użytkownik może wprowadzić kod PIN składający się z od 4 do 9 tylko cyfr.
- 2. Po wprowadzeniu kodu PIN, naciśnięcie przycisku Zatwierdź prowadzi użytkownika do rozwijalnego okna dialogowego na kolejnej stronie.
- 3. Minimalna ilość minut ustawiona na 5. Suwak ustawiony domyślnie na 5.
- 4. Przejście do trybu kradzieży nie wymaga, aby wyświetlacz był podłączony do innego hosta.

**Kiedy tylko kod PIN zostanie wprowadzony i przyjęty, wyświetlane jest następujące okno dialogowe:** 

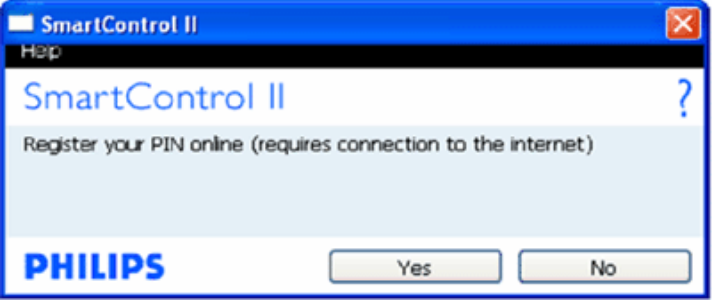

● Kliknięcie przycisku Nie przenosi użytkownika do następującego ekranu.

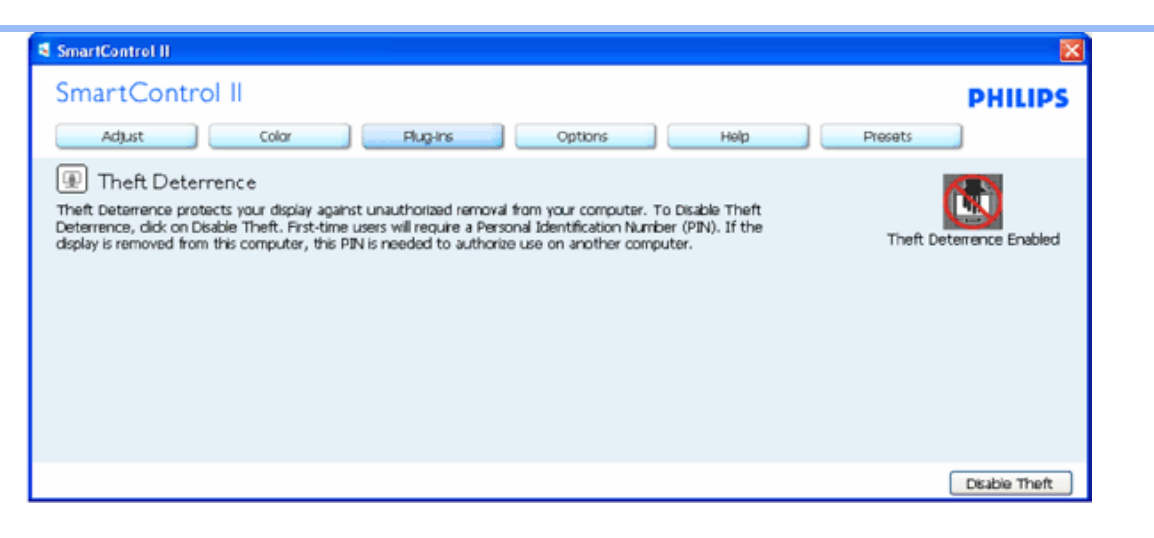

● Kliknięcie przycisku Tak przenosi użytkownika do bezpiecznej strony internetowej.

**Po utworzeniu kodu PIN, panel Theft Deterrence (Zapobieganie kradzieży) pokaże Theft Deterrence Enabled (Zapobieganie kradzieży włączone) i pokaże przycisk PIN Options (Opcje kodu PIN):** 

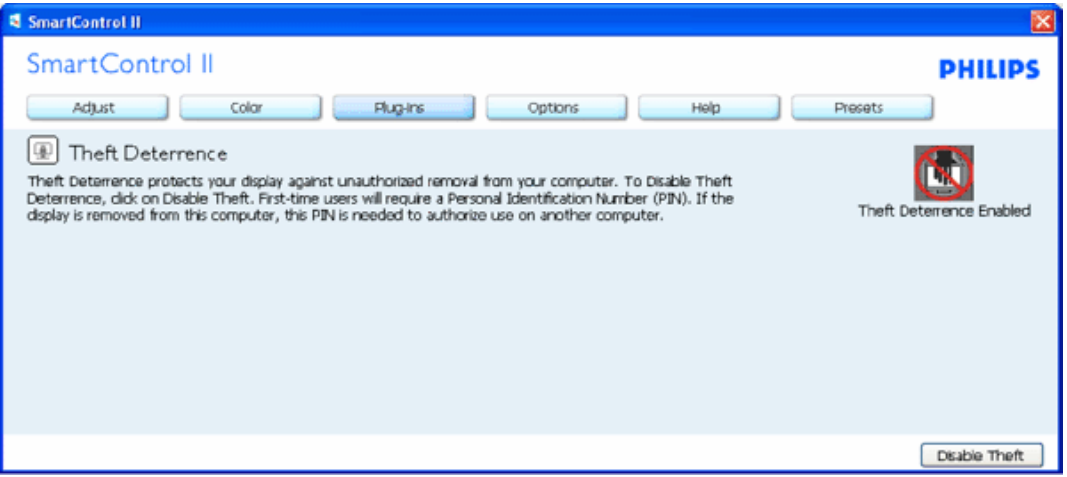

- 1. Wyświetlane jest Theft Deterrence Enabled (Zapobieganie kradzieży włączone).
- 2. Disable Theft (Wyłącz kradzież) otwiera panel ekranu na kolejnej stronie.
- 3. Przycisk PIN Options (Opcje kodu PIN) dostępny jest jedynie po utworzeniu przez użytkownika kodu PIN, przycisk otwiera bezpieczną stronę internetową kodu PIN.

**Przycisk Disable Theft (Wyłącz kradzież) otwiera następujący panel:**

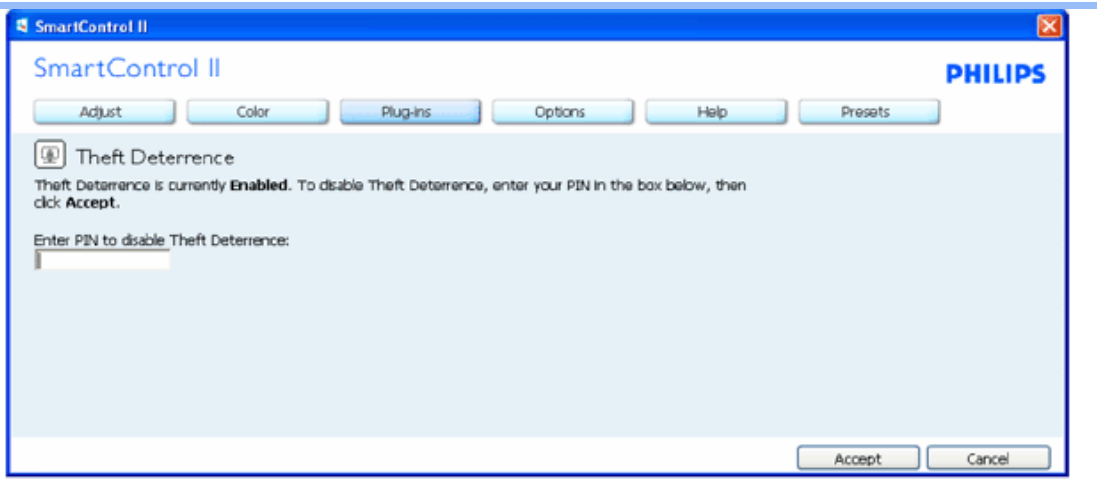

- 1. Po wprowadzeniu kodu PIN, przycisk Zatwierdź wyłącza kod PIN.
- 2. Przycisk Anuluj otwiera główny panel Theft Deterrence (Zapobieganie kradzieży), wyświetlając komunikat Theft Deterrence Disabled (Zapobieganie kradzieży wyłączone). Przyciski Enable Theft (Włącz kradzież) i PIN Options (Opcje kodu PIN).
- 3. Wprowadzenie niewłaściwego kodu PIN powoduje wyświetlenie następującego okna dialogowego:

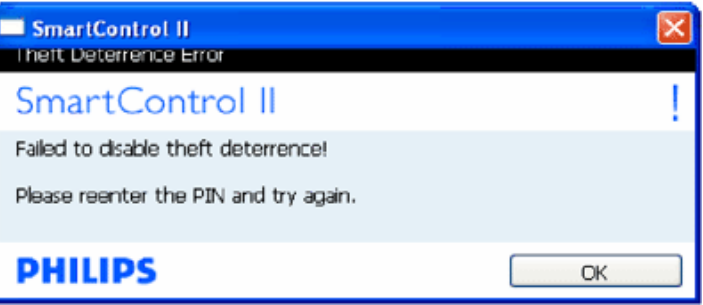

**Opcje>Preferencje - Będzie aktywny jedynie po wybraniu Preferences (Preferencje) z menu rozwijalnego Options (Opcje). Na nieobsługiwanym monitorze dostosowanym do DDC/CI, dostępne są jedynie zakładki Help (Pomoc) i Options (Opcje).**

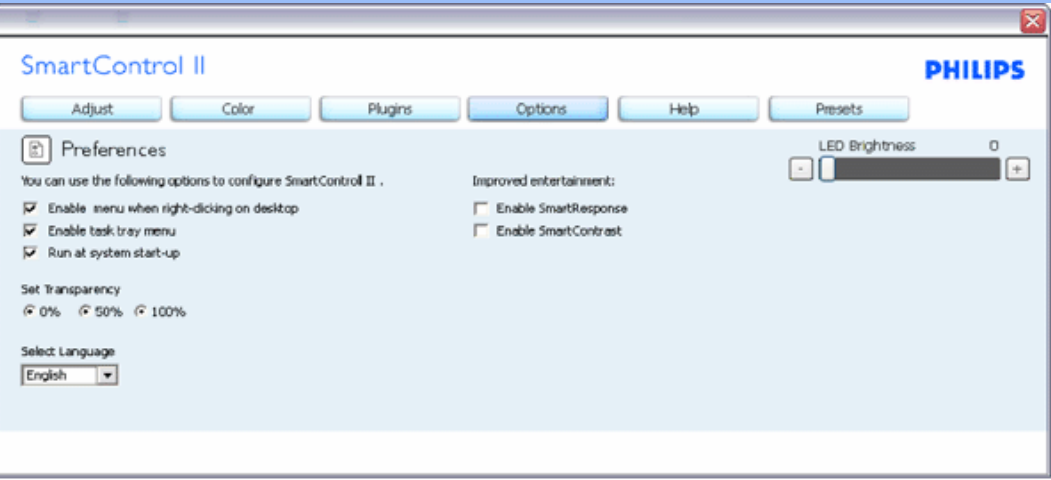

- 1. Wyświetla bieżące ustawienia preferencji.
- 2. Zaznaczone pole wyboru powoduje włączenie funkcji. Pole wyboru jest przełączane.
- 3. Pole Enable Context Menu (Włącz menu kontekstowe) na ekranie jest domyślnie zaznaczone (włączone). Pole Enable Context menu wyświetla parametr wyboru SmartControl II dla Select Preset and Tune Display (Wybierz ustawienia wstępne i dostrój wyświetlacz) klikając prawym przyciskiem myszy menu kontekstowe ekranu. Wybranie opcji Wyłącz usuwa polecenie SmartControl II z menu kontekstowego pojawiającego się po kliknięciu prawym klawiszem myszy.
- 4. Ikona Enable Task Tray (Włącz pasek zadań) jest domyślnie zaznaczona (włączone). Menu kontekstowe polecenia Włącz pokazuje menu paska zadań dla SmartControl II. Klikniecie prawym klawiszem myszy na ikonę paska zadań wyświetla opcje menu Help (Pomoc), Technical Support (Wsparcie techniczne). Zaznaczyć Upgrade (Aktualizuj), About (O programie) i Exit (Wyjdź). Kiedy menu Enable task tray (Włącz pasek zadań) jest wyłączone, ikona paska zadań wyświetlać będzie jedynie WYJŚCIE.
- 5. Polecenie Run at Startup (Uruchom podczas startu) jest domyślnie zaznaczone (włączone). Jeżeli jest wyłączone, SmartControl II nie uruchomi się podczas startu ani nie znajdzie się w pasku zadań. Jedynym sposobem uruchomienia SmartControll II jest albo zrobienie tego ze skrótu ekranowego lub z pliku programu. Ustawienia wstępne uruchomienia podczas rozruchu nie zostaną załadowane, kiedy pole to nie jest zaznaczone (Wyłączone).
- 6. Enable transparency mode (Włącz tryb przezroczysty) (tylko Vista, XP, 2k). Ustawieniem domyślnym jest 0%; nieprzezroczysty.

**Opcje>Wejście - Będzie aktywny jedynie po wybraniu Input (Wejście) z menu rozwijalnego Options (Opcje). Na nieobsługiwanym monitorze dostosowanym do DDC/CI, dostępne są jedynie zakładki Help (Pomoc) i Options (Opcje). Wszystkie pozostałe zakładki SmartControl II nie są dostępne.**

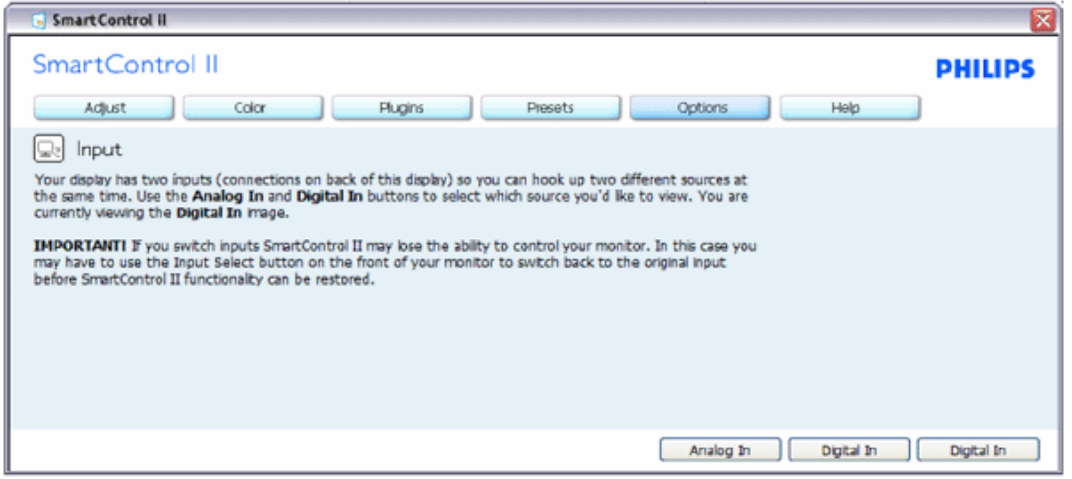

- 1. Wyświetla panel instrukcji źródła i ustawienia bieżącego źródła wejściowego.
- 2. W przypadku wyświetlaczy z jednym wejściem, panel ten nie będzie widoczny.

**Opcje>Audio - Będzie aktywny jedynie po wybraniu Volume (Głośność) z menu rozwijalnego Options (Opcje). Na nieobsługiwanym monitorze dostosowanym do DDC/CI, dostępne są jedynie zakładki Help (Pomoc) i Options (Opcje).**

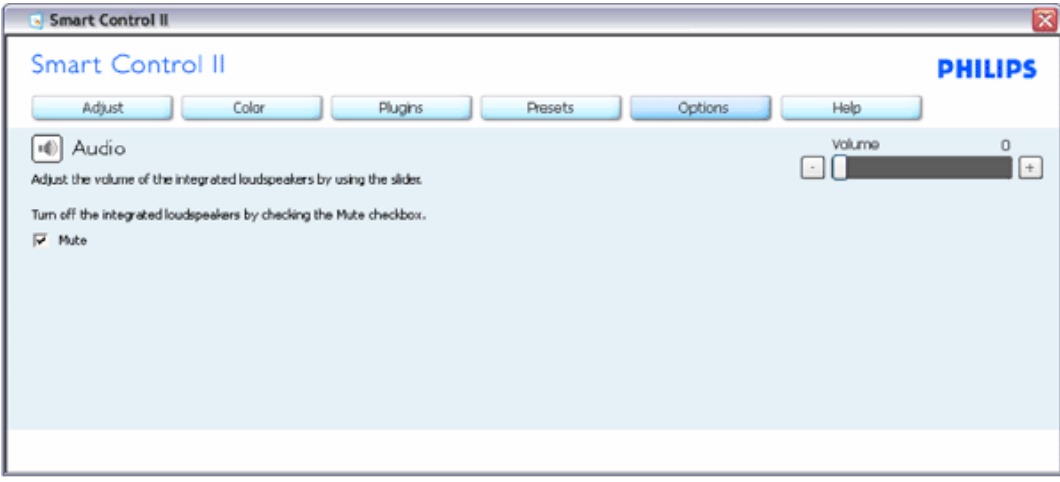

## **Option (Opcje)>Audio Pivot (Oś audio)**

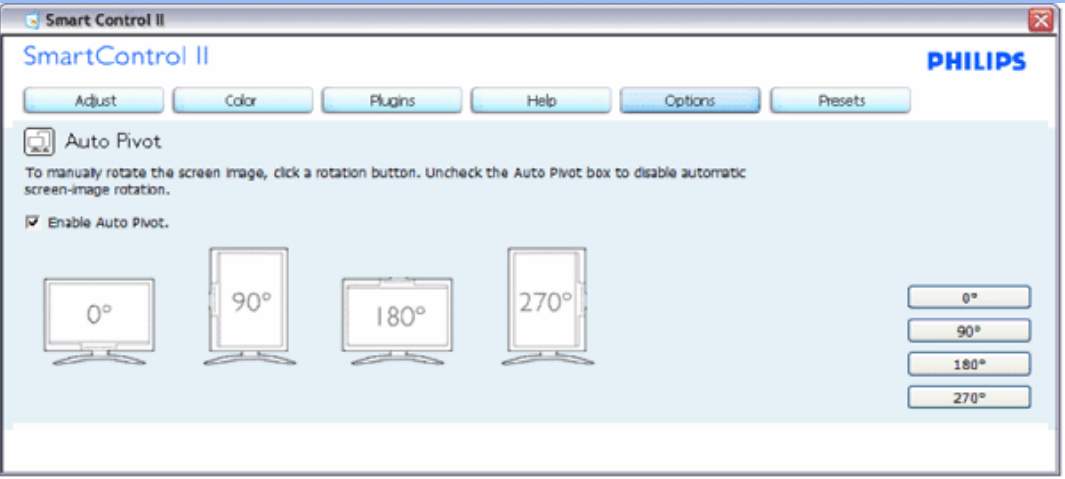

**Pomoc>Instrukcja obsługi - Będzie aktywny jedynie po wybraniu User Manual (Instrukcja obsługi) z menu rozwijalnego Help (Pomoc). Na nieobsługiwanym monitorze dostosowanym do DDC/CI, dostępne są jedynie zakładki Help (Pomoc) i Options (Opcje).**

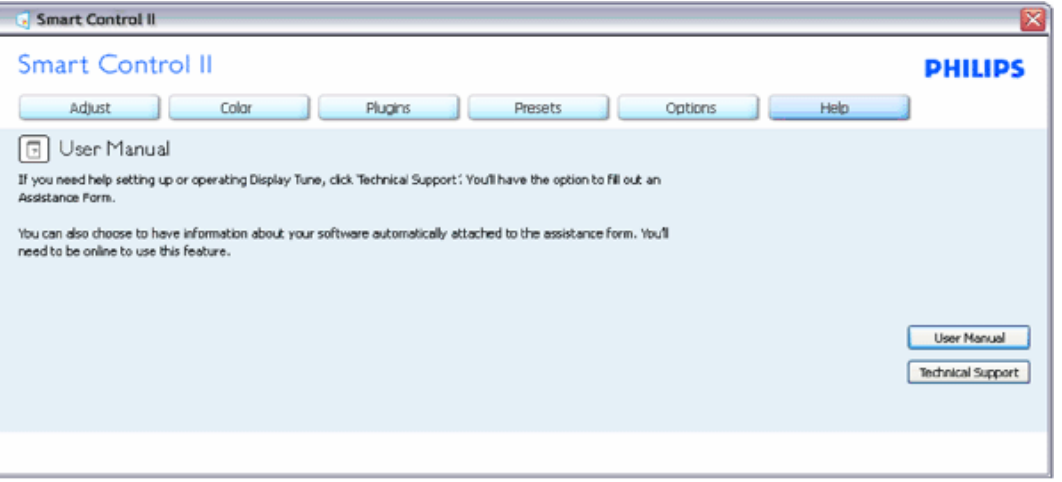

**Pomoc>Wersja - Będzie aktywny jedynie po wybraniu Version (Wersja) z menu rozwijalnego Help (Pomoc). Na nieobsługiwanym monitorze dostosowanym do DDC/CI, dostępne są jedynie zakładki Help (Pomoc) i Options (Opcje).**

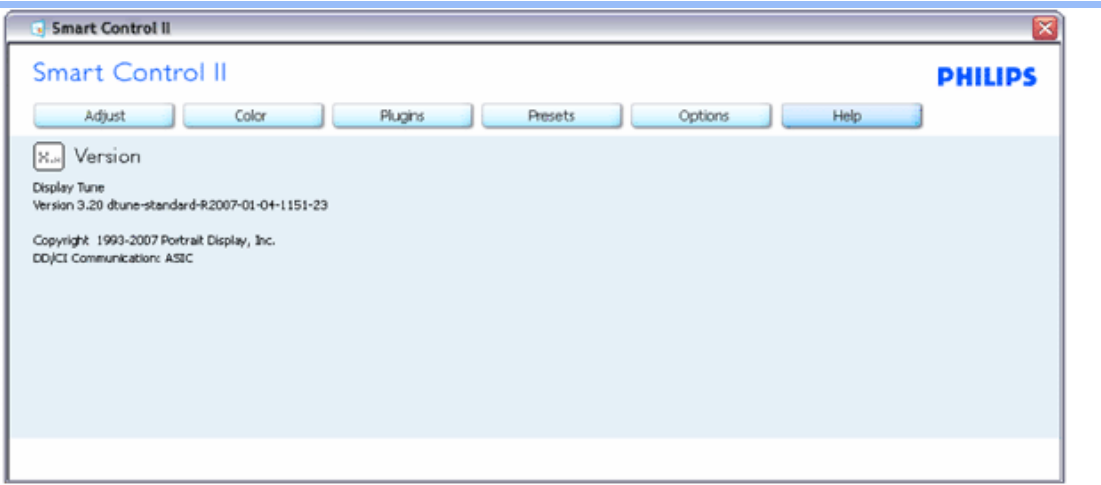

#### **Menu kontekstowe**

Menu kontekstowe jest domyślnie włączone. Jeżeli polecenie Enable Context Menu (Włącz menu kontekstowe) zostało zaznaczone w panelu Opcje>Preferencje, menu będzie widoczne.

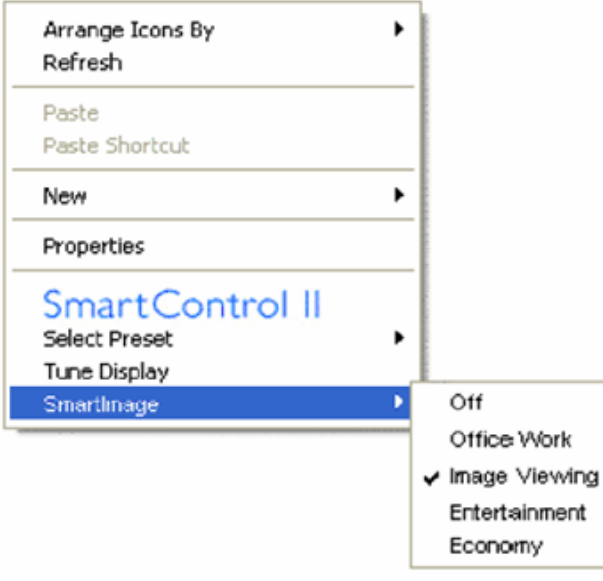

Menu kontekstowe ma cztery wejścia:

- 1. SmartControll II Po wybraniu wyświetlane jest polecenie About Screen (O ekranie).
- 2. Select Preset (Wybierz ustawienia wstępne) Zawiera menu hierarchiczne zapisanych ustawień wstępnych do natychmiastowego użycia. Znak wyboru wskazuje aktualnie wybrane ustawienia wstępne. Z menu rozwijalnego można również przywołać Wstępne ustawienia fabryczne.
- 3. Tune Display (Dostrój ekran) Otwiera panel sterowania SmartControl II.

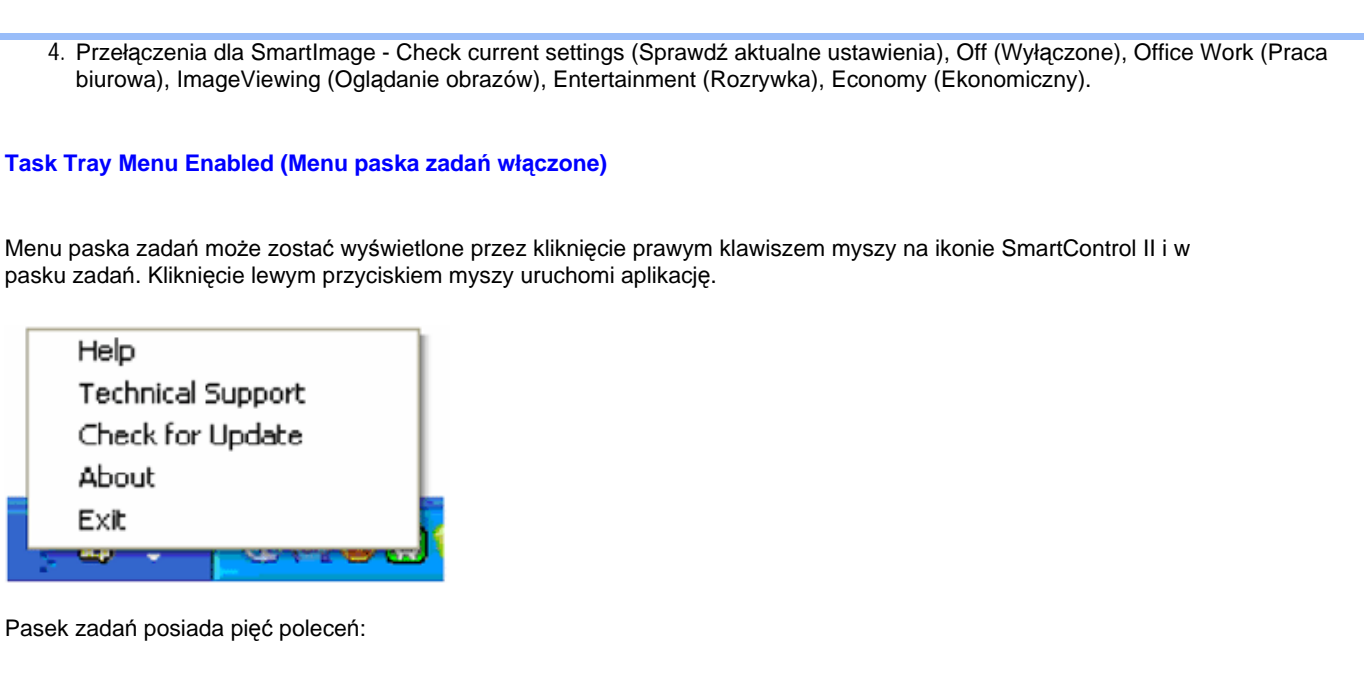

- 1. Help (Pomoc) Pozwala na uzyskanie dostępu do instrukcji obsługi: otwiera plik instrukcji obsługi za pomocą okna domyślnej przeglądarki.
- 2. Technical Support (Wsparcie techniczne) wyświetla stronę pomocy technicznej.
- 3. Check for Update (Sprawdź aktualizacje) przenosi użytkownika do PDI Landing i sprawdza wersję użytkownika w stosunku do najnowszej dostępnej wersji.
- 4. About (O programie) Wyświetla szczegółowe informacje odniesienia: wersję produktu, informacje o wydaniu i nazwę produktu.
- 5. Exit (Wyjście) zamyka SmartControll II. Aby uruchomić SmartControl II ponownie należy wybrać albo ikonę SmartControll II w menu Programy, dwukrotnie kliknąć ikonę komputera lub ponownie uruchomić system..

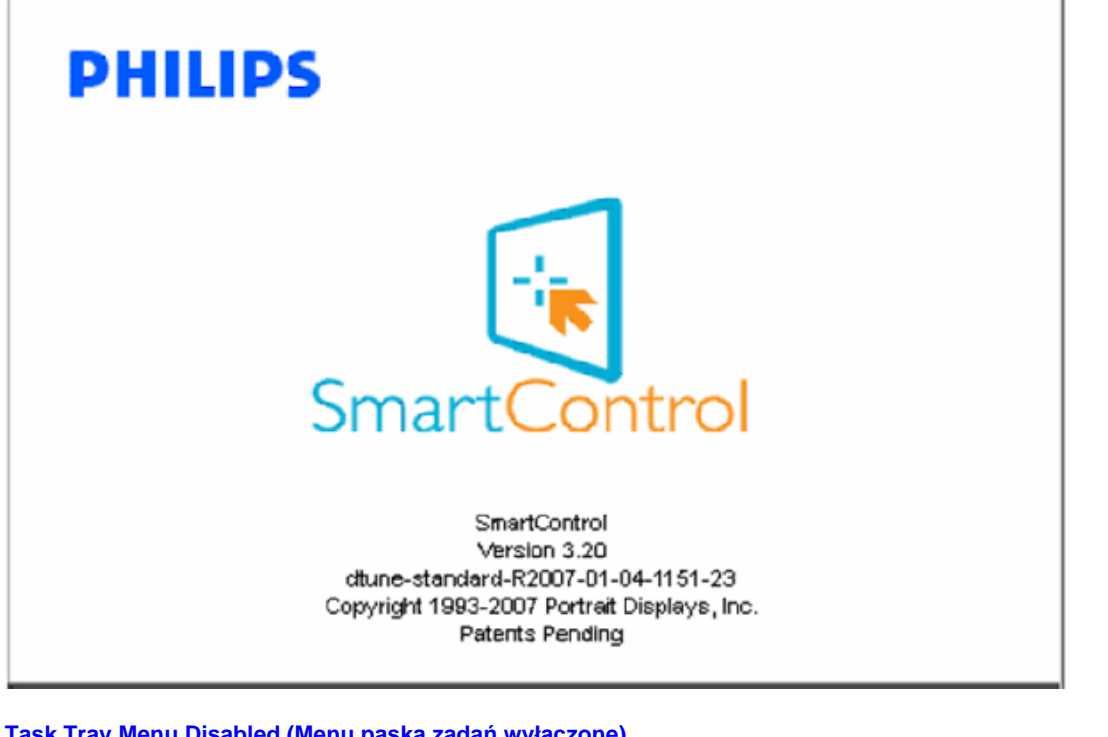

## **Task Tray Menu Disabled (Menu paska zadań wyłączone)**

Kiedy w folderze preferencji Pasek zadań zostanie wyłączony, dostępny jest tylko wybór polecenia WYJŚCIE. Aby całkowicie usunąć SmartControll II z paska zadań, wyłączyć opcję Run at Startup (Uruchom podczas startu) w menu Options (Opcje)>Preferences (Preferencje).

#### **Pytania i odpowiedzi**

**P1.**Jaka jest różnica pomiędzy SmartManage, SmartControl?

**O.** SmartManage to oprogramowanie do zdalnego zarządzania/kontroli dla menadżerów IT, przeznaczone do zarządzania monitorami w sieci

SmartControl jest rozszerzeniem panelu sterowania, które pomaga użytkownikom wyregulować pracę i ustawienia monitora za pośrednictwem interfejsu programowego, zamiast przycisków sprzętowych znajdujących się z przodu monitora.

**P2.**Zmieniłem monitor w komputerze na inny i program SmartControl przestał być użyteczny, co powinienem zrobić? **O.** Uruchom ponownie komputer i sprawdź, czy działa program SmartControl. Jeśli nie, należy odinstalować i zainstalować ponownie SmartControl w celu zapewnienia, że zainstalowany został właściwy sterownik.

**P3.**Początkowo SmartControl działa poprawnie, ale później przestaje działać, co mogę zrobić? **O.** Jeśli wykonane zostały podane niżej czynności, może zachodzić konieczność ponownego zainstalowania sterownika monitora.
- Wymieniona została karta graficzna.
- Zaktualizowany został sterownik video.
- Dokonane zostały zmiany w systemie operacyjnym takie jak instalacja uaktualnienia service pack lub poprawki.
- Uruchomiona została aktualizacja Windows Update i zaktualizowany został sterownik monitora i/lub karty video.
- System Windows został uruchomiony bez podłączonego zasilania monitora lub z wyłączonym monitorem.

W celu sprawdzenia należy kliknąć prawym przyciskiem myszy ikonę Mój komputer, następnie kliknąć Właściwości-> Sprzęt-> Menedżer urządzeń.

Jeśli w opcji Monitory wyświetla się informacja "Monitor Plug and Play" należy dokonać ponownej instalacji programu. Wystarczy usunąć program SmartControl i zainstalować ponownie.

**P4.**Po zainstalowaniu programu SmartControl i kliknięciu zakładki SmartControl, po chwili nic się nie wyświetla lub pokazuje się komunikat błędu, jaka jest przyczyna?

**O.**Możliwe, że adapter graficzny nie jest zgodny z funkcją SmartControl. Jeżeli karta graficzna znajduje się na podanej wyżej liście, należy pobrać najnowsze uaktualnienie sterownika karty, ze strony sieci web jej producenta. Zainstaluj sterownik. Usuń program SmartControl i zainstaluj go ponownie.

Jeżeli dalej nie można uzyskać prawidłowego działania, przyczyną jest brak obsługi posiadanej karty graficznej. Należy sprawdzić na stronie sieci web Philips , dostępność aktualizacji sterownika SmartControl.

**P5.**Po kliknięciu Product Information (Informacje o produkcie), wyświetlana jest jedynie część informacji, jaka jest przyczyna?

**O.**Przyczyną może być brak najnowszej wersji uaktualnienia sterownika karty graficznej, zapewniającego pełną obsługę interfejsu DDC/CI. Pobierz najnowsze uaktualnienie sterownika karty graficznej ze strony sieci web jej producenta. Zainstaluj sterownik. Usuń program SmartControl i zainstaluj go ponownie.

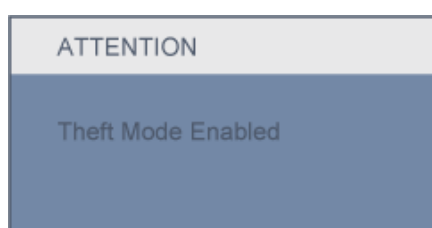

**P6.**Zapomniałem PIN dla funkcji Theft Deterrence (Odstraszanie złodziei). Co można zrobić?

**O.** Skontaktuj się z menedżerem IT lub z punktem serwisowym Philips.

**P7.** Brak odpowiedzi funkcji temperatury barwowej schematu sRGB programu SmartControl w monitorze z funkcją SmartImage, dlaczego?

**O.** Po włączeniu funkcji SmartImage, schemat sRGB jest wyłączany automatycznie. W celu użycia sRGB należy wyłączyć funkcję SmartImage przyciskiem <sup>na panelu przednim</sup> monitora.

#### POWRÓT NA POCZĄTEK STRONY

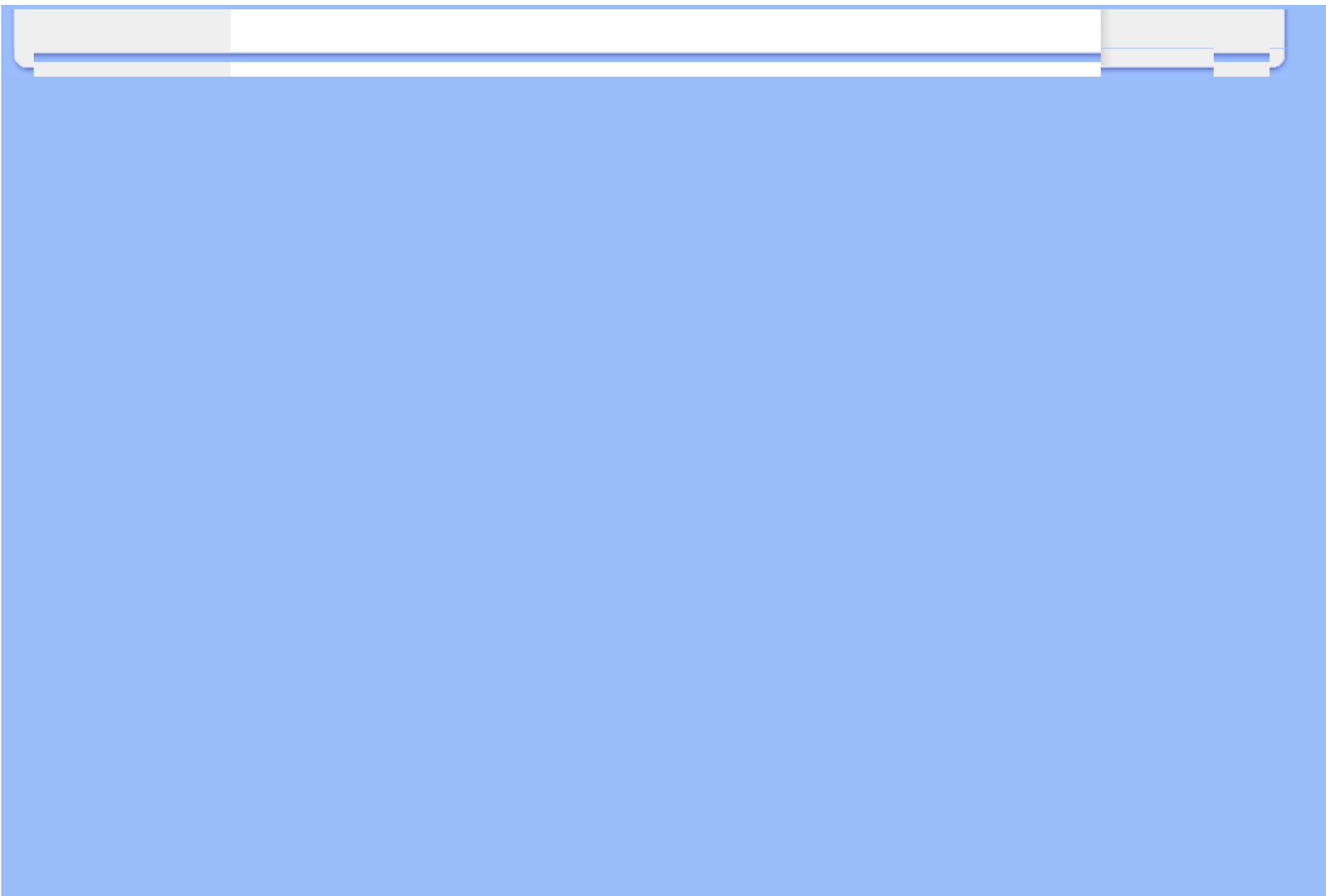

<span id="page-74-1"></span><span id="page-74-0"></span>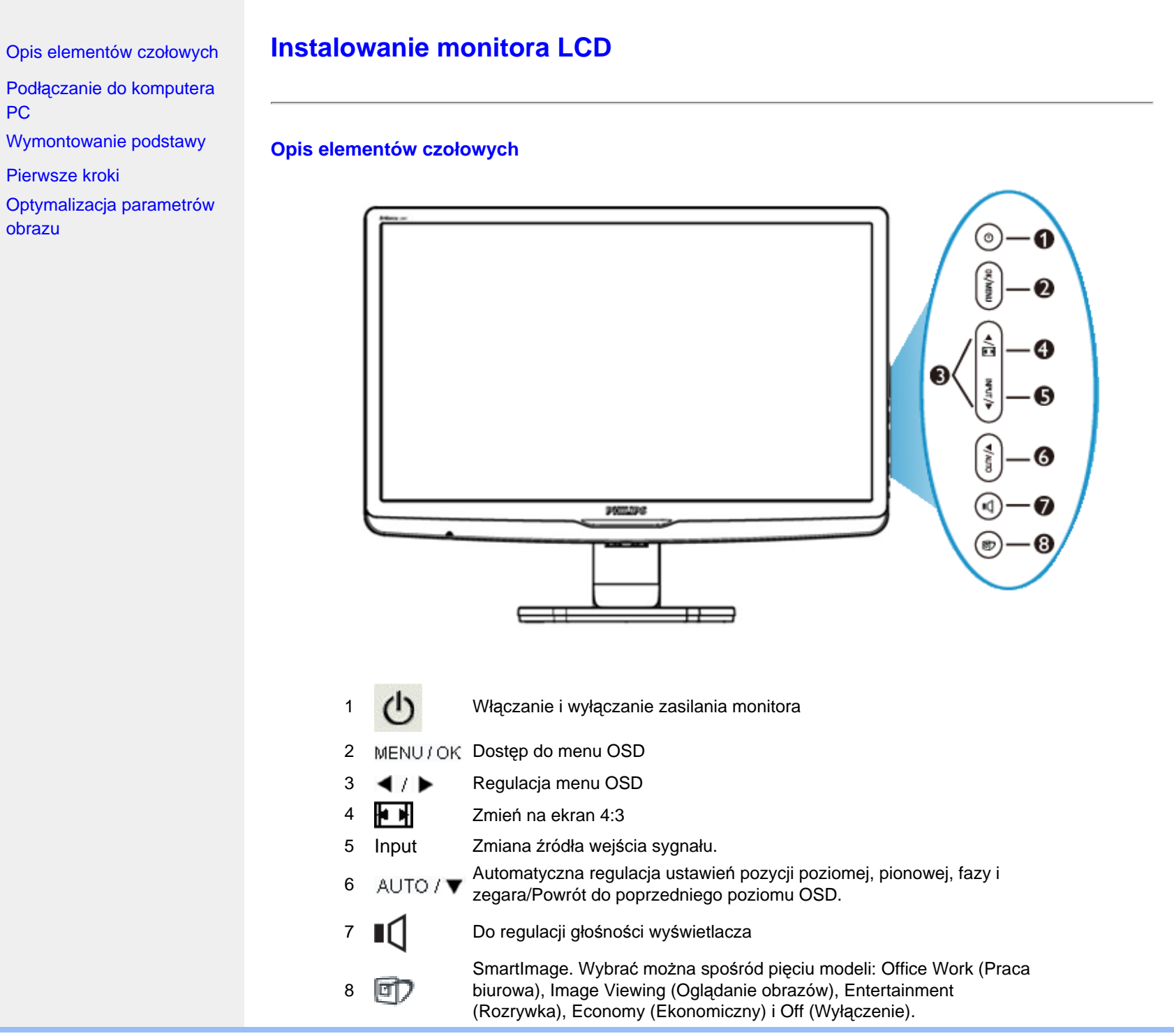

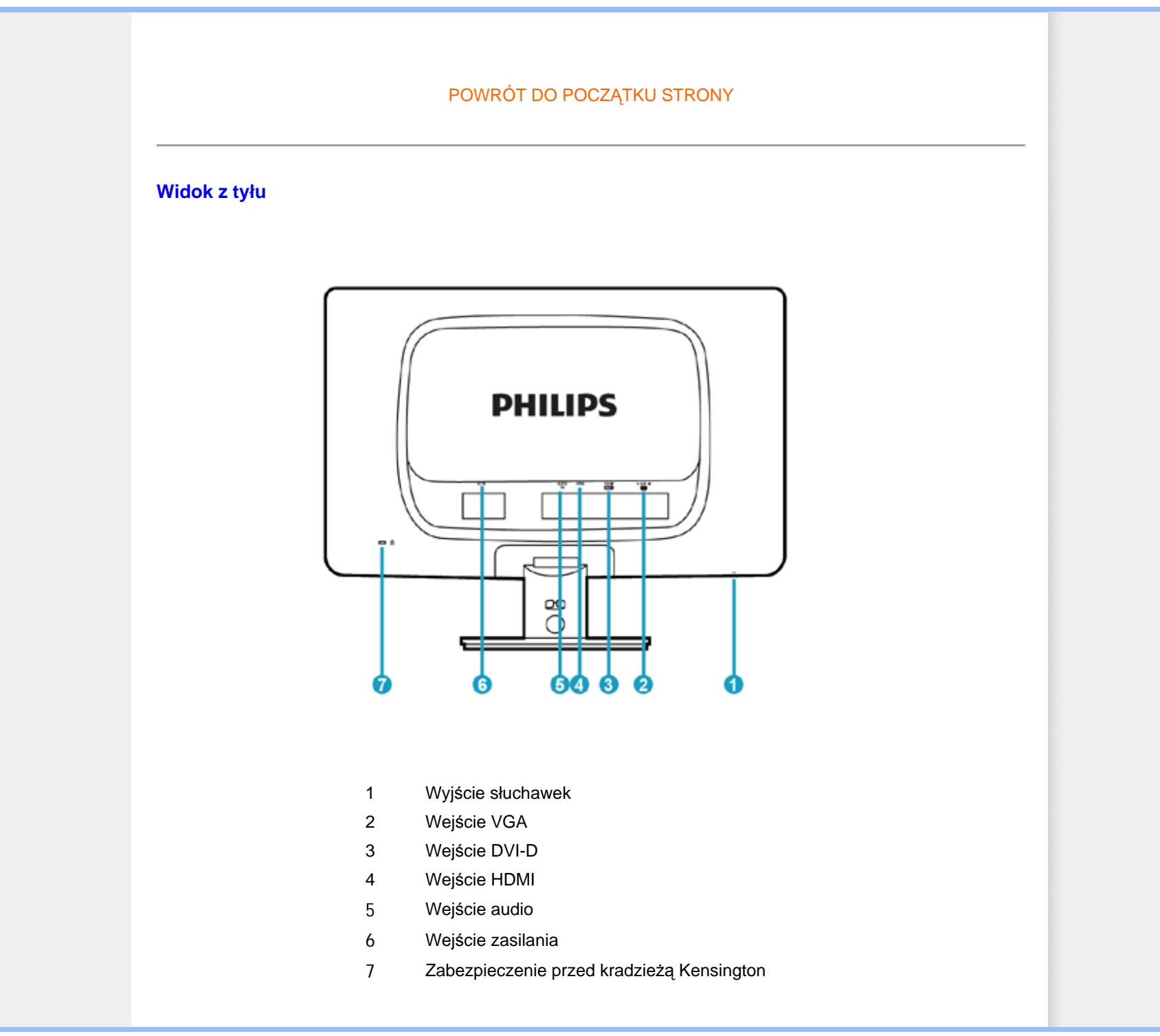

## [POWRÓT DO POCZ](#page-74-1)ĄTKU STRONY

## <span id="page-76-0"></span>**Optymalizacja parametrów obrazu**

● Aby osiągnąć najlepszą jakość obrazu, sprawdź, czy parametry wyświetlania ustawione są na 1920 x 1080, 60Hz.

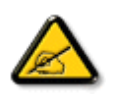

*Uwaga: Bieżące ustawienia wyświetlania można sprawdzić naciskając pojedynczo przycisk 'OK'. Bieżący tryb wyświetlania jest pokazywany w głównym elemencie sterowania OSD zwanym RESOLUTION (ROZDZIELCZOŚĆ).*

[POWRÓT DO POCZ](#page-74-1)ĄTKU STRONY

#### Podłączanie do komputera

<span id="page-77-1"></span><span id="page-77-0"></span>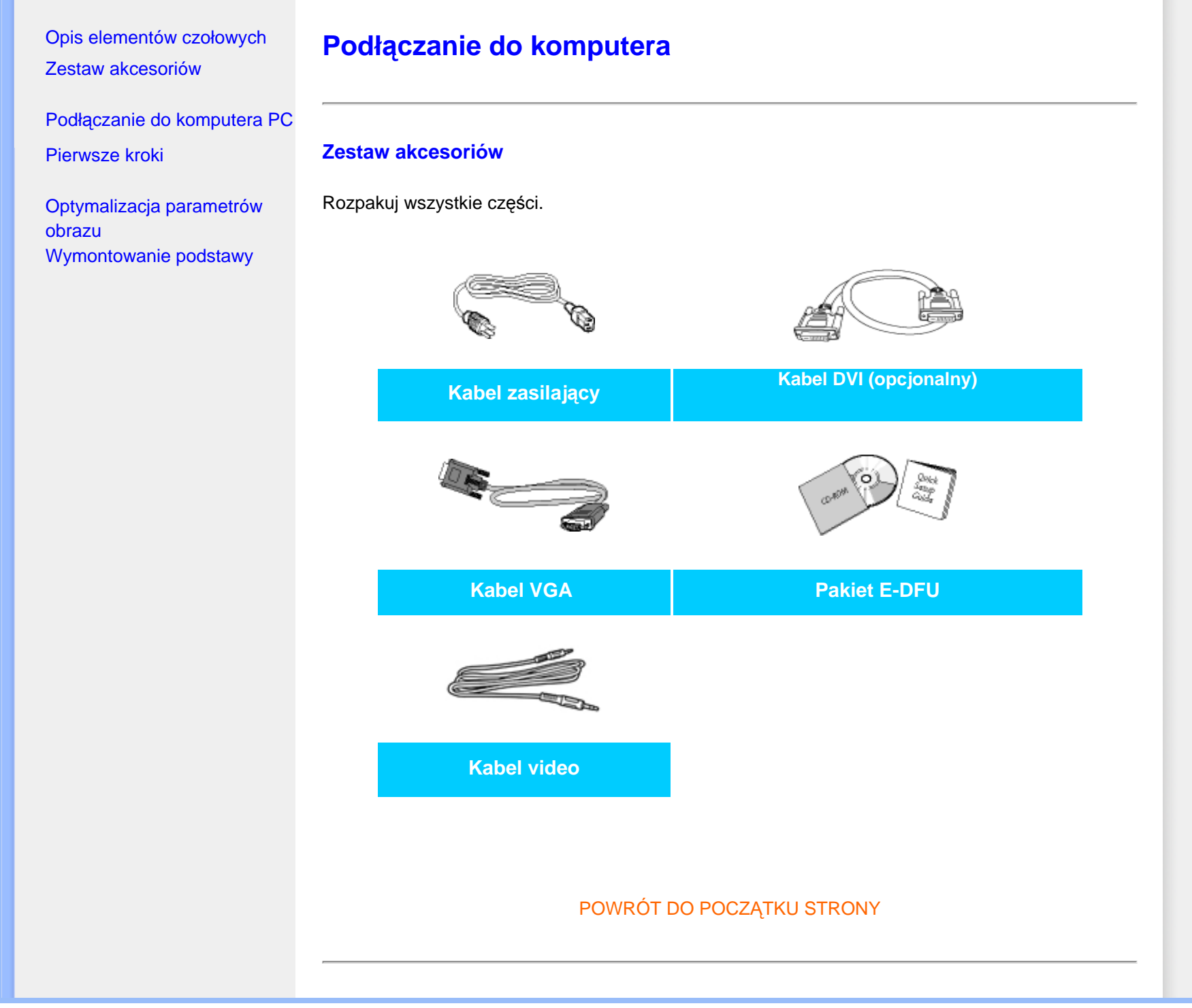

file:///C|/Documents%20and%20Settings/F3100594/%AE%E0%AD%B1/PHILIPS%20230E1-081226/lcd/manual/POLISH/PRODUCT/install/connect.htm (1 of 3) [2008/12/27 下午 07:20:57]

## **Podłączanie do komputera**

**1)** Podłącz pewnie przewód zasilający do złącza z tyłu monitora. (Kabel VGA monitora Philips jest już wstępnie podłączony do wykonania pierwszej instalacji.)

<span id="page-78-0"></span>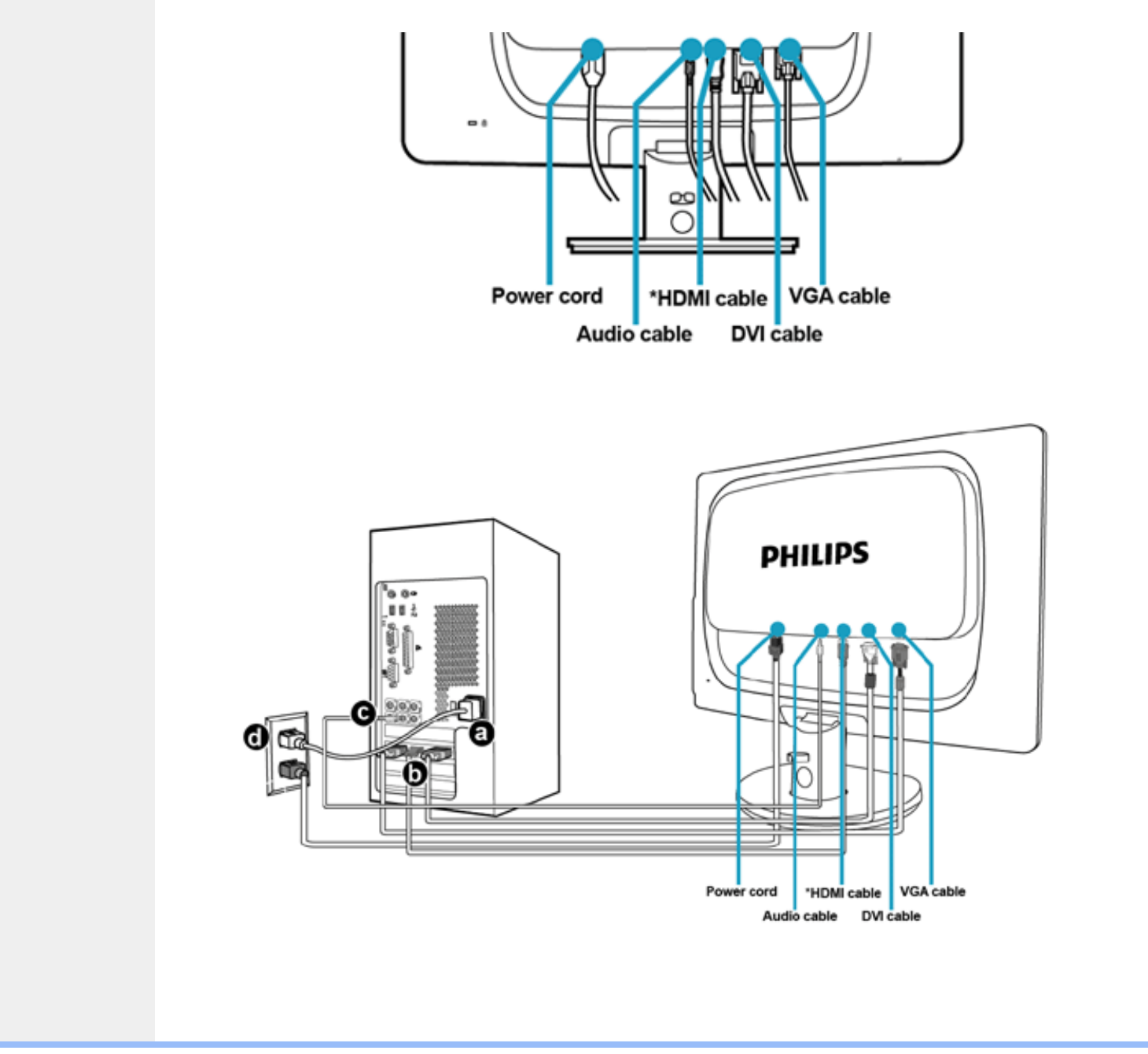

file:///C|/Documents%20and%20Settings/F3100594/%AE%E0%AD%B1/PHILIPS%20230E1-081226/lcd/manual/POLISH/PRODUCT/install/connect.htm (2 of 3) [2008/12/27 下午 07:20:57]

## **2)** Podłącz do PC

- (a) Wyłącz komputer i wyciągnij kabel zasilania
- (b) Podłącz kable głośnikowe monitora ze złączem wizyjnym w tylnej części komputera
- (c) Podłącz kabel audio do portu audio komputera
- (d) Włóż kabel zasilania komputera i monitora do gniazda.
- (e) Włącz komputer i monitor. Jeśli na monitorze pojawi się obraz, oznacza to, że instalacja została zakończona.

[POWRÓT DO POCZ](#page-77-0)ĄTKU STRONY

<span id="page-80-2"></span><span id="page-80-1"></span><span id="page-80-0"></span>[Opis elementów czo](file:///C|/Documents%20and%20Settings/F3100594/%AE%E0%AD%B1/PHILIPS%20230E1-081226/lcd/manual/POLISH/PRODUCT/install/INSTALL.HTM#Front)łowych

[Zestaw akcesoriów](file:///C|/Documents%20and%20Settings/F3100594/%AE%E0%AD%B1/PHILIPS%20230E1-081226/lcd/manual/POLISH/PRODUCT/install/CONNECT.HTM#Accessory)

Podłą[czanie do komputera PC](file:///C|/Documents%20and%20Settings/F3100594/%AE%E0%AD%B1/PHILIPS%20230E1-081226/lcd/manual/POLISH/PRODUCT/install/CONNECT.HTM#Connect)

[Pierwsze kroki](#page-82-0)

[Optymalizacja parametrów](file:///C|/Documents%20and%20Settings/F3100594/%AE%E0%AD%B1/PHILIPS%20230E1-081226/lcd/manual/POLISH/PRODUCT/install/INSTALL.HTM#Optimize) [obrazu](file:///C|/Documents%20and%20Settings/F3100594/%AE%E0%AD%B1/PHILIPS%20230E1-081226/lcd/manual/POLISH/PRODUCT/install/INSTALL.HTM#Optimize) Podłą[czanie podstawy stojaka](#page-80-1) Odłą[czanie podstawy stojaka](#page-81-0)

## **Wymontowanie podstawy**

## **Podłączanie podstawy stojaka**

1) Położyć monitor na ściance czołowej na gładkiej powierzchni uważając, aby nie zadrapać lub nie uszkodzić ekranu.

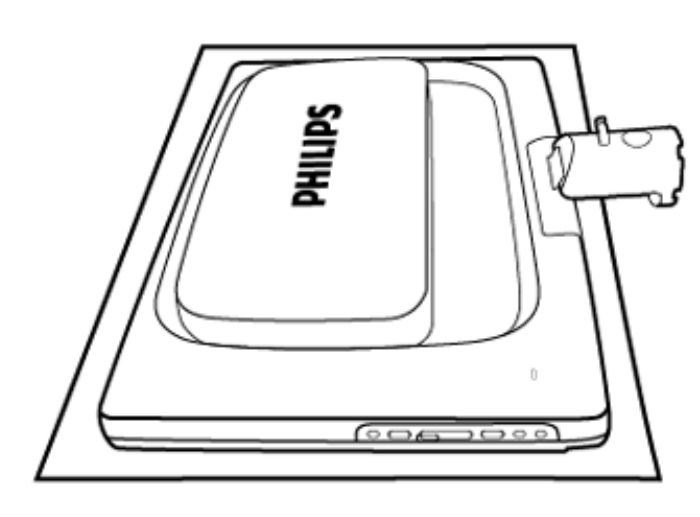

2) Przytrzymać podstawę monitora obydwoma rękoma i mocno wsunąć podstawę stojaka w kolumnę stojaka.

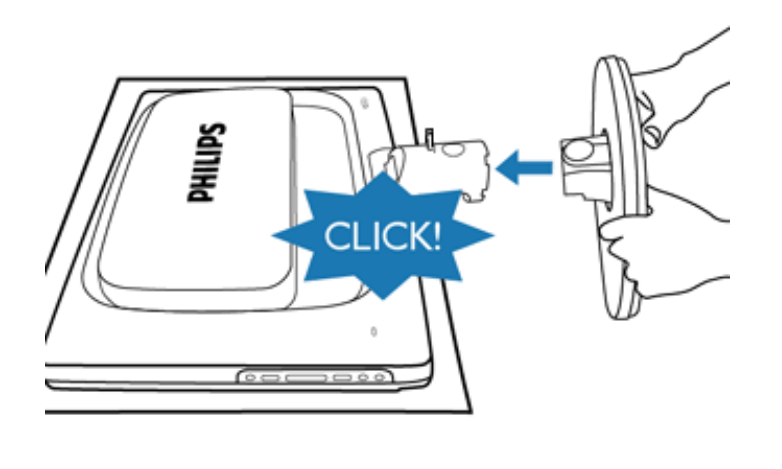

## [POWRÓT DO POCZ](#page-80-2)ĄTKU STRONY

## <span id="page-81-0"></span>**Odłączanie podstawy stojaka**

Umiesić ściankę czołowa monitora na bezpiecznej powierzchni, wcisnąć przycisk zwalniania i wyciągnąć podstawę stojaka z korpusu monitora.

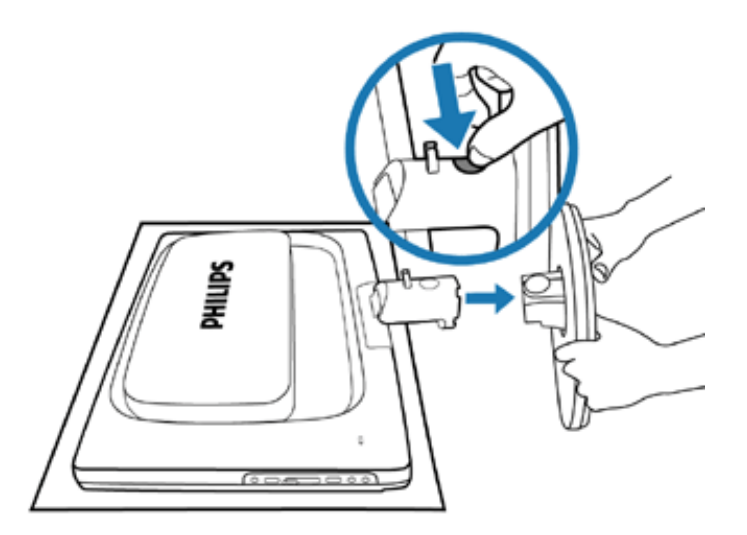

[POWRÓT DO POCZ](#page-80-2)ĄTKU STRONY

## <span id="page-82-0"></span>**Twój monitor LCD**:

#### [Opis elementów czo](file:///C|/Documents%20and%20Settings/F3100594/%AE%E0%AD%B1/PHILIPS%20230E1-081226/lcd/manual/POLISH/PRODUCT/install/INSTALL.HTM#Front)łowych

[Ustawianie i pod](file:///C|/Documents%20and%20Settings/F3100594/%AE%E0%AD%B1/PHILIPS%20230E1-081226/lcd/manual/POLISH/PRODUCT/install/CONNECT.HTM#Connect)łączanie [monitora](file:///C|/Documents%20and%20Settings/F3100594/%AE%E0%AD%B1/PHILIPS%20230E1-081226/lcd/manual/POLISH/PRODUCT/install/CONNECT.HTM#Connect) Pierwsze kroki

[Optymalizacja parametrów](file:///C|/Documents%20and%20Settings/F3100594/%AE%E0%AD%B1/PHILIPS%20230E1-081226/lcd/manual/POLISH/PRODUCT/install/INSTALL.HTM#optimize) [obrazu](file:///C|/Documents%20and%20Settings/F3100594/%AE%E0%AD%B1/PHILIPS%20230E1-081226/lcd/manual/POLISH/PRODUCT/install/INSTALL.HTM#optimize)

## **Pierwsze kroki**

## **Pierwsze kroki**

## **Jak użyć pliku informacyjnego ( .inf) w przypadku Windows® 98/2000/XP/Vista i wersji późniejszych**

Monitory Philips są wyposażone w funkcję VESA DDC2B obsługującą wymogi aplikacji Plug & Play dla Windows® 98/2000/XP/Vista. Aby uaktywnić monitor Philips z okna dialogowego "Monitor" w Windows 98/2000/XP/Vista i aplikację Plug & Play należy zainstalować niniejszy plik informacyjny ( .inf). Procedura instalacyjna w oparciu o Windows® 98, 2000, XP lub Vista wygląda następująco,

## **W przypadku Windows® 98**

- 1. Uruchom Windows® 98.
- 2. Kliknij 'Start', wskaż 'Ustawienia' i kliknij 'Panel Sterowania'.
- 3. Kliknij dwukrotnie ikonę 'Ekran'.
- 4. Wybierz zakładkę 'Ustawienia' i kliknij 'Zaawansowane...'.
- 5. Wybierz 'Monitor', wskaż 'Zmień...' i kliknij 'Dalej'.
- 6. Wybierz "Utworzyć listę wszystkich sterowników w określonej lokalizacji, aby można było wybrać odpowiedni sterownik" i kliknij 'Dalej' a następnie 'Dalej'.
- 7. Kliknij 'Przeglądaj...' i wybierz odpowiedni napęd F: (Napęd CD-ROM), a następnie 'OK'.
- 8. Kliknij 'OK', wybierz model swojego monitora i kliknij 'Dalej' a następnie 'Dalej'.
- 9. Kliknij 'Zakończ', a następnie 'Zamknij'.

## **W przypadku Windows® 2000**

- 1. Uruchom Windows® 2000.
- 2. Kliknij 'Start', wskaż 'Ustawienia' i kliknij 'Panel Sterowania'.
- 3. Kliknij dwukrotnie ikonę 'Ekran'.
- 4. Wybierz zakładkę 'Ustawienia' i kliknij 'Zaawansowane...'.
- 5. Wybierz 'Monitor'
	- Jeśli przycisk 'Właściwości' jest nieaktywny, to monitor jest właściwie skonfigurowany. Proszę przerwać instalację.
	- Jeśli przycisk 'Właściwości' jest aktywny, kliknij 'Właściwości' i postępuj zgodnie z

kolejnymi punktami.

- 6. Kliknij 'Sterownik' i 'Aktualizuj Sterownik...', a następnie 'Dalej'.
- 7. Wybierz "Utworzyć listę wszystkich sterowników w określonej lokalizacji, aby można było wybrać odpowiedni sterownik" i kliknij 'Dalej' a następnie 'Z Dysku'.
- 8. Kliknij 'Przeglądaj...' i wybierz odpowiedni napęd F: (Napęd CD-ROM).
- 9. Kliknij 'Otwórz', a następnie 'OK'.
- 10. Kliknij 'OK', wybierz model swojego monitora i kliknij 'Dalej' a następnie 'Dalej'.
- 11. Kliknij 'Zakończ', a następnie 'Zamknij'.

Jeśli ukaże się okno "Nie odnaleziono podpisu elektronicznego" kliknij "Tak".

## **W przypadku Windows® XP**

- 1. Uruchom system operacyjny Windows® XP.
- 2. Kliknij przycisk Start, a następnie Control Panel (Panel sterowania).
- 3. Wybierz kategorię Printers and Other Hardware (Drukarki i inne urządzenia).
- 4. Kliknij pozycję Display (Ekran).
- 5. Wybierz kartę Settings (Ustawienia), a następnie kliknij przycisk Advanced (Zaawansowane).
- 6. Wybierz kartę Monitor.
	- Jeśli przycisk Properties (Właściwości) jest nieaktywny, monitor jest prawidłowo skonfigurowany. Przerwij instalację.
	- Jeśli przycisk Properties (Właściwości) jest aktywny, kliknij go. Postępuj zgodnie z poniższymi instrukcjami.
- 7. Kliknij kartę Driver (Sterownik), a następnie kliknij przycisk Update Driver... (Aktualizuj sterownik).
- 8. Wybierz przycisk opcji Install from a list or specific location [advanced] (Instaluj z listy lub określonej lokalizacji), a następnie kliknij przycisk Next (Dalej).
- 9. Wybierz przycisk opcji Don•t Search I will choose the driver to install (Nie wyszukuj, wybiorę sterownik do zainstalowania). Następnie kliknij przycisk Next (Dalej).
- 10. Kliknij przycisk Have disk... (Z dysku), a następnie przycisk Browse... (Przeglądaj). Wybierz odpowiedni dysk F: (napęd CD-ROM).
- 11. Kliknij przycisk Open (Otwórz), a następnie kliknij przycisk OK.
- 12. Wybierz model monitora i kliknij przycisk Next (Dalej).
	- Jeśli zostanie wyświetlony komunikat •has not passed Windows® Logo testing to verify its compatibility with Windows® XP• (test Windows® Logo w celu weryfikacji kompatybilności z systemem Windows® XP nie został pomyślnie zakończony), kliknij przycisk Continue Anyway (Kontynuuj).
- 13. Kliknij przycisk Finish (Zakończ), a następnie przycisk Close (Zamknij).
- 14. Kliknij przycisk OK, a następnie jeszcze raz kliknij przycisk OK, aby zamknąć okno dialogowe Display\_Properties (Właściwości ekranu).

### **System operacyjny Windows® Vista**

- 1. Uruchom Windows® Vista.
- 2. Kliknij przycisk Start; wybierz i kliknij 'Panel sterowania'.
- 3. Wybierz i kliknij 'Dźwięki i urządzenia audio'
- 4. Wybierz 'Menedżer urządzeń' i kliknij 'Aktualizuj sterowniki urządzenia'.
- 5. Wybierz 'Monitor', a następnie kliknij prawym przyciskiem 'Generic PnP Monitor'.
- 6. Kliknij 'Aktualizuj oprogramowanie sterownika'.
- 7. Wybierz 'Przeglądaj komputer w celu odszukania oprogramowania sterownika'.
- 8. Kliknij przycisk 'Przeglądaj' i wybierz napęd w którym został umieszczony dysk. Na przykład: (Stacja dysków CD-ROM:\\Lcd\PC\drivers\).
- 9. Kliknij przycisk 'Dalej'.
- 10. Zaczekaj kilka minut na instalację sterownika, a następnie kliknij przycisk 'Zamknij'.

Jeśli posiadasz inną wersję Windows® 98/2000/XP/Vista lub potrzebujesz bardziej szczegółowych informacji dotyczących instalacji skorzystaj podręcznika użytkownika Windows® 98/2000/XP/Vista.

## POWRÓT DO POCZĄTKU STRONY

## **Menu ekranowe OSD**

<span id="page-85-0"></span>[Opis Menu ekranowego OSD](#page-87-0) [Struktura menu ekranowego](#page-86-0)  **[OSD](#page-86-0)** 

## **Opis menu ekranowego OSD**

#### *Czym jest Menu ekranowe OSD?*

OSD (On-Screen Display [Menu ekranowe]), to funkcja występująca we wszystkich monitorach LCD Philips. Umożliwia ona regulację przez użytkownika końcowego parametrów wyświetlania ekranu lub bezpośredni wybór funkcji monitorów w oknie instrukcji ekranowych. Przyjazny dla użytkownika interfejs ekranowy jest pokazany poniżej:

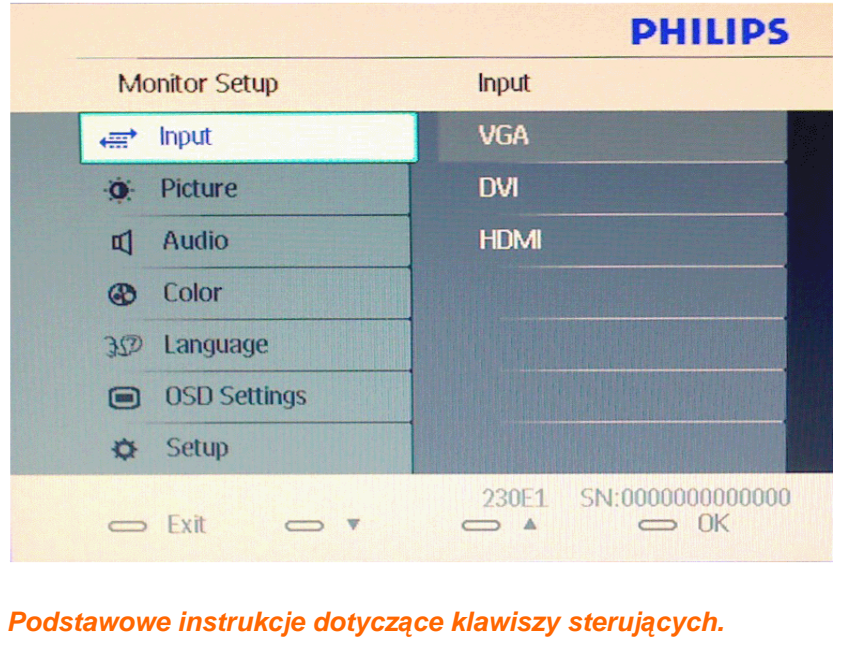

W pokazanym powyżej oknie OSD, użytkownicy mogą naciskając przyciski $\blacktriangle\blacktriangledown$  z przodu

obudowy monitora, przesuwać kursor,  $\mathbf{OK}$  w celu potwierdzenia wyboru lub zmiany.

## [POWRÓT DO POCZ](#page-85-0)ĄTKU STRONY

file:///C|/Documents%20and%20Settings/F3100594/%AE%E0%AD%B1/PHILIPS%20230E1-081226/lcd/manual/POLISH/PRODUCT/osd/osddesc.htm (1 of 3) [2008/12/27 下午 07:21:22]

## **Struktura Menu ekranowego OSD**

Poniżej zamieszczony jest widok ogólny struktury Menu ekranowego. Można go używać jako punktu odniesienia przy późniejszym wyszukiwaniu ścieżek do poszczególnych ustawień.

<span id="page-86-0"></span>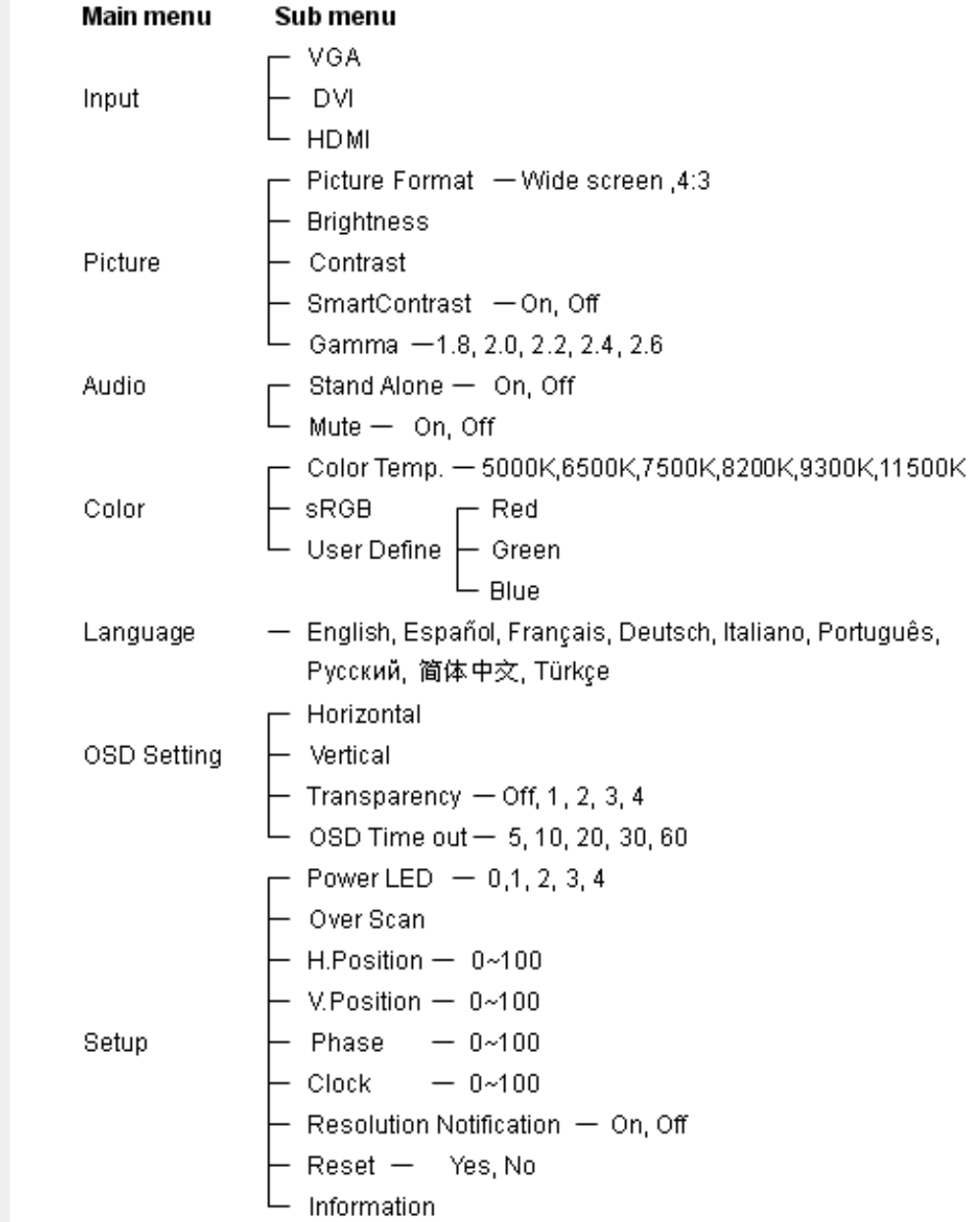

file:///C|/Documents%20and%20Settings/F3100594/%AE%E0%AD%B1/PHILIPS%20230E1-081226/lcd/manual/POLISH/PRODUCT/osd/osddesc.htm (2 of 3) [2008/12/27 下午 07:21:23]

#### (Notes: OverScan function only can be available in HDMI)

### <span id="page-87-0"></span>**Powiadomienie o rozdzielczości**

<u>. . . . . . . . . . . . . .</u> .

Ten monitor jest zapewnia optymalne działanie w rozdzielczości natywnej, 920 x 1080@60Hz. Po uruchomieniu monitora przy innei rozdzielczości, na ekranie zostanie wyświetlony komunikat: Najlepsze wyniki dają ustawienia 1920 x 1080@60Hz.

Alarm dotyczący wyświetlania w innej rozdzielczości niż rozdzielczość natywna, można wyłączyć w menu Setup (Ustawienia) OSD (On Screen Display [menu ekranowe]).

## [POWRÓT DO POCZ](#page-85-0)ĄTKU STRONY

## **Serwis i gwarancja**

PROSZĘ WYBRAĆ SWÓJ KRAJ/REGION, ABY ZAPOZNAĆ SIĘ ZE SZCZEGÓŁAMI DOTYCZĄCYMI ZAKRESU GWARANCJI

EUROPA ZACHODNIA: [Austria](file:///C|/Documents%20and%20Settings/F3100594/%AE%E0%AD%B1/PHILIPS%20230E1-081226/lcd/manual/POLISH/warranty/war_1st.htm) [Belgia Dania](file:///C|/Documents%20and%20Settings/F3100594/%AE%E0%AD%B1/PHILIPS%20230E1-081226/lcd/manual/POLISH/warranty/war_1st.htm) [Franc](file:///C|/Documents%20and%20Settings/F3100594/%AE%E0%AD%B1/PHILIPS%20230E1-081226/lcd/manual/POLISH/warranty/war_1st.htm)ja [Niem](file:///C|/Documents%20and%20Settings/F3100594/%AE%E0%AD%B1/PHILIPS%20230E1-081226/lcd/manual/POLISH/warranty/war_1st.htm)cy [Gre](file:///C|/Documents%20and%20Settings/F3100594/%AE%E0%AD%B1/PHILIPS%20230E1-081226/lcd/manual/POLISH/warranty/war_1st.htm)cja [Finlan](file:///C|/Documents%20and%20Settings/F3100594/%AE%E0%AD%B1/PHILIPS%20230E1-081226/lcd/manual/POLISH/warranty/war_1st.htm)dia [Irla](file:///C|/Documents%20and%20Settings/F3100594/%AE%E0%AD%B1/PHILIPS%20230E1-081226/lcd/manual/POLISH/warranty/war_1st.htm)ndia Wł[ochy](file:///C|/Documents%20and%20Settings/F3100594/%AE%E0%AD%B1/PHILIPS%20230E1-081226/lcd/manual/POLISH/warranty/war_1st.htm) [Luksemburg](file:///C|/Documents%20and%20Settings/F3100594/%AE%E0%AD%B1/PHILIPS%20230E1-081226/lcd/manual/POLISH/warranty/war_1st.htm) [Holandi](file:///C|/Documents%20and%20Settings/F3100594/%AE%E0%AD%B1/PHILIPS%20230E1-081226/lcd/manual/POLISH/warranty/war_1st.htm)a [Norweg](file:///C|/Documents%20and%20Settings/F3100594/%AE%E0%AD%B1/PHILIPS%20230E1-081226/lcd/manual/POLISH/warranty/war_1st.htm)ia [Portuga](file:///C|/Documents%20and%20Settings/F3100594/%AE%E0%AD%B1/PHILIPS%20230E1-081226/lcd/manual/POLISH/warranty/war_1st.htm)lia [Szwe](file:///C|/Documents%20and%20Settings/F3100594/%AE%E0%AD%B1/PHILIPS%20230E1-081226/lcd/manual/POLISH/warranty/war_1st.htm)cja [Szwajca](file:///C|/Documents%20and%20Settings/F3100594/%AE%E0%AD%B1/PHILIPS%20230E1-081226/lcd/manual/POLISH/warranty/war_1st.htm)ria [Hiszp](file:///C|/Documents%20and%20Settings/F3100594/%AE%E0%AD%B1/PHILIPS%20230E1-081226/lcd/manual/POLISH/warranty/war_1st.htm)ania [Wlk. Brytania](file:///C|/Documents%20and%20Settings/F3100594/%AE%E0%AD%B1/PHILIPS%20230E1-081226/lcd/manual/POLISH/warranty/war_1st.htm)

EUROPA WSCHODNIA: [Republika Czeska](file:///C|/Documents%20and%20Settings/F3100594/%AE%E0%AD%B1/PHILIPS%20230E1-081226/lcd/manual/POLISH/warranty/war_ee.htm) Wę[gry](file:///C|/Documents%20and%20Settings/F3100594/%AE%E0%AD%B1/PHILIPS%20230E1-081226/lcd/manual/POLISH/warranty/war_ee.htm) [Polsk](file:///C|/Documents%20and%20Settings/F3100594/%AE%E0%AD%B1/PHILIPS%20230E1-081226/lcd/manual/POLISH/warranty/war_ee.htm)a [Ros](file:///C|/Documents%20and%20Settings/F3100594/%AE%E0%AD%B1/PHILIPS%20230E1-081226/lcd/manual/POLISH/warranty/war_ee.htm)ja Sł[owac](file:///C|/Documents%20and%20Settings/F3100594/%AE%E0%AD%B1/PHILIPS%20230E1-081226/lcd/manual/POLISH/warranty/war_ee.htm)ja Sł[owe](file:///C|/Documents%20and%20Settings/F3100594/%AE%E0%AD%B1/PHILIPS%20230E1-081226/lcd/manual/POLISH/warranty/war_ee.htm)nia **[Turcja](file:///C|/Documents%20and%20Settings/F3100594/%AE%E0%AD%B1/PHILIPS%20230E1-081226/lcd/manual/POLISH/warranty/war_ee.htm)** 

AMERYKA ŁACIŃSKA: [Antyle](file:///C|/Documents%20and%20Settings/F3100594/%AE%E0%AD%B1/PHILIPS%20230E1-081226/lcd/manual/POLISH/warranty/war_intl.htm) [Argentyna](file:///C|/Documents%20and%20Settings/F3100594/%AE%E0%AD%B1/PHILIPS%20230E1-081226/lcd/manual/POLISH/warranty/war_intl.htm) [Brazyli](file:///C|/Documents%20and%20Settings/F3100594/%AE%E0%AD%B1/PHILIPS%20230E1-081226/lcd/manual/POLISH/warranty/war_intl.htm)a [Chi](file:///C|/Documents%20and%20Settings/F3100594/%AE%E0%AD%B1/PHILIPS%20230E1-081226/lcd/manual/POLISH/warranty/war_intl.htm)le [Kolumb](file:///C|/Documents%20and%20Settings/F3100594/%AE%E0%AD%B1/PHILIPS%20230E1-081226/lcd/manual/POLISH/warranty/war_intl.htm)ia [Meks](file:///C|/Documents%20and%20Settings/F3100594/%AE%E0%AD%B1/PHILIPS%20230E1-081226/lcd/manual/POLISH/warranty/war_intl.htm)yk [Parag](file:///C|/Documents%20and%20Settings/F3100594/%AE%E0%AD%B1/PHILIPS%20230E1-081226/lcd/manual/POLISH/warranty/war_intl.htm)waj [Peru](file:///C|/Documents%20and%20Settings/F3100594/%AE%E0%AD%B1/PHILIPS%20230E1-081226/lcd/manual/POLISH/warranty/war_intl.htm) [Urugwa](file:///C|/Documents%20and%20Settings/F3100594/%AE%E0%AD%B1/PHILIPS%20230E1-081226/lcd/manual/POLISH/warranty/war_intl.htm)j [Wenezuel](file:///C|/Documents%20and%20Settings/F3100594/%AE%E0%AD%B1/PHILIPS%20230E1-081226/lcd/manual/POLISH/warranty/war_intl.htm)a

AMERYKA PÓŁNOCNA: [Kanada](file:///C|/Documents%20and%20Settings/F3100594/%AE%E0%AD%B1/PHILIPS%20230E1-081226/lcd/manual/POLISH/warranty/war_usa.htm) [USA](file:///C|/Documents%20and%20Settings/F3100594/%AE%E0%AD%B1/PHILIPS%20230E1-081226/lcd/manual/POLISH/warranty/war_usa.htm)

OCEANIA: [Australia](file:///C|/Documents%20and%20Settings/F3100594/%AE%E0%AD%B1/PHILIPS%20230E1-081226/lcd/manual/POLISH/warranty/war_intl.htm) [Nowa Zelandia](file:///C|/Documents%20and%20Settings/F3100594/%AE%E0%AD%B1/PHILIPS%20230E1-081226/lcd/manual/POLISH/warranty/war_intl.htm)

AZJA: [Bangladesz](file:///C|/Documents%20and%20Settings/F3100594/%AE%E0%AD%B1/PHILIPS%20230E1-081226/lcd/manual/POLISH/warranty/war_intl.htm) [Chiny](file:///C|/Documents%20and%20Settings/F3100594/%AE%E0%AD%B1/PHILIPS%20230E1-081226/lcd/manual/POLISH/warranty/war_intl.htm) [Hongkon](file:///C|/Documents%20and%20Settings/F3100594/%AE%E0%AD%B1/PHILIPS%20230E1-081226/lcd/manual/POLISH/warranty/war_intl.htm)g [Ind](file:///C|/Documents%20and%20Settings/F3100594/%AE%E0%AD%B1/PHILIPS%20230E1-081226/lcd/manual/POLISH/warranty/war_intl.htm)ie [Indonez](file:///C|/Documents%20and%20Settings/F3100594/%AE%E0%AD%B1/PHILIPS%20230E1-081226/lcd/manual/POLISH/warranty/war_intl.htm)ja [Japo](file:///C|/Documents%20and%20Settings/F3100594/%AE%E0%AD%B1/PHILIPS%20230E1-081226/lcd/manual/POLISH/warranty/war_intl.htm)nia [Ko](file:///C|/Documents%20and%20Settings/F3100594/%AE%E0%AD%B1/PHILIPS%20230E1-081226/lcd/manual/POLISH/warranty/war_intl.htm)rea [Mal](file:///C|/Documents%20and%20Settings/F3100594/%AE%E0%AD%B1/PHILIPS%20230E1-081226/lcd/manual/POLISH/warranty/war_intl.htm)ezja [Pak](file:///C|/Documents%20and%20Settings/F3100594/%AE%E0%AD%B1/PHILIPS%20230E1-081226/lcd/manual/POLISH/warranty/war_intl.htm)istan [Filipiny](file:///C|/Documents%20and%20Settings/F3100594/%AE%E0%AD%B1/PHILIPS%20230E1-081226/lcd/manual/POLISH/warranty/war_intl.htm) [Singapur](file:///C|/Documents%20and%20Settings/F3100594/%AE%E0%AD%B1/PHILIPS%20230E1-081226/lcd/manual/POLISH/warranty/war_intl.htm) [Tajwa](file:///C|/Documents%20and%20Settings/F3100594/%AE%E0%AD%B1/PHILIPS%20230E1-081226/lcd/manual/POLISH/warranty/war_intl.htm)n [Tajland](file:///C|/Documents%20and%20Settings/F3100594/%AE%E0%AD%B1/PHILIPS%20230E1-081226/lcd/manual/POLISH/warranty/war_intl.htm)ia

AFRYKA: [Maroko](file:///C|/Documents%20and%20Settings/F3100594/%AE%E0%AD%B1/PHILIPS%20230E1-081226/lcd/manual/POLISH/warranty/war_intl.htm) [RPA](file:///C|/Documents%20and%20Settings/F3100594/%AE%E0%AD%B1/PHILIPS%20230E1-081226/lcd/manual/POLISH/warranty/war_intl.htm)

BLISKI WSCHÓD: [Dubaj](file:///C|/Documents%20and%20Settings/F3100594/%AE%E0%AD%B1/PHILIPS%20230E1-081226/lcd/manual/POLISH/warranty/war_intl.htm) [Egipt](file:///C|/Documents%20and%20Settings/F3100594/%AE%E0%AD%B1/PHILIPS%20230E1-081226/lcd/manual/POLISH/warranty/war_intl.htm)

## **Gwarancja Philips F1rst Choice**

#### **Dziękujemy za zakup monitora firmy Philips.**

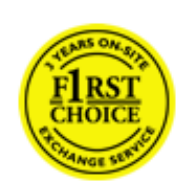

Wszystkie monitory firmy Philips są projektowane i produkowane zgodnie ze ścisłymi normami. Zapewniają one wysoką jakość pracy oraz łatwość obsługi i instalacji. W przypadku wystąpienia problemów w zakresie instalacji lub eksploatacji produktu należy skontaktować się bezpośrednio z punktem pomocy technicznej firmy Philips w celu skorzystania z gwarancji Philips F1rst Choice. Trzyletnia gwarancja serwisowa uprawnia klienta do wymiany monitora w miejscu instalacji w przypadku awarii lub wadliwego działania. Firma Philips dokłada wszelkich starań, aby dokonać wymiany wciągu 48 godzin od otrzymania zgłoszenia.

#### **Zakres gwarancji**

Gwarancja Philips F1rst Choice obowiązuje nie terenie Andory, Austrii, Belgii, Cypru, Danii, Francji, Grecji, Hiszpanii, Holandii, Finlandii, Irlandii, Lichtensteinu, Luksemburga, Monaco, Niemiec, Norwegii, Polska, Portugalii, Szwajcarii, Szwecji, Wielkiej Brytanii i Włoch i dotyczy wyłącznie monitorów zaprojektowanych, wyprodukowanych, zatwierdzonych i/lub dopuszczonych do użytku w powyższych krajach.

Okres gwarancyjny rozpoczyna się w dniu zakupu monitora. *W ciągu trzech lat* monitor zostanie wymieniony na taki sam lub lepszy model w przypadku wystąpienia usterek objętych gwarancją.

Nowy monitor staje się własnością klienta, natomiast firma Philips zatrzymuje stary, wadliwy monitor. Zamienny monitor objęty jest gwarancją przez okres równy okresowi gwarancyjnemu pierwotnego monitora, tzn. 36 miesięcy od daty zakupu pierwotnego monitora.

#### **Czego nie obejmuje gwarancja?**

Gwarancja Philips F1rst Choice ma zastosowanie pod warunkiem, że produkt jest wykorzystywany właściwie i zgodnie z przeznaczeniem, według instrukcji obsługi. Dodatkowym warunkiem jest przedstawienie oryginału faktury lub rachunku z uwzględnieniem daty zakupu, nazwy sprzedawcy oraz modelu i numeru seryjnego produktu.

Gwarancja Philips F1rst Choice może zostać unieważniona w następujących przypadkach:

● jeśli dokumenty zostały w jakikolwiek sposób zmienione lub są nieczytelne;

- $\bullet$  jeśli model lub numer seryjny produktu został zmieniony, zamazany, usunięty lub stał się nieczytelny;
- jeśli produkt został poddany naprawom lub modyfikacjom wykonywanym przez nieupoważnione placówki serwisowe lub osoby;
- jeśli wystąpiły uszkodzenia spowodowane zdarzeniami losowymi, takimi jak wyładowania atmosferyczne, zalanie, pożar, niewłaściwe użytkowanie bądź zaniedbanie;
- jeśli występują zakłócenia w odbiorze spowodowane jakością sygnału bądź kablami lub antenami poza urządzeniem;
- jeśli wystąpiły usterki spowodowane niewłaściwym użytkowaniem monitora;
- jeśli produkt wymaga modyfikacji lub dostosowania w celu zapewnienia zgodności z lokalnymi lub krajowymi normami technicznymi obowiązującymi w krajach, w których monitor nie był pierwotnie projektowany, produkowany, zatwierdzony lub dopuszczony (należy zawsze sprawdzić, czy produkt jest przeznaczony na rynek danego kraju).
- Produkty, które nie zostały pierwotnie zaprojektowane, wyprodukowane, zatwierdzone i/lub dopuszczone do obrotu w krajach objętych gwarancją Philips F1rst Choice nie podlegają tej gwarancji. W takich przypadkach obowiązują zasady globalnej gwarancji firmy Philips.

## **Wystarczy jedno kliknięcie**

W przypadku jakichkolwiek problemów, zalecamy dokładne przeczytanie instrukcji obsługi lub wejście na stronę internetową [www.philips.com/support](http://www.philips.com/support) w celu uzyskania dodatkowego wsparcia.

### **Wystarczy jeden telefon**

Aby uniknąć jakichkolwiek niedogodności, zalecamy dokładne przeczytanie instrukcji obsługi lub wejście na stronę internetową [www.philips.com/support](http://www.philips.com/support) w celu uzyskania dodatkowego wsparcia, przed skontaktowaniem się punktem pomocy technicznej firmy Philips.

Aby umożliwić szybkie rozwiązanie problemu, przed skontaktowaniem się punktem pomocy technicznej firmy Philips należy przygotować następujące informacje:

- oznaczenie modelu produktu firmy Philips;
- numer seryjny produktu firmy Philips;
- data zakupu (może być wymagana kopia dowodu zakupu);
- procesor i konfiguracja komputera:
	- ❍ 286/386/486/Pentium Pro/pamięć wewnętrzna;
	- ❍ system operacyjny (Windows, DOS, OS/2, Apple Macintosh);
	- ❍ fax/modem/przeglądarka internetowa?
- inne zainstalowane karty.

Proces obsługi zgłoszenia mogą przyspieszyć również następujące informacje:

● dowód zakupu z określeniem: daty zakupu, nazwy sprzedawcy, modelu i numeru seryjnego

produktu.

● Należy podać pełny adres, spod którego należy odebrać uszkodzony monitor, i na który należy dostarczyć monitor zastępczy.

Firma Philips posiada punkty pomocy technicznej na całym świecie. Kliknij tutaj, aby uzyskać dostęp do [informacji kontaktowych programu F1rst Choice.](file:///C|/Documents%20and%20Settings/F3100594/%E6%A1%8C%E9%9D%A2/PHILIPS%20230E1-081226/lcd/manual/POLISH/WARRANTY/warfirst.htm)

Można też skontaktować się z nami przez:

stronę internetową: *<http://www.philips.com/support>*

# **informacji kontaktowych programu F1rst Choice**

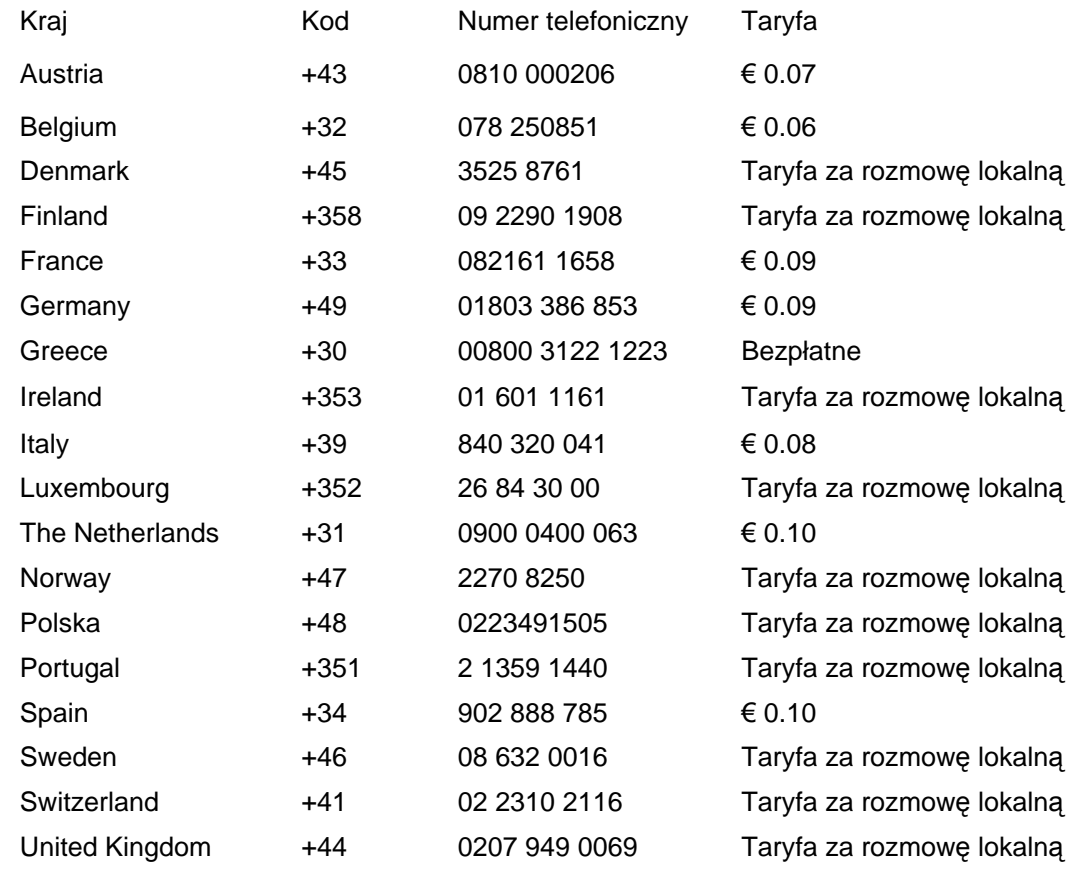

file:///C|/Documents and Settings/F3100594/䖂面/PHILIPS 230E1-081226/lcd/manual/POLISH/WARRANTY/WARFIRST.HTM [2008/12/27 下午 07:22:43]

## **Gwarancja w Europie Centralnej i Wschodniej**

#### Drogi Kliencie,

Dziękujemy za zakupienie tego produktu firmy Philips, zaprojektowanego i wytworzonego według najwyższych standardów jakości. Jeśli, niefortunnie, zaistniejš nieprawidłowości w działaniu tego produktu, firma Philips gwarantuje bezpłatnš naprawę i wymianę części w okresie 36 miesięcy od daty zakupu.

## **Co obejmuje gwarancja?**

Gwarancja firmy Philips dla Europy Centralnej i Wschodniej obejmuje Republikę Czeskš, Węgry, Słowację, Słowenię, Rosję i Turcję i dotyczy monitorów oryginalnie zaprojektowanych, wytworzonych, zatwierdzonych i/lub autoryzowanych do użycia w tych krajach.

Objęcie gwarancjš rozpoczyna się od daty zakupienia monitora. *W cišgu trzech lat od daty zakupienia,* w przypadku stwierdzenia defektów, monitor będzie serwisowany zgodnie z umowš gwarancyjnš.

#### **Czego nie obejmuje gwarancja?**

Gwarancja firmy Philips dotyczy produktów, obsługiwanych prawidłowo zgodnie z przeznaczeniem na podstawie instrukcji działania i dostarczonych po otrzymaniu oryginalnej faktury lub paragonu, wskazujšcych datę zakupienia, nazwę dostawcy oraz model i numer produkcyjny produktu.

Produkt firmy Philips nie podlega gwarancji, jeżeli:

- dokumenty te zostały zmienione w dowolny sposób lub są zatarte (nieczytelne);
- typ lub numer seryjny produktu zostały zmienione, skreślone, usunięte lub zatarte (nieczytelne);
- naprawy lub modyfikacje i zmiany produktu zostały dokonane przez nieautoryzowane osoby lub punkty serwisowe;
- uszkodzenie zostało spowodowane przez wypadki losowe, takie jak wyładowania atmosferyczne, powódź, pożar oraz niewłaściwe użycie lub zaniedbanie, jednak nie ograniczone wyłącznie do nich.
- Problemy zwišzane z odbiorem spowodowane złš jakościš sygnału lub działaniem systemów kablowych lub antenowych poza urzšdzeniem;
- Defekty spowodowane nieprawidłowym lub błędnym użyciem monitora;
- Produkt wymaga modyfikacji lub adaptacji, w celu umożliwienia jego działania zgodnie z lokalnymi lub krajowymi standardami technicznymi, dotyczšcymi krajów dla których ten produkt został oryginalnie zaprojektowany, wytworzony, zatwierdzony i/lub autoryzowany.

Dlatego też, należy zawsze sprawdzić, czy produkt może być używany w określonym kraju.

Należy zwrócić uwagę na fakt, że wykonanie niezbędnych modyfikacji produktu umożliwiajšcych jego zgodność z lokalnymi lub krajowymi standardami technicznymi, dotyczšcymi krajów dla których produkt został oryginalnie zaprojektowany i/lub wytworzony, nie powoduje defektów tego produktu. Dlatego też, należy zawsze sprawdzić, czy produkt może być używany w określonym kraju.

### **Po prostu kliknij**

W przypadku jakichkolwiek problemów, doradzamy uważne przeczytanie instrukcji działania lub odwiedzenie strony sieci web [www.philips.com/support](http://www.philips.com/support) w celu uzyskania dodatkowej pomocy.

### **Po prostu zadzwoń**

Aby uniknšć niepotrzebnych niedogodności, przed skontaktowaniem się z dostawcami lub punktami informacyjnymi, doradzamy uważne przeczytanie instrukcji działania

W przypadku, gdy produkt firmy Philips działa nieprawidłowo lub jest uszkodzony, należy skontaktować się z dostawcš firmy Philips lub bezpośrednio z [punktami pomocy technicznej i](file:///C|/Documents%20and%20Settings/F3100594/%E6%A1%8C%E9%9D%A2/PHILIPS%20230E1-081226/lcd/manual/POLISH/WARRANTY/warcic.htm) [informacji klienta firmy Philips](file:///C|/Documents%20and%20Settings/F3100594/%E6%A1%8C%E9%9D%A2/PHILIPS%20230E1-081226/lcd/manual/POLISH/WARRANTY/warcic.htm)

Strona sieci web:*<http://www.philips.com/support>*

## **Consumer Information Centers**

[Antilles](#page-99-0) [Argentina](#page-99-1) [Australi](#page-101-0)a [Banglades](#page-102-0)h [Bra](#page-99-2)sil [Cana](#page-101-1)[da](#page-99-3) C[hile](#page-102-1) China [Colo](#page-99-4)[mbia](#page-95-0) Belarus [Bulgaria](#page-95-1) [Croatia](#page-96-0) [Czech Republi](#page-95-2)c [Eston](#page-96-1)ia [Dub](#page-106-0)[ai Hong Ko](#page-102-2)ng [Hung](#page-96-2)[ary](#page-102-3) India [Indon](#page-103-0)esia [Korea](#page-103-1) [Latvia](#page-97-0) [Lithuani](#page-97-1)[a Malays](#page-104-0)ia [Mexi](#page-100-0)co [Moroc](#page-105-0)co [New Zeala](#page-101-2)nd [Paki](#page-104-1)stan [Para](#page-100-1)guay [Peru](#page-100-2) [Philippines](#page-104-2) [Romani](#page-97-2)a [Russ](#page-98-0)ia [Serbia & Monteneg](#page-97-3)r[o Singapo](#page-105-1)re [Slova](#page-97-4)kia [Slov](#page-98-1)enia [South Africa](#page-106-1) [Taiwan](#page-105-2) [Thailan](#page-105-3)d [Turke](#page-98-2)y [Ukrain](#page-98-3)[e Urugu](#page-100-3)ay [Venezu](#page-101-3)ela

## Eastern Europe

#### **BELARUS**

<span id="page-95-0"></span>Technical Center of JV IBA M. Bogdanovich str. 155 BY - 220040 Minsk Tel: +375 17 217 33 86

#### **BULGARIA**

<span id="page-95-1"></span>LAN Service 140, Mimi Balkanska Str. Office center Translog 1540 Sofia, Bulgaria Tel: +359 2 960 2360 www.lan-service.bg

#### <span id="page-95-2"></span>CZECH REPUBLIC

General Consumer Information Center 800 142100

Xpectrum Lu.ná 591/4 CZ - 160 00 Praha 6 Tel: 800 100 697 Email:info@xpectrum.cz www.xpectrum.cz

#### <span id="page-96-0"></span>**CROATIA**

Renoprom d.o.o. Mlinska 5, Strmec HR - 41430 Samobor Tel: +385 1 333 0974

### <span id="page-96-1"></span>ESTONIA

FUJITSU SERVICES OU Akadeemia tee 21G EE-12618 Tallinn Tel: +372 6519900 www.ee.invia.fujitsu.com

### <span id="page-96-2"></span>**HUNGARY**

General Consumer Information Center 0680018544 (Local call tariff)

Serware Szerviz Vizimolnár u. 2-4 HU - 1031 Budapest Tel: +36 1 2426331 Email: inbox@serware.hu www.serware.hu

### **HUNGARY**

General Consumer Information Center 0680018544 (Local call tariff)

Profi Service Center Ltd. 123 Kulso-Vaci Street , H-1044 Budapest ( Europe Center ) Hungary

Tel: +36 1 814 8080 m.andras@psc.hu

## <span id="page-97-0"></span>LATVIA

ServiceNet LV Jelgavas iela 36 LV - 1055 Riga, Tel: +371 7460399 Email: serviss@servicenet.lv

#### LITHUANIA

<span id="page-97-1"></span>ServiceNet LT Gaiziunu G. 3 LT - 3009 KAUNAS Tel: +370 7400088 Email: servisas@servicenet.lt www.servicenet.lt

#### <span id="page-97-2"></span>ROMANIA

Blue Ridge Int'l Computers SRL 115, Mihai Eminescu St., Sector 2 RO - 020074 Bucharest Tel: +40 21 2101969

#### <span id="page-97-3"></span>SERBIA & MONTENEGRO

Tehnicom Service d.o.o. Viline vode bb Slobodna zona Beograd , L12/4 Belgrade 11000 Tel. +381 11 2070 664 Serbia

#### **SLOVAKIA**

<span id="page-97-4"></span>General Consumer Information Center 0800004551

Datalan Servisne Stredisko Puchovska 8 SK - 831 06 Bratislava Tel: +421 2 49207155 Email: servis@datalan.sk

#### <span id="page-98-1"></span>**SLOVENIA**

PC HAND Brezovce 10 SI - 1236 Trzin Tel: +386 1 530 08 24 Email: servis@pchand.si

## <span id="page-98-0"></span>RUSSIA

Tel: +7 095 961-1111 Tel: 8-800-200-0880 Website: www.philips.ru

## <span id="page-98-2"></span>**TURKEY**

Türk Philips Ticaret A.S. Yukari Dudullu Org.San.Bolgesi 2.Cadde No:22 34776-Umraniye/Istanbul Tel: (0800)-261 33 02

## <span id="page-98-3"></span>UKRAINE

Comel Shevchenko street 32 UA - 49030 Dnepropetrovsk Tel: +380 562320045 www.csp-comel.com

Latin America

file:///C|/Documents and Settings/F3100594/䖂面/PHILIPS 230E1-081226/lcd/manual/POLISH/WARRANTY/WARCIC.HTM (4 of 12) [2008/12/27 下午 07:22:47]

#### ANTILLES

<span id="page-99-0"></span>Philips Antillana N.V. Kaminda A.J.E. Kusters 4 Zeelandia, P.O. box 3523-3051 Willemstad, Curacao Phone: (09)-4612799 Fax : (09)-4612772

#### <span id="page-99-1"></span>ARGENTINA

Philips Antillana N.V. Vedia 3892 Capital Federal CP: 1430 Buenos Aires Phone/Fax: (011)-4544 2047

#### <span id="page-99-2"></span>**BRASIL**

Philips da Amazônia Ind. Elet. Ltda. Rua Verbo Divino, 1400-São Paulo-SP CEP-04719-002 Phones: 11 21210203 -São Paulo & 0800-701-0203-Other Regions without São Paulo City

## <span id="page-99-3"></span>CHILE

Philips Chilena S.A. Avenida Santa Maria 0760 P.O. box 2687Santiago de Chile Phone: (02)-730 2000 Fax : (02)-777 6730

## **COLOMBIA**

Industrias Philips de Colombia S.A.-Division de Servicio CARRERA 15 Nr. 104-33 Bogota, Colombia Phone:(01)-8000 111001 (toll free) Fax : (01)-619-4300/619-4104

<span id="page-99-4"></span>file:///C|/Documents and Settings/F3100594/䖂面/PHILIPS 230E1-081226/lcd/manual/POLISH/WARRANTY/WARCIC.HTM (5 of 12) [2008/12/27 下午 07:22:47]

### <span id="page-100-0"></span>**MEXICO**

Consumer Information Centre Norte 45 No.669 Col. Industrial Vallejo C.P.02300, -Mexico, D.F. Phone: (05)-3687788 / 9180050462 Fax : (05)-7284272

#### <span id="page-100-1"></span>PARAGUAY

Av. Rca. Argentina 1780 c/Alfredo Seiferheld P.O. Box 605 Phone: (595 21) 664 333 Fax: (595 21) 664 336 Customer Desk: Phone: 009 800 54 1 0004

## <span id="page-100-2"></span>PERU

Philips Peruana S.A. Customer Desk Comandante Espinar 719 Casilla 1841 Limab18 Phone: (01)-2136200 Fax : (01)-2136276

#### <span id="page-100-3"></span>URUGUAY

Rambla O'Higgins 5303 Montevideo Uruguay Phone: (598) 619 66 66 Fax: (598) 619 77 77 Customer Desk: Phone: 0004054176

#### <span id="page-101-3"></span>VENEZUELA

Industrias Venezolanas Philips S.A. Apartado Postal 1167 Caracas 1010-A Phone: (02) 2377575 Fax : (02) 2376420

## **Canada**

#### <span id="page-101-1"></span>**CANADA**

Philips Electronics Ltd. 281 Hillmount Road Markham, Ontario L6C 2S3 Phone: (800) 479-6696

## **Pacific**

#### <span id="page-101-0"></span>AUSTRALIA

Philips Consumer Electronics Consumer Care Center Level 1, 65 Epping Rd North Ryde NSW 2113 Phone: 1300 363 391 Fax : +61 2 9947 0063

#### <span id="page-101-2"></span>NEW ZEALAND

Philips New Zealand Ltd. Consumer Help Desk 2 Wagener Place, Mt.Albert P.O. box 1041 Auckland Phone: 0800 477 999 (toll free) Fax : 0800 288 588

**Asia** 

#### BANGLADESH

<span id="page-102-0"></span>Philips Service Centre 100 Kazi Nazrul Islam Avenue Kawran Bazar C/A Dhaka-1215 Phone: (02)-812909 Fax : (02)-813062

## <span id="page-102-1"></span>**CHINA**

SHANGHAI Rm 1007, Hongyun Building, No. 501 Wuning road, 200063 Shanghai P.R. China Phone: 4008 800 008 Fax: 21-52710058

#### <span id="page-102-2"></span>HONG KONG

Philips Electronics Hong Kong Limited Consumer Service Unit A, 10/F. Park Sun Building 103-107 Wo Yi Hop Road Kwai Chung, N.T. Hong Kong Phone: (852)26199663 Fax: (852)24815847

#### <span id="page-102-3"></span>INDIA

Phone: 91-20-712 2048 ext: 2765 Fax: 91-20-712 1558

#### BOMBAY

Philips India Customer Relation Centre Bandbox House 254-D Dr. A Besant Road, Worli Bombay 400 025

CALCUTTA Customer Relation Centre 7 justice Chandra Madhab Road Calcutta 700 020

MADRAS Customer Relation Centre 3, Haddows Road Madras 600 006

NEW DELHI Customer Relation Centre 68, Shivaji Marg New Dehli 110 015

### <span id="page-103-0"></span>**INDONESIA**

Philips Group of Companies in Indonesia Consumer Information Centre Jl.Buncit Raya Kav. 99-100 12510 Jakarta Phone: (021)-7940040 ext: 2100 Fax : (021)-794 7511 / 794 7539

## <span id="page-103-1"></span>**KOREA**

Philips Consumer Service Jeong An Bldg. 112-2 Banpo-dong, Seocho-Ku Seoul, Korea Customer Careline: 080-600-6600 Phone: (02) 709-1200 Fax : (02) 595-9688

#### <span id="page-104-0"></span>MALAYSIA

After Market Solutions Sdn Bhd, Philips Authorised Service Center, Lot 6, Jalan 225, Section 51A, 46100 Petaling Jaya, Selangor Darul Ehsan, Malaysia. Phone: (603)-7954 9691/7956 3695 Fax: (603)-7954 8504 Customer Careline: 1800-880-180

#### <span id="page-104-1"></span>PAKISTAN

Philips Consumer Service Mubarak manzil, 39, Garden Road, Saddar, Karachi-74400 Tel: (9221) 2737411-16 Fax: (9221) 2721167 E-mail: care@philips.com Website: www.philips.com.pk

#### <span id="page-104-2"></span>PHILIPPINES

PHILIPS ELECTRONICS & LIGHTING, INC. Consumer Electronics 48F PBCOM tower 6795 Ayala Avenue cor VA Rufino St. Salcedo Village 1227 Makati City, PHILS Phone: (02)-888 0572, Domestic Toll Free: 1-800-10-PHILIPS or 1-800-10-744 5477 Fax: (02)-888 0571

#### **SINGAPORE**

<span id="page-105-1"></span>Accord Customer Care Solutions Ltd Authorized Philips Service Center Consumer Service 620A Lorong 1 Toa Rayoh Singapore 319762 Tel: +65 6882 3999 Fax: +65 6250 8037

#### <span id="page-105-2"></span>TAIWAN

Philips Taiwan Ltd. Consumer Information Centre 13F, No. 3-1 Yuan Qu St., Nan Gang Dist., Taipei 115, Taiwan Phone: 0800-231-099 Fax : (02)-3789-2641

#### <span id="page-105-3"></span>THAILAND

Philips Electronics (Thailand) Ltd. 26-28th floor, Thai Summit Tower 1768 New Petchburi Road Khwaeng Bangkapi, Khet Huaykhwang Bangkok10320 Thailand Tel: (66)2-6528652 E-mail: cic Thai@philips.com

## **Africa**

#### **MOROCCO**

Philips Electronique Maroc 304,BD Mohamed V Casablanca Phone: (02)-302992 Fax : (02)-303446

<span id="page-105-0"></span>file:///C//Documents and Settings/F3100594/桌面/PHILIPS 230E1-081226/lcd/manual/POLISH/WARRANTY/WARCIC.HTM (11 of 12) [2008/12/27 下午 07:22:48]

### <span id="page-106-1"></span>SOUTH AFRICA

PHILIPS SA (PTY) LTD Customer Care Center 195 Main Road Martindale, Johannesburg P.O. box 58088 Newville 2114 Telephone: +27 (0) 11 471 5194 Fax: +27 (0) 11 471 5123 E-mail: customercare.za@philips.com

## Middle East

## <span id="page-106-0"></span>DUBAI

Philips Middle East B.V. Consumer Information Centre P.O.Box 7785 DUBAI Phone: (04)-335 3666 Fax : (04)-335 3999

## **Gwarancja międzynarodowa**

Szanowny Kliencie,

Gratulujemy zakupu produktu firmy Philips, zaprojektowanego i wyprodukowanego z uwzględnieniem najwyższych standardów jakościowych.

Jeżeli mimo wszystko wystąpiły nieprawidłowości związane z produktem, Philips gwarantuje w okresie 12 miesięcy od daty zakupu bezpłatny serwis i części zamienne, niezależnie od kraju, w którym nastąpi naprawa. Niniejsza gwarancja międzynarodowa firmy Philips jest zgodna z istniejącymi zobowiązaniami gwarancyjnymi dealerów Philipsa w kraju zakupu i nie ma wpływu na Pana/Pani prawa ustawowe jako klienta.

Produkt firmy Philips jest objęty gwarancją pod warunkiem właściwej obsługi i stosowania go zgodnie z jego przeznaczeniem, zgodnie z odnośnymi instrukcjami obsługi oraz po przedstawieniu przez Klienta oryginału faktury lub paragonu kasowego, zawierającego datę zakupu, nazwę dealera oraz typ i numer seryjny produktu.

Produkt firmy Philips nie podlega gwarancji, jeżeli:

- dokumenty te zostały zmienione w dowolny sposób lub są zatarte (nieczytelne);
- typ lub numer seryjny produktu zostały zmienione, skreślone, usunięte lub zatarte (nieczytelne);
- naprawy lub modyfikacje i zmiany produktu zostały dokonane przez nieautoryzowane osoby lub punkty serwisowe;
- uszkodzenie zostało spowodowane przez wypadki losowe, takie jak wyładowania atmosferyczne, powódź, pożar oraz niewłaściwe użycie lub zaniedbanie, jednak nie ograniczone wyłącznie do nich.

W rozumieniu niniejszej gwarancji produkt nie jest wadliwy w przypadku gdy jego modyfikacje są konieczne w celu zapewnienia zgodności z lokalnymi lub krajowymi standardami technicznymi, obowiązującymi w państwach, dla których produkt nie był pierwotnie zaprojektowany i/lub wyprodukowany. Z tej przyczyny należy sprawdzić, czy produkt może być używany w konkretnym kraju.

W razie stwierdzenia niewłaściwego działania lub usterek zakupionego przez Państwa produktu firmy Philips, prosimy o skontaktowanie się z dealerem Philipsa. W przypadku konieczności interwencji serwisu podczas pobytu zagranicą, adres dealera możecie Państwo uzyskać w centrach doradczo-serwisowych, których numery telefonów i faksów znajdują się w odnośnej części niniejszej broszury.
Przed skontaktowaniem się z dealerem radzimy uważnie zapoznać się z instrukcją obsługi monitora. Jeżeli mają Państwo pytania lub problemy, z którymi dealer nie umie sobie poradzić, prosimy o kontakt telefoniczny z [Centrami doradczo-serwisowymi](file:///C|/Documents%20and%20Settings/F3100594/%E6%A1%8C%E9%9D%A2/PHILIPS%20230E1-081226/lcd/manual/POLISH/WARRANTY/warcic.htm) lub za pośrednictwem Internetu:

*[http://www.philips.com](http://www.philips.com/)*

# **Gwarancja Philips F1rst Choice(USA)**

Gratulujemy zakupu monitora firmy Philips!

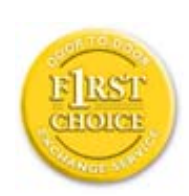

Wszystkie monitory Philips są projektowane i produkowane z uwzględnieniem najwyższych standardów, zapewniają wysoką jakość działania, są łatwe w instalacji i użytkowaniu. W razie wystąpienia jakichkolwiek problemów w trakcie instalowania lub użytkowania produktu, prosimy o bezpośredni kontakt z przedstawicielem firmy Philips w celu skorzystania z gwarancji Philips F1rst Choice. Ta trzyletnia gwarancja serwisowa uprawnia w ciągu pierwszego roku od chwili zakupu do wymiany produktu w miejscu jego zainstalowania w ciągu 48 godzin od chwili przyjęcia zgłoszenia. Jeżeli wystąpią jakiekolwiek problemy z monitorem w trakcie drugiego lub trzeciego roku od zakupu, po przesłaniu monitora do serwisu na koszt klienta dokonamy jego bezpłatnego naprawienia i zwrócimy go w przeciągu pięciu dni roboczych.

# **GWARANCJA OGRANICZONA (Monitor komputerowy)**

**Kliknij tutaj, aby wyświetli<sup>ć</sup> [Warranty Registration Card](file:///C|/Documents%20and%20Settings/F3100594/%E6%A1%8C%E9%9D%A2/PHILIPS%20230E1-081226/lcd/manual/POLISH/download/card.pdf).**

# **Trzyletnia bezpłatna robocizna / Trzyletnia bezpłatna dostawa części zamiennych / Roczny okres wymiany\***

*\*Produkt będzie wymieniony na nowy lub odnowiony według pierwotnej specyfikacji w ciągu dwóch dni roboczych przez pierwszy rok trwania gwarancji. W drugim i trzecim roku gwarancji produkt musi być dostarczony do serwisu na koszt klienta.*

## **KTO JEST OBJĘTY GWARANCJĄ?**

Aby uzyskać prawo do serwisu gwarancyjnego, konieczne jest przedstawienie dowodu zakupu produktu. Za dowód zakupu uważane jest pokwitowanie sprzedaży lub inny dokument wskazujący na dokonanie przez klienta zakupu produktu. W związku z tym należy przechowywać dowód zakupu - najlepiej wraz z instrukcją obsługi produktu.

# **CO JEST OBJĘTE GWARANCJĄ?**

Gwarancja obowiązuje od dnia, w którym dokonano zakupu produktu. *Przez trzy kolejne lata* będą

bezpłatnie naprawiane lub wymieniane wszystkie części, a robocizna jest bezpłatna. *Po upływie trzech lat od daty zakupu* klient ponosi koszty wymienionych lub naprawionych części oraz koszty robocizny.

Wszystkie części, włączając w to części naprawiane i wymieniane, są objęte gwarancją wyłącznie w pierwotnym okresie jej obowiązywania. Po wygaśnięciu gwarancji na produkt oryginalny, gwarancja na wszystkie wymienione i naprawione produkty i części również wygasa.

#### **CO JEST WYŁĄCZONE Z GWARANCJI?**

Gwarancja nie obejmuje:

- kosztów robocizny za instalację lub skonfigurowanie produktu, dokonanie regulacji parametrów pracy produktu według potrzeb klienta, jak również instalacji lub naprawy systemów antenowych zewnętrznych względem produktu;
- naprawy produktu i/lub wymiany części, wynikłych z niewłaściwego używania, wypadku, nieautoryzowanej naprawy produktu lub innej przyczyny leżącej poza Philips Consumer Electronics;
- problemów odbioru spowodowanych zakłóceniami sygnału lub systemami kablowymi albo antenami zewnętrznymi względem urządzenia;
- produktu wymagającego modyfikacji lub adaptacji umożliwiającej jego działanie w dowolnym kraju innym niż ten, dla którego został on zaprojektowany, wyprodukowany, zatwierdzony i/ lub autoryzowany, lub naprawy produktu uszkodzonego wskutek takich modyfikacji;
- szkód ubocznych i pochodnych spowodowanych używaniem produktu. (Prawo w niektórych krajach nie dopuszcza wykluczenia szkód ubocznych i pochodnych, tak więc punkt powyższy może Państwa nie dotyczyć. Taki przepis prawa obejmuje także, choć nie tylko, materiały wcześniej nagrane, niezależnie od tego czy są, czy też nie są objęte prawami autorskimi.);
- typ lub numer seryjny produktu zostały zmienione, skreślone, usunięte lub zatarte (nieczytelne);

#### **GDZIE DOSTĘPNY JEST SERWIS?**

Serwis gwarancyjny jest dostępny we wszystkich krajach, w których produkt jest oficjalnie rozprowadzany przez Philips Consumer Electronics. W krajach, w których Philips Consumer Electronics nie rozprowadza produktu, serwis zapewnia lokalny punkt serwisowy Philipsa (w tym przypadku możliwe są opóźnienia w naprawie, jeżeli brak jest odpowiednich części zamiennych i podręczników technicznych).

## **GDZIE MOŻNA OTRZYMAĆ WIĘCEJ INFORMACJI?**

W celu otrzymania szczegółowych informacji, prosimy kontaktować się z Centrum Doradczo-Serwisowym Philips (Philips Customer Care Center) pod numerem telefonu (877) 835-1838 (wyłącznie klienci z USA) lub (919) 573-7855 .

#### *Zanim wezwiesz serwis...*

Przed wezwaniem serwisu prosimy o uważne zapoznanie się z podręcznikiem użytkownika. Dokonanie omówionych w nim regulacji parametrów może oszczędzić wzywania serwisu.

## **ABY UZYSKAĆ SERWIS GWARANCYJNY W USA, PORTORYKO LUB NA WYSPACH DZIEWICZYCH...**

Aby uzyskać pomoc dotyczącą produktu i procedury serwisowania, prosimy o kontakt z Centrum Doradczo-Serwisowym Philips:

#### *Philips Customer Care Center*

#### *(877) 835-1838 lub (919) 573-7855*

*(W USA, Portoryko i na Wyspach Dziewiczych wszelkie domniemane gwarancje, włączając w to domniemane gwarancje dopuszczalności do sprzedaży i zdatności do określonych celów, są ograniczone w czasie do okresu trwania niniejszej wyraźnej gwarancji. Jednakże z uwagi na wykluczenie przez niektóre kraje ograniczeń dotyczących okresu trwania domniemanych gwarancji, punkt powyższy może Państwa nie dotyczyć).*

#### **ABY UZYSKAĆ SERWIS GWARANCYJNY W KANADZIE...**

Prosimy o kontakt z firmą Philips pod numerem telefonu:

#### *(800) 479-6696*

Bezpłatne części zamienne oraz bezpłatna robocizna w okresie trzech lat będą zapewnione przez bazę Philips Canada lub dowolny z jej autoryzowanych punktów serwisowych.

(W Kanadzie gwarancja niniejsza zastępuje wszelkie inne gwarancje. Nie udziela się żadnych

innych wyraźnych lub domniemanych gwarancji, włączając w to wszelkie domniemane gwarancje dopuszczalności do sprzedaży lub zdatności do określonych celów. Philips w żadnych okolicznościach nie jest odpowiedzialny za żadne poniesione przez Klienta szkody bezpośrednie, pośrednie, szczególne, uboczne lub pochodne, nawet jeżeli został powiadomiony o możliwości wystąpienia takich szkód).

**PAMIĘTAJ...Prosimy o zapisanie poniżej znajdujących się na produkcie typu i numeru seryjnego.**

MODEL (TYP) #

SERIAL (NUMER SERYJNY) # \_\_\_\_\_\_\_\_\_\_\_\_\_\_\_\_\_\_\_\_\_\_\_\_\_\_\_\_\_\_\_\_\_\_\_\_\_\_\_\_\_\_\_\_\_\_\_\_

*Gwarancja niniejsza daje Państwu określone uprawnienia. Mogą Państwo posiadać inne uprawnienia, w zależności od danego kraju/prowincji, w którym/której Państwo mieszkają.*

Przed skontaktowaniem się z firmą Philips prosimy o przygotowanie następujących danych, umożliwiających szybsze rozwiązanie Państwa problemów:

- typ monitora Philips
- numer seryiny monitora Philips
- data zakupu (może być wymagana kopia rachunku)
- typ procesora zainstalowanego w komputerze PC:
	- ❍ 286/386/486/Pentium Pro/Pamięć wewnętrzna
	- ❍ System operacyjny (Windows, DOS, OS/2, Apple Macintosh)
	- ❍ Faks/Modem/Program internetowy
- inne zainstalowane karty rozszerzeń.
- Serwis gwarancyjny może usprawnić także posiadanie poniższych informacji:
- dowód zakupu zawierający datę zakupu, nazwę dealera, typ produktu i numer seryjny
- pełny adres, pod który winien być dostarczony model zamienny.

#### **Telefoniczna pomoc**

Ośrodki pomocy technicznej klienta firmy Philips znajdują się na całym świecie. W USA, poprzez użycie jednego z kontaktowych numerów telefonicznych, można kontaktować się z biurami obsługi klienta firmy Philips, od Poniedziałku do Piątku od godziny 8:00 rano - 9:00 wieczorem czasu wschodniego (ET) oraz w Soboty od godziny 10:00 rano do godziny 5:00 po południu ET.

Dalsze informacje o tym i innych wspaniałych produktach firmy Philips, znajdują się na stronie sieci web pod adresem: *Strona sieci web: [http://www.philips.com](http://www.philips.com/)*

# **Słowniczek**

# A B C D E F G H I J K L M N O P Q R S T U V W X Y Z

**A**

## *Active matrix (Aktywna matryca)*

To rodzaj ciekłokrystalicznej struktury wyświetlacza, w której przełączane tranzystory są podłączone do każdego z pikseli, w celu sterowania włączaniem/wyłączaniem napięcia. Umożliwia to uzyskanie bardziej jasnego i ostrego obrazu przy szerszym kącie widzenia niż w wyświetlaczach z matrycą pasywną. Patrz także TFT (thin film transistor [tranzystor cienkowarstwowy]).

## *Amorphous silicon (a-Si) (Krzem amorficzny)*

Materiał półprzewodnikowy wykorzystywany do wytwarzania warstwy TFT (thin film transistors [tranzystorów cienkowarstwowych]) aktywnej matrycy LCD.

### *Aspect ratio (Współczynnik kształtu)*

Stosunek szerokości do wysokości aktywnego obszaru wyświetlacza. Zwykle, większość monitorów ma współczynnik kształtu 4:3. Współczynnik kształtu 16:9 lub 16:10 mają szerokoekranowe monitory lub telewizory.

# POWRÓT DO POCZĄTKU STRONY

**B**

#### *Backlight (Podświetlenie)*

Źródło światła transmisyjnych LCD. Współcześnie w konstrukcjach LCD wykorzystywane są dwie

techniki. Większość paneli TFT LCD wykorzystuje CCFLs (cold cathode fluorescent light [zimno katodowe światło fluorescencyjne]) i panel dyfusera bezpośrednio za warstwą ciekłokrystaliczną. Wciąż rozwijana jest nowa technologia polegająca na wykorzystaniu LED (Light Emitting Diodes ([Diody emitujące światło]).

## *Brightness (Jasność)*

Wymiar koloru odnoszący się do skali achromatycznej, w zakresie od czerni do bieli, także określany jako jasność lub odbijanie świecenia. Ze względu na mylenie z saturacją, należy zaniechać używania tego terminu.

## POWRÓT DO POCZĄTKU STRONY

## **C**

#### *CCFL(cold cathode fluorescent light) (zimno katodowe światło fluorescencyjne)*

Są to lampy fluorescencyjne zapewniające światło modułowi LCD. Lampy te są zwykle bardzo cienkie, mają około 2 mm średnicy.

#### *Chromaticity (Chrominancja)*

Ta część specyfikacji koloru, która nie dotyczy natężenia oświetlenia. Chrominancja jest dwuwymiarowa i określana parami liczb, takimi jak dominująca długość fali i czystość.

## *CIE (Commission International de I'Eclairage) (Międzynarodowa Komisja Oświetleniowa)*

Międzynarodowa Komisja Oświetleniowa, główna organizacja międzynarodowa obejmująca swoim działaniem kwestie kolorów i pomiaru kolorów.

#### *Color temperature (Temperatura barwowa)*

Miara koloru światła wypromieniowanego przez obiekt podczas jego podgrzewania. Miara ta jest wyrażana w terminach skali absolutnej, (stopniach Kelvina). Niższe temperatury Kelvina takie jak 2400° K odnoszą się do koloru czerwonego; wyższe temperatury takie jak 9300° K do niebieskiego. Neutralna temperatura odpowiada bieli, w 6504° K. Monitory Philips zwykle oferują temperatury 9300° K, 6500° K oraz temperatury definiowane przez użytkownika.

### *Contrast (Kontrast)*

Zróżnicowanie luminancji pomiędzy jasnymi i ciemnymi obszarami obrazu.

## *Contrast ratio (Współczynnik kontrastu)*

Współczynnik luminancji pomiędzy najbardziej jasnym wzorcem bieli, a najbardziej ciemnym wzorcem czerni.

## POWRÓT DO POCZĄTKU STRONY

#### **D**

#### *D-SUB*

Analogowe VGA złącze wejścia. Monitor ten jest dostarczany z kablem D-Sub.

*Digital Visual Interface (DVI) - (Cyfrowy interfejs wizualny - DVI) (dostępne w wybranych modelach)*

Parametry Cyfrowego interfejsu wizualnego (DVI) zapewniają cyfrowe połączenie o wysokiej prędkości danych typu wizualnego, które jest niezależne od technologii uzyskiwania obrazu. Interfejs ten skupia się przede wszystkim na zapewnieniu połączenia pomiędzy komputerem a jego urządzeniem obrazowym. Parametry DVI zaspokajają potrzeby wszystkich segmentów przemysłu PC (komputerów osobistych) - stacji roboczych, komputerów typu desktop, laptop itp., co umożliwia zespolenie różnych segmentów wokół jednego parametru interfejsu monitora.

#### Interfejs DVI umożliwia:

- 1. Pozostawanie treści w bezstratnej domenie cyfrowej od momentu jej utworzenia do chwili użycia.
- 2. Niezależność od technologii tworzenia obrazu.
- 3. Realizację technologii Plug and Play poprzez wykrywanie aktywnej wtyczki ("hot plug"), EDID i DDC2B.

# POWRÓT DO POCZĄTKU STRONY

**E**

## *Energy Star Computers Programme Program Enerrgy Star*

Program oszczędności energii, uruchomiony przez Amerykańską Agencję Ochrony Środowiska (EPA), którego podstawowym celem jest promocja produkcji energooszczędnego automatycznego sprzętu biurowego. Przedsiębiorstwa przyłączające się do programu zobowiązują się do wytwarzania jednego lub więcej produktów zdolnych do przechodzenia w stan zmniejszonego poboru energii (<30 W) po okresie nieaktywności lub po określonym czasie wybranym uprzednio przez użytkownika.

## POWRÓT DO POCZĄTKU STRONY

#### **G**

#### *Gamma*

Luminancja ekranu jako funkcja napięcia video zbliżona do matematycznej funkcji mocy sygnału wejścia video, której wykładnik jest nazywany gamma.

#### *Grayscale (Skala szarości)*

Skala achromatyczna w zakresie od czerni poprzez serie coraz jaśniejszych szarości do koloru białego. Serie te mogą być złożone z kroków, rozmieszczonych w równej odległości od siebie. Jeśli konwerter analogowy/ cyfrowy jest 8 bitowy, to monitor może wyświetlać najwięcej  $2^8 = 256$ poziomów. W monitorach kolorowych, każdy kolor R.G.B. ma 256 poziomów. W związku z tym, całkowita liczba kolorów wynosi 256x256x256= 16,7 miliona.

#### POWRÓT DO POCZĄTKU STRONY

file:///C|/Documents%20and%20Settings/F3100594/%AE%E0%AD%B1/PHILIPS%20230E1-081226/lcd/manual/POLISH/PRODUCT/glossary/glossary.htm (4 of 12) [2008/12/27 下午 07:23:21]

# **H**

## *Hue (Barwa)*

Główny atrybut koloru, odróżniający go od innych kolorów. Przykładowo, kolor może mieć barwę zieloną, żółtą lub purpurową. Kolory określone jako mające barwę są nazywane kolorami chromatycznymi. Kolor biały, czarny i kolory szare nie posiadają barwy.

# POWRÓT DO POCZĄTKU STRONY

#### *IPS (In Plane Switching)*

Technika poprawiania kąta widzenia LCD, gdzie molekuły ciekłokrystaliczne są przełączane równolegle do warstwy LCD, a nie prostopadle do niej.

# POWRÓT DO POCZĄTKU STRONY

## **L**

**I**

### *LCD (liquid crystal display) (wyświetlacz ciekłokrystaliczny)*

Wyświetlacz składający się z ciekłych kryształów usytuowanych pomiędzy dwiema przezroczystymi płytami. Wyświetlacz składa się z tysięcy pikseli, które mogą być włączane lub wyłączane poprzez stymulację elektryczną. Dzięki temu, można wygenerować kolorowe obrazy/tekst.

## *Liquid crystal (Ciekłe kryształy)*

Składnik wyświetlaczy ciekłokrystalicznych. Ciekłe kryształy reagują w sposób przewidywalny w wyniku stymulacji elektrycznej. Sprawia to, że są idealnym środkiem do "włączania" lub "wyłączania" pikseli LCD. Ciekłe kryształy są czasami określane skrótowo jako LC.

#### *Luminance (Luminancja)*

Miara jasności lub intensywności świetlnej światła, zwykle wyrażana w takich jednostkach jak kandela na metr kwadratowy (cd/m2) lub foot Lambert. 1 fL=3,426 cd/m2.

# POWRÓT DO POCZĄTKU STRONY

### **N**

#### *Nit*

Jednostka luminancji równa 1 cd/m2 lub 0,292 ftL.

# POWRÓT DO POCZĄTKU STRONY

### **P**

## *Pixel (Piksel)*

Element obrazu; najmniejszy element komputerowego obrazu CRT lub LCD umożliwiający jego wyświetlanie.

# *Polarizer (Filtr polaryzacyjny)*

Filtr światła umożliwiający w wyniku określonego obrotu przechodzenie jedynie niektórych fal światła. Materiał poddany polaryzacji w wyniku przejścia światła przez filtr o polaryzacji prostopadłej do niego jest wykorzystywany w technologii LCD, do ciekłych kryształów. Ciekłe kryształy są następnie wykorzystywane jako środek do przekręcania fal światła o 90°, w celu przepuszczania lub blokowania przechodzenia światła.

# POWRÓT DO POCZĄTKU STRONY

#### **R**

*Refresh rate (Częstotliwość odświeżania)*

Ilość razy na sekundę z jaką odświeżany lub przerysowywany jest ekran. Ilość ta jest zwykle określana w Hz (Hercach) lub cyklach na sekundę. Częstotliwość 60 Hz odpowiada 60 razom na sekundę.

## POWRÓT DO POCZĄTKU STRONY

**S**

#### *SmartContrast*

Unikalna technologia, która dynamicznie analizuje wyświetlaną zawartość i automatycznie optymalizuje współczynnik kontrastu monitora LCD dla uzyskania maksymalnie wyraźnego obrazu i polepszenia oglądania, poprzez podświetlenie dla uzyskania bardziej wyraźnych, żywych i jaśniejszych obrazów lub przyciemniania w celu uzyskania wyraźnych obrazów na ciemnym tle. Dla monitorów z technologią SmartContrast, współczynnik kontrastu osiąga 3000:1, najwyższą dostępną dzisiaj wartość dla monitorów LCD typu desktop.

#### *SmartControl II*

SmartControl II to wykorzystujące monitorowanie oprogramowanie z łatwym w użyciu graficznym interfejsem ekranowym, który przeprowadza użytkownika przez proces dokładnej regulacji, kalibracji kolorów i innych ustawień wyświetlania włącznie z jasnością, kontrastem, zegarem i fazą, pozycją, RGB, białymi punktami oraz z regulacją głośności - w modelach z wbudowanymi głośnikami.

#### *SmartImage*

SmartImage udostępnia wstępne ustawienia, które optymalizują wyświetlanie różnych typów zawartości, dynamicznie regulując jasność, kontrast, kolor i ostrość w czasie rzeczywistym. W zależności od tego, czy użytkownik pracuje z aplikacjami tekstowymi, wyświetla obrazy lub ogląda video, Philips SmartImage udostępnia doskonały, zoptymalizowany pod kątem wydajności obraz LCD.

#### *SmartResponse*

SmartResponse to wyłączna technologia Philips, która reguluje czas odpowiedzi zgodnie z

wymaganiami aplikacji, zapewniając szysze czasy odpowiedzi dla gier i video lub lepsze nasycenie kolorów do oglądania zdjęć i obrazów statycznych.

#### *SmartManage Lite*

SmartManage Lite to system do monitorowania, zarządzania i sprawdzania czasu urządzeń wyświetlania, który ma spełniać specyficzne wymagania rozwijających się małych i średnich działalności i który minimalizuje koszty i maksymalizuje skuteczność pracowników IT poprzez zdalny nadzór kluczowych ustawień wyświetlacza, udostępnienie raportów stanu, kompilację danych dotyczących używania, przewidywanie zużycia energii i zabezpieczanie przed kradzieżą.

### *sRGB*

sRGB to standard zapewniający prawidłową wymianę kolorów pomiędzy różnymi urządzeniami (np. aparatami cyfrowymi, monitorami, drukarkami, skanerami, itd.)

Poprzez wykorzystanie standardowej, zunifikowanej przestrzeni barwowej, sRGB wspomaga prawidłowe reprezentowanie obrazów wykonanych w urządzeniu kompatybilnym z sRGB, na monitorach Philips z włączonym standardem sRGB. W ten sposób, kolory są kalibrowane, co zapewnia ich wierne odtwarzanie na ekranie.

Podczas korzystania ze standardu sRGB, ważne jest ustalenie jasności i kontrastu monitora w predefiniowanym ustawieniu, a także ustawienie gamy kolorów. Także ważne jest wybranie ustawienia sRGB w menu OSD monitora.

Aby to zrobić, należy otworzyć okno OSD, naciskając przycisk OK na panelu przednim monitora. Dalej należy nacisnąć przycisk przesunięcia w dół przechodząc do opcji Color (Kolor) i nacisnąć ponownie OK. Używając przycisku w prawo należy przejść do opcji sRGB. Następnie należy ponownie nacisnąć przycisk w dół i przycisk OK, aby opuścić OSD.

Po wykonaniu tego ustawienia, nie należy zmieniać jasności ani kontrastu monitora. Po zmianie któregoś z tych parametrów, monitor opuści tryb sRGB i przejdzie ustawienia temperatury barwowej 6500K.

#### POWRÓT DO POCZATKU STRONY

**T**

#### *TFT(thin film transistor) (tranzystory cienkowarstwowe)*

Wytwarzane zwykle z silikonu amorficznego (a-Si) i wykorzystywane jako przełącznik układu podtrzymywania ładunku, usytuowanego pod każdym subpikselem na aktywnej matrycy LCD.

### *TrueVision*

TrueVision jest będącą własnością firmy Philips, wiodącą technologią testowania i algorytmów do regulacji i dostrajania monitorów, rozległym procesem, który zapewnia maksymalne charakterystyki monitora zgodnie ze standardami czterokrotnie bardziej ostrymi niż wymagania Microsoft Vista, dla każdego monitora, który opuszcza fabrykę - a nie tylko dla kilku monitorów próbnych. Tylko firma Philips dostarcza tak wysoki poziom dokładności kolorów i jakość wyświetlacza dla każdego monitora.

## POWRÓT DO POCZĄTKU STRONY

## **U**

## *USB lub Universal Serial Bus (Uniwersalna magistrala szeregowa)*

Inteligentna wtyczka dla urządzeń peryferyjnych PC. USB automatycznie określa zasoby (takie jak oprogramowanie sterownika i pasmo magistrali) wymagane przez urządzenia peryferyjne. Dzięki temu zasoby są dostępne bez interwencji użytkownika.

- USB eliminuje "zaniepokojenie obudową" obawę przed zdejmowaniem obudowy komputera w celu zainstalowania urządzeń rozszerzających. Ponadto wyklucza się w ten sposób konieczność dokonywania skomplikowanego ustawiania przerwań (IRQ) przy instalowaniu nowych peryferiów.
- USB rozwiązuje problem braku portów. Bez USB komputer PC posiada zwyczajowo jeden port drukarki, dwa urządzenia portów Com (szeregowych - zazwyczaj mysz i modem), jedno urządzenie pracujące z ulepszonym portem równoległym (np. skaner lub kamera wideo) oraz joystick. Na rynku pojawia się z dnia na dzień coraz więcej urządzeń peryferyjnych dla komputerów multimedialnych. Dzięki USB na komputerze może być uruchomionych jednocześnie do 127 urządzeń.
- USB pozwala na "podłączanie na gorąco". Nie ma potrzeby wyłączania komputera, podłączania urządzenia, restartu i uruchamiania setupu w celu zainstalowania urządzeń peryferyjnych. I nie ma również konieczności wykonywania odwrotnej procedury w przypadku ich deinstalowania.

Krótko mówiąc, USB przekształca dzisiejsze "Plug-and-Pray" (Włącz i módl się) w prawdziwe Plugand-Play (Włącz i używaj)!

#### Hub (Koncentrator)

Jest to urządzenie uniwersalnej magistrali szeregowej, dostarczające dodatkowe złącza do USB.

Koncentratory są kluczowym elementem w architekturze USB typu plug-and-play. Rysunek pokazuje typowy koncentrator. Koncentratory służą do uproszczenia przyłączania z perspektywy użytkownika i zapewniają - przy małych kosztach i niskim stopniu złożoności - pewność działania.

Koncentratory są węzłami okablowania i realizują wieloprzyłączeniową charakterystykę USB. Punkty przyłączania określane są jako porty. Każdy koncentrator przekształca pojedynczy punkt przyłączeniowy w punkty wieloprzyłączeniowe. Architektura wspiera łączenie kaskadowe wielu koncentratorów.

Port wstępujący koncentratora łączy go z komputerem-hostem (gospodarzem). Każdy z pozostałych portów zstępujących koncentratora umożliwia podłączenie do innego koncentratora lub funkcji. Koncentratory mogą wykonywać czynności wykrywania, przyłączania i odłączania na każdym porcie zstępującym oraz umożliwiają rozprowadzanie zasilania do urządzeń zstępujących. Każdy port zstępujący może być indywidualnie włączany i konfigurowany zarówno na pełną, jak i na minimalną prędkość. Koncentrator izoluje porty o niskiej prędkości od linii sygnałowych o pełnej prędkości.

Koncentrator składa się z dwóch części: kontrolera koncentratora (hub controller) i wzmacniaka koncentratora (hub repeater). Wzmacniak jest sterowanym protokołem przełącznikiem pomiędzy portem wstępującym a portami zstępującymi. Posiada on również wsparcie sprzętowe do resetowania oraz zawieszania/ przywracania sygnalizacji. Kontroler posiada rejestry interfejsu umożliwiające transmisję do

i od komputera-gospodarza (hosta). Określony status koncentratora oraz komendy sterujące pozwalają komputerowi-gospodarzowi konfigurować koncentrator oraz nadzorować i sterować jego portami.

#### Device (Urządzenie)

Jednostka logiczna lub fizyczna, która wykonuje określoną funkcję. Rzeczywista opisywana jednostka zależy od kontekstu odniesienia. Na najniższym poziomie urządzenie może odnosić się do pojedynczego elementu sprzętowego, tak jak w przypadku urządzenia pamięci. Na wyższym poziomie może się ono odnosić do zestawu elementów sprzętowych wykonujących daną funkcję, takich jak urządzenie interfejsu uniwersalnej magistrali szeregowej. Na jeszcze wyższym poziomie urządzenie może odnosić się do funkcji wykonywanej przez jednostkę przyłączoną do uniwersalnej magistrali szeregowej, na przykład faksmodem. Urządzenia mogą być fizyczne, elektryczne, adresowalne i logiczne.

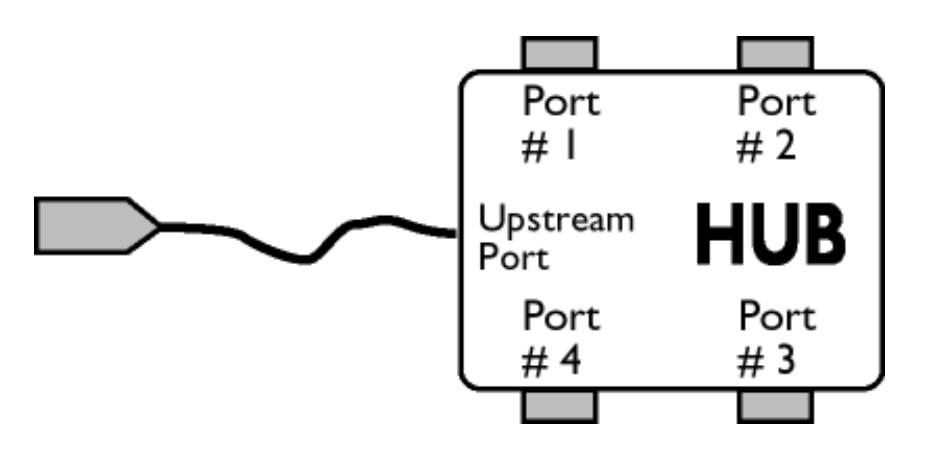

## Downstream (kierunek zstępujący)

Kierunek przepływu danych od komputera-gospodarza (hosta) lub z dala od niego. Port zstępujący jest portem na koncentratorze najbardziej elektrycznie oddalonym od komputera-gospodarza, który generuje zstępujący ruch danych od koncentratora. Porty zstępujące przyjmują wstępujący ruch danych.

## Upstream (kierunek wstępujący)

Kierunek przepływu danych w kierunku do komputera-gospodarza. Port wstępujący jest portem na koncentratorze najbardziej elektrycznie zbliżonym do komputera-gospodarza, który generuje wstępujący ruch danych od koncentratora. Porty wstępujące przyjmują zstępujący ruch danych.

# POWRÓT DO POCZĄTKU STRONY

#### **V**

#### *Vertical refresh rate (Częstotliwość odświeżania ekranu)*

Wyrażona w Hz, jest liczbą ramek (kompletnych obrazów) zapisywanych na ekran w każdej sekundzie.

## POWRÓT DO POCZĄTKU STRONY

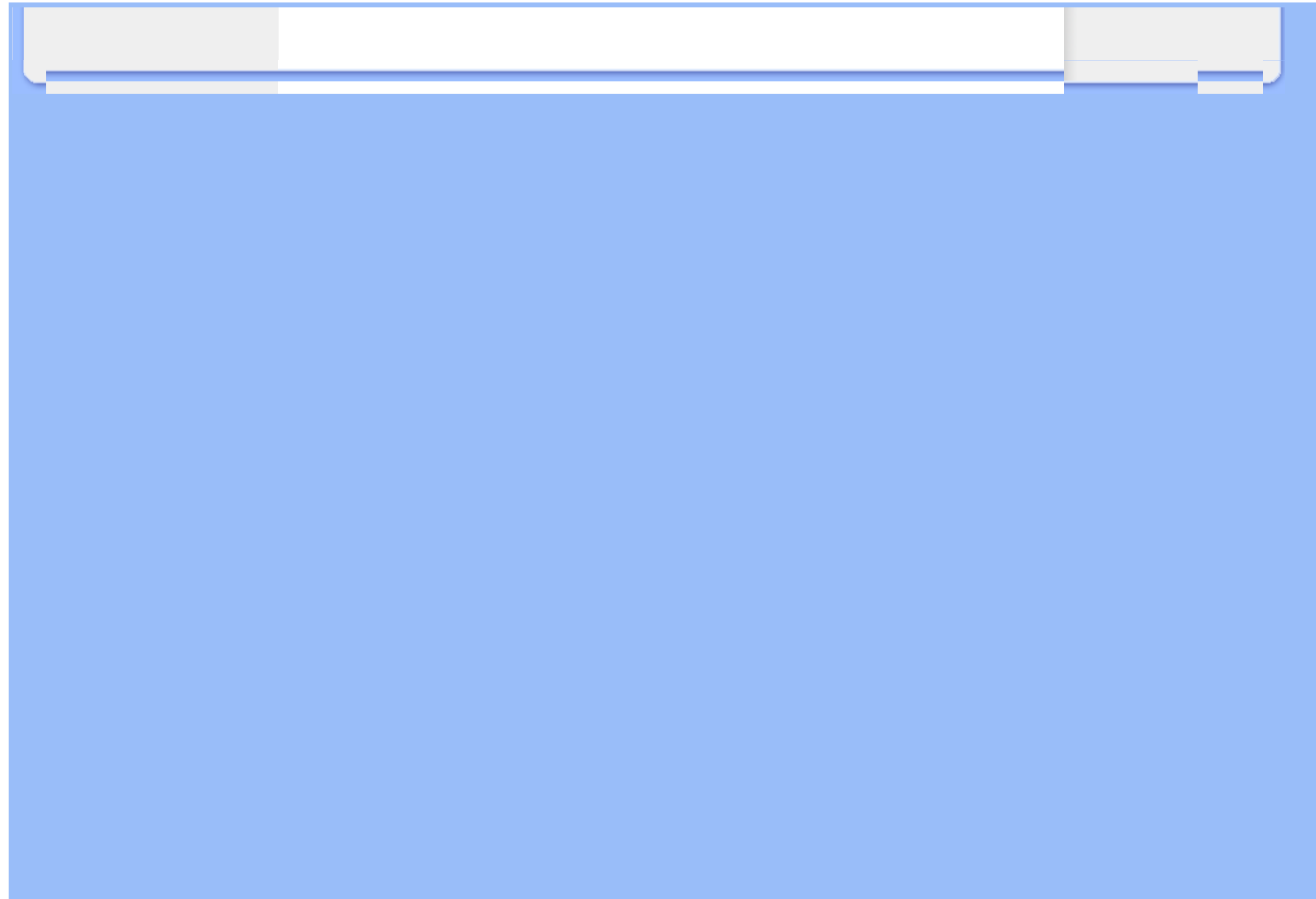

<span id="page-126-2"></span><span id="page-126-1"></span><span id="page-126-0"></span>[Instalowanie sterownika](#page-126-0)  [monitora LCD](#page-126-0) [Instrukcje dotycz](#page-126-1)ące [pobierania i drukowania plików](#page-126-1)

# **Pobieranie i drukowanie**

#### **Instalowanie sterownika monitora LCD**

#### *Wymagania systemowe:*

- Komputer PC, pracujący w systemie Windows® 95, Windows® 98, Windows® 2000, Windows® Me, Windows® XP, Windows®Vista lub w wersjach późniejszych.
- Odszukaj swój sterownik ".inf/.icm/.cat" w katalogu: /PC/drivers/

#### **Przed przystąpieniem do instalacji przeczytaj plik "Readme.txt" .**

Niniejsza strona zawiera Podręcznik użytkownika w formacie .pdf. Pliki PDF mogą być pobrane i zapisane na dysk twardy, po czym przeglądane i drukowane w programie Acrobat Reader lub za pośrednictwem przeglądarki.

Jeżeli nie masz zainstalowanego programu Adobe® Acrobat Reader, kliknij na łącze poniżej w celu dokonania instalacii.

[Adobe® Acrobat Reader dla PC](file:///C|/Documents%20and%20Settings/F3100594/%AE%E0%AD%B1/PHILIPS%20230E1-081226/lcd/pc/acrobat/ar405eng.exe) / [Adobe® Acrobat Reader dla Mac'a](file:///C|/Documents%20and%20Settings/F3100594/%AE%E0%AD%B1/PHILIPS%20230E1-081226/lcd/mac/acrobat/Reader%204.05%20Installer).

#### *Instrukcja dotyczące pobierania plików:*

W celu pobrania pliku:

1. Naciśnij i przytrzymaj lewy przycisk myszy na poniższej ikonie (użytkownicy Win95/98/2000/Me/ XP/Vista powinni klikniąć prawym przyciskiem myszy).

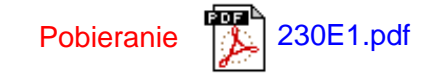

2. Z pojawiającego się menu wybierz "Zapisz łącze jako ...", "Zapisz element docelowy jako..." lub "Zapisz łącze na dysk".

3. Wskaż miejsce zapisu pliku, kliknij "Zapisz" (w przypadku możliwości zapisu jako "tekst" lub "źródło", wybierz "źródło").

# *Instrukcja dotyczące drukowania plików:*

W celu wydrukowania podręcznika:

Mając otwarty plik podręcznika wydrukuj potrzebne strony, wykonując polecenia właściwe dla posiadanej drukarki.

[POWRÓT DO POCZ](#page-126-2)ĄTKU STRONY